# **UNIVERZITA PALACKÉHO V OLOMOUCI PEDAGOGICKÁ FAKULTA Katedra technické a informační výchovy**

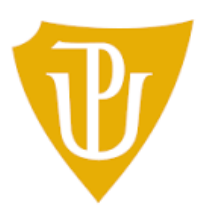

# **Bakalářská práce**

Jakub Švarc

Základy technických věd a informačních technologií pro vzdělávání

# **Technické zkoušky pevnosti v tahu výrobků z materiálu pro 3D tisk**

OLOMOUC 2021 Vedoucí práce: Mgr. Michal Mrázek, Ph.D.

## **Prohlášení**

Podpisem zde prohlašuji, že jsem celou práci vypracoval samostatně, a to za použití uvedených zdrojů a literatury v seznamu na konci dokumentu.

V Olomouci dne: 25.4. 2021

Jakub Švarc

### **Poděkování**

Mé obrovské díky patří vedoucímu bakalářské práce panu Mgr. Michalu Mrázkovi, Ph.D. Děkuji mu za trpělivost, za skvělé odborné vedení, nesmírnou pomoc a věcné rady při zpracování této práce. V neposlední řadě patří dík mé rodině za podporu a motivaci po celou dobu studia.

# Obsah

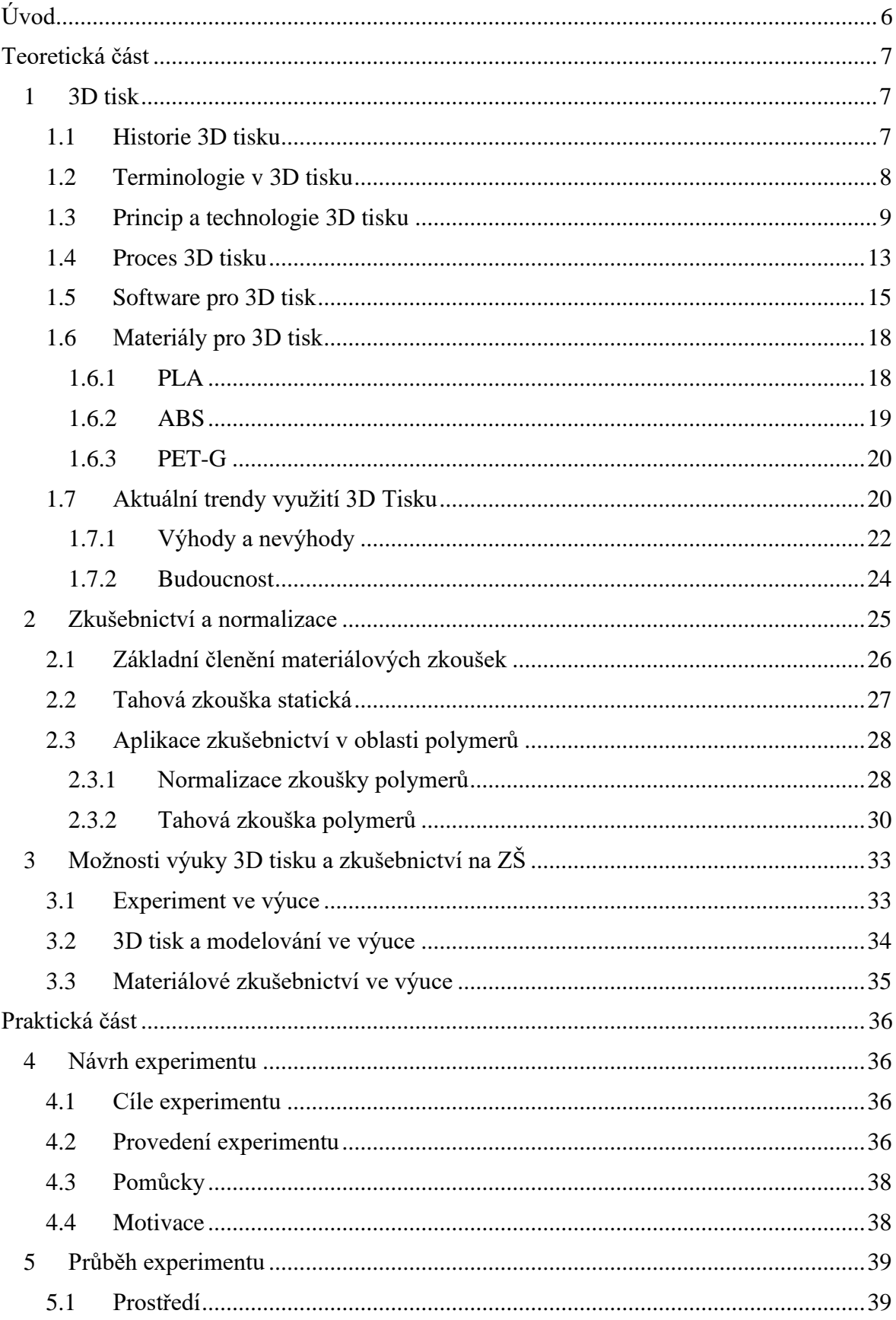

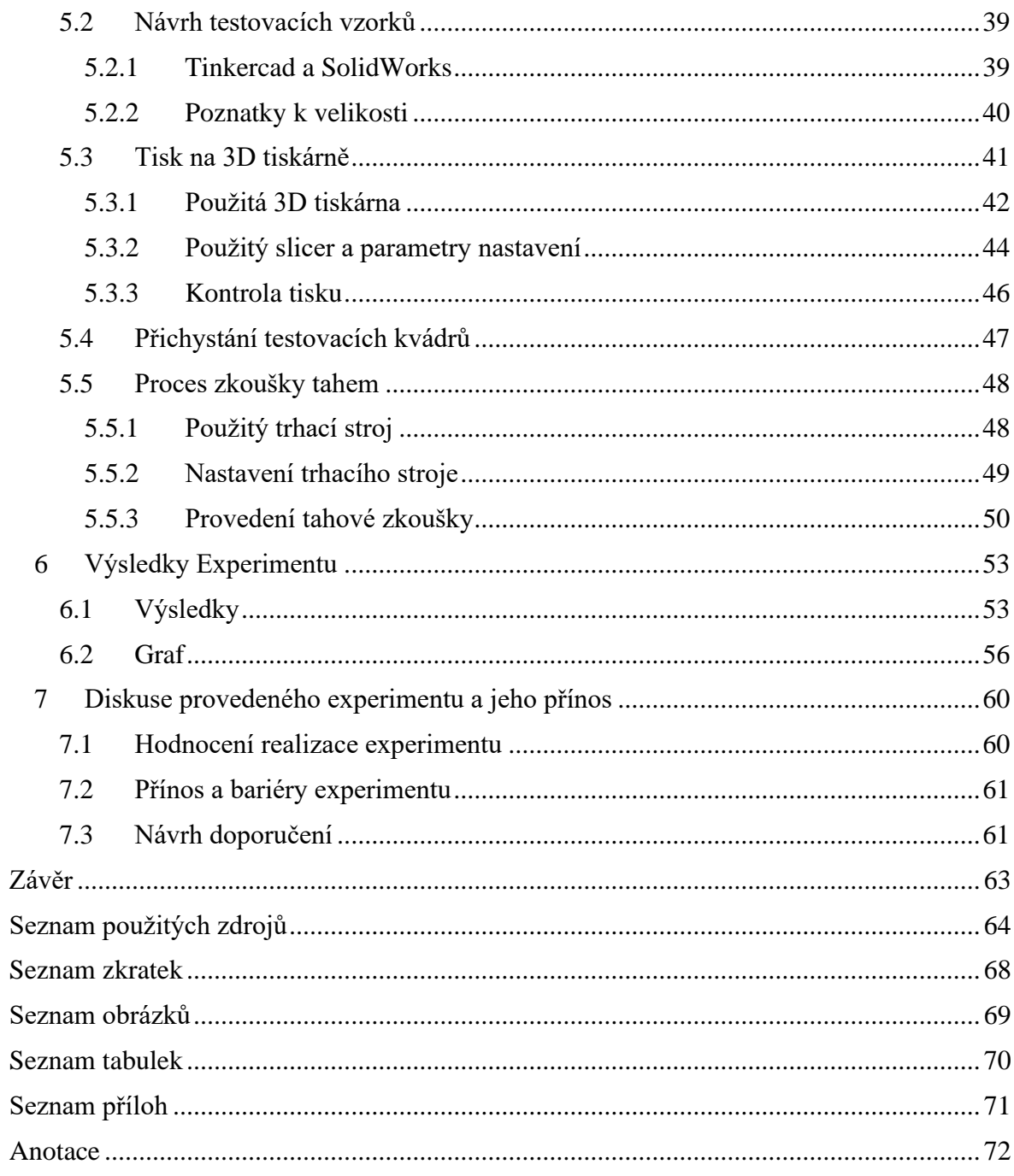

# <span id="page-5-0"></span>**Úvod**

Dnešní svět jde technologicky velmi rychle kupředu. Stejného tempa nabývá pokrok a využívání technologií třídimenzionálního (3D) tisku. Hojně se dostává do popředí jak v pracovním světě firem, tak v domácím kutilství. Mluvíme však převážně o dostupnější technologii tisku tavného depozičního modelování, zejména díky nízkým provozním a pořizovacím nákladům. Tavné depoziční modelování patří k aditivnímu výrobnímu procesu, který spočívá v tavení převážně polymerních materiálů. Technologie 3D tisku nabízí mnoho možností v celé škále technologických oblastí. Výhoda spočívá v rychlosti výroby a možnostech tvorby složitějších modelů, které by ostatním výrobním technologiím mohly činit problém svým nákladným procesem, při plnění obdobných požadavků. Z ekologického hlediska lze vyzdvihnout vybrané materiály s minimální ekologickou stopou a také malé množství odpadu při samotné výrobě.

Bakalářská práce si tak klade za cíl seznámit čtenáře se základy výrobní technologie 3D tisku společně s aplikací technických zkoušek tahem vyrobených produktů právě pomocí 3D tisku. Za dílčí cíl je považováno zamyšlení nad možnostmi zařazení 3D technologií a zkušebnictví do vzdělávacího procesu. Druhým cílem práce je praktické odzkoušení návrhu a realizace experimentu.

Teoretická část práce je rozdělena do třech stěžejních kapitol. V prví kapitole se budeme věnovat 3D tisku, kde bych čtenáře rád provedl podrobnostmi o tomto výrobním procesu. Pro snadnější pochopení budeme začínat úplně od základů problematiky. Dozvíme se, kam až sahá prvotní záznam této technologie a upřesníme si část terminologie, se kterou se určitě čtenář v této oblasti setká. Chybět nesmí samotný proces tisku včetně technologií a používaných materiálů. Samozřejmostí je pak uvedení praktického využití. V druhé kratší kapitole si shrneme základy mechanických zkoušek materiálů. Dále se zaměříme na informace, které využijeme v následující praktické části. Ve třetí kapitole se podíváme na možné výhody implementace 3D tisku a zkušebnictví v rámci školní výuky.

V praktické části práce si navrhneme a vyzkoušíme případ modelové situace, která by mohla mít využití na základních a středních školách nebo učilištích. Modelová situace spočívá v užití 3D tisku pro demonstraci technologických možností a jejich přenositelnosti k praktickému využití. Bude popsán tisk a mechanické zkoušení vytištěného modelu z nejběžnějšího materiálu určeného pro 3D tisk. Praktickou část uzavřeme diskusí přínosu experimentu včetně jeho bariér a z nich plynoucí doporučení.

## <span id="page-6-0"></span>**Teoretická část**

## <span id="page-6-1"></span>**1 3D tisk**

3D tisk můžeme vnímat jako pokročilou technologie, avšak i v přírodě můžeme pozorovat analogie této technologie, kterou mnoho organismů využívá již celé věky. Mluvíme o měkkýších, kteří si vytvářejí ochranné minerální skořepiny. Když se tito živočichové zvětšují, přidávají po vrstvách do své vnější skořápky uhličitan vápenatý, což jim zajišťuje větší prostor uvnitř. Při detailním pohledu lze na mušlích vidět jejich jednotlivé linie růstu (Horvath, 2014).

## <span id="page-6-2"></span>**1.1 Historie 3D tisku**

Prvotní technický koncept 3D tisku byl představen již v 70. letech minulého století. Z počátku byl 3D tisk označován jako Rapid Prototyping a byl převážně využíván k rychlé výrobě různých prototypů. Avšak prvotní experimenty sahají až do roku 1981. Tehdy se o ně zasloužil vědecký pracovník Dr. Kodama, který jako první popsal výrobní postup výrobku po vrstvách, kdy byla světlocitlivá pryskyřice vytvrzována ultrafialovým (UV) světlem. Vytvořil tak předchůdce dnes známé technologie stereolitografie (SLA). K patentování této technologie však vlivem uplynutí lhůty nedošlo.

Po několika dalších letech, kdy od využívání technologie upustil tým francouzských inženýrů kvůli nedostatečné obchodní perspektivě, se o tuto výrobní technologii začal zajímat v roce 1984 Američan Charles Hull. Technologii vylepšil a v roce 1986 si nechal technologii patentovat pod názvem "Stereolitografie". Následně založil společnost 3D Systems Corporation a v roce 1988 byl uveden na trh první komerční produkt SLA-1.

V průběhu dalších let přicházely nové technologie výroby, jako například selektivní laserové spékání (SLS) a tavné depoziční modelování (FDM). Během 10 let tak byly patentovány 3 hlavní technologie, čímž se zrodil samotný 3D tisk (The History of 3D Printing, 2019).

Za klíčový milník 3D tisku může být považován rok 2005. V této době byl zrozen projekt RepRap od doktora Adriana Bowyerema. Na jeho působišti University of Bath došel k myšlence navržení 3D tiskárny schopné své vlastní replikace. Jinými slovy řečeno, možnost tisku co nejvíce součástek pro svou vlastní existenci. Od samého počátku spadal tento projekt do Open source licence. To znamená, že jsou veškeré zdrojové kódy umístěny veřejně s možností modifikace pro ostatní vývojáře zdarma. Tento krok zajistil tiskárnám typu RepRap obrovské rozšíření po celém světě. V roce 2009, kdy se patenty technologie

FDM dostaly na veřejnost, nastala široká vlna inovací, pokles cen a zviditelnění 3D tisku a došlo ke snazší dostupnosti těchto výrobních technologií (Stříteský, 2019; The History of 3D Printing, 2019).

### <span id="page-7-0"></span>**1.2 Terminologie v 3D tisku**

Se vznikem 3D tisku přišla do technického světa celá řada nových pojmů. V následujícím textu bude vysvětlen význam několika vybraných termínů.

**AMF/3MF** – Formát souboru, kterým slicer ukládá celou scénu. Uloží zde nastavení tisku a rozmístění objektů na podložce.

**G-code** – Formát souboru vystupující ze sliceru, kde je 3D objekt převeden na jednotlivé vrstvy s veškerým nastavením pro tisk. Obsahuje textové příkazy. Tento model již není vhodný pro jakoukoliv editaci.

**OBJ/STL** – Výstupní formát z 3D editoru pro slicer. Definuje množiny bodů v prostoru přes mesh síť.

**Slicer** – Program převádějící 3D model z formátu obj/stl do g-code, jakožto čitelný kód pro tiskárnu. Neslouží pro tvorbu modelů.

**Slicing** – Programové rozřezání modelu na vrstvy definované výškou. Určuje cesty pro pohyb tiskové hlavy.

**Resin** – Materiál pro SLA tiskárny. Může jím být pryskyřice či fotopolymer.

**Filament** – Materiál pro FDM tiskárny. Může jim být například cívka s polymerním materiálem.

**Bed/heatbed** – Podložka pro 3D tisk s možností vyhřívání.

**PEI** – Povrchová úprava tiskové podložky ve formě fólie.

**Extruder** – Tisková hlava tiskárny. Obsahuje ventilátor, hotend a podávací mechanismus materiálu.

**Hotend** – Část extruderu roztavující filament při tisku.

**Heat break** – Část hotendu ve tvaru trubičky. Účelem je minimalizace přechodu tepla mezi dalšími částmi.

**Heater block** – Část hotendu nacházející se na spodu. Tvořen materiálem dobře vedoucím teplo. Obsahuje topné těleso a trysku.

**Heater cartridge** – Jedná se o topné těleso sloužící pro zahřátí heater bloku společně s tryskou a tiskovým materiálem.

**Nozzle** – Tryska tiskárny vytlačující roztavený filament o různém průměru. Průměr určuje kvalitu a rychlost tisku.

**Brim** – Límec, který se používá ke zvýšení přilnavosti. Tiskne se okolo první vrstvy objektu. **Skirt** – Obal, který zajišťuje lepší stabilní podmínky pro tisknutý výrobek. Prevence proti praskání či kroucení. Tisk okolo výrobku.

**Raft** – Podpěra nacházející se pod celou kontaktní plochou výrobku a vyhřívané podložky.

**Supports** – Podpěry pro pomoc při tisku oblastí s převisy či děr. Podpěry se později odstraňují.

**Layer** – Jednotlivá vrstva modelu. Její výška ovlivňuje detaily tisku v ose Z a také dobu tisku.

**Infill** – Hustota výplně vnitřního prostoru. Stejně jako layer významně ovlivňuje dobu tisku. Nejčastěji používaná hodnota je okolo 10–30 % max. 100 % znamená plný objekt.

**Perimeter** – Obvodová stěna výrobku, kdy množství vláken udává tvořící plášť výrobku. Taktéž ovlivňuje dobu tisku.

**Retrakce** – Omezuje vytékání roztaveného filamentu z trysky tím, že při každém přejezdu tiskové hlavy dojde extruderem k vtažení filamentu zpět. Špatně nastavenou retrakci poznáme tvoření tenkých vlásků.

**Stringing** – Chyba tisku, kdy dochází k tvorbě tenkých vlásků v nežádoucích místech při nastavení špatné retrakce.

**Overextrusion** – Nastává při nadbytečném protékání množství materiálu extruderem. Vadný tisk poznáme dle nehezkého, nerovného povrchu výrobku.

**Under-extrusion** – Naopak nedostatečné množství materiálu protékajícího extruderem. Vadný tisk poznáme dle děr a nekonzistentního povrchu výrobku. Nejčastější problém ucpané trysky/trysek (Stříteský, 2019).

## <span id="page-8-0"></span>**1.3 Princip a technologie 3D tisku**

V technickém světě se 3D tisk definuje jako proces výroby fyzického předmětu z trojrozměrného digitálního modelu, který se v obvyklých případech provádí nanášením mnoha po sobě jdoucích tenkých vrstev materiálu. Digitální objekt vytvořený v počítači se tak postupně vrstvu po vrstvě přetváří do fyzické podoby. 3D tisk je proces aditivní. Jinými slovy dochází při výrobě k postupnému přidávání materiálu. Opakem aditivního procesu je proces subtraktivní. 3D tisk je radikálně odlišnou výrobní metodou vzhledem k tvorbě objektů po vrstvách a tím se tedy zásadně liší od všech ostatních tradičních výrobních metod (The Free Beginner's Guide, 2017).

Ne všechny 3D tiskárny používají stejnou výrobní technologii. Existuje několik způsobů tisku, avšak se jedná vesměs právě o procesy aditivní. Jejich odlišnost spočívá hlavně ve stylu tvorby jednotlivých vrstev pro vytvoření konečného objektu. Některé technologie využívají při tvorbě vrstev tavení nebo měkčení materiálu. Mezi nejběžnější technologie využívající tento způsob tisku patří Selective laser sintering/Selektivní laserové spékání a Fused deposition modeling/Tavné depoziční modelování. Jiné technologie jako například Stereolithography/Stereolitografie zase využívají způsobu, při kterém dochází k vytvrzování foto-reaktivní pryskyřice po jednotlivých vrstvách UV laserem nebo jiným podobným zdrojem energie (Al-maliki, 2015).

Celkovou univerzálnost využití nelze u všech technologií 3D tisku hledat. Každá z technologií je vhodná k jinému účelu použití. Před započnutím samotného tisku na tiskárně musí být pečivě zváženo, co vše je od výrobku očekáváno. Tři výše zmíněné nejznámější technologie 3D tisku lze obecně rozdělit do třech základních procesů dle zpracování a podoby tiskového materiálu (Stříteský, 2019).

#### **Procesy na bázi kapalných materiálů**

3D tiskárny vytváří vrstvy objektů selektivním tuhnutím tekuté pryskyřice známé jako fotopolymer, která po vystavení laseru nebo jinému zdroji světla ztvrdne. Některé fotopolymerizační 3D tiskárny vytvářejí vrstvy objektu v nádrži s kapalinou. Jiné tiskárny naopak vystříknou jednu vrstvu pryskyřice a pomocí UV světla ji zpevní, a až poté dochází k přidáním další vrstvy. U druhého jmenovaného procesu dokáže tiskárna v jedné tiskové úloze smíchat několik různých fotopolymerů, a umožňuje tak tisknout objekty z více materiálů. Řadí se zde technologie SLA, která je nejrozšířenější technologií pro rychlé prototypování. Dokáže vyrobit velmi přesné a detailní polymerové díly.

SLA vytváří různorodé plastové díly nebo předměty po jednotlivých vrstvách pomocí laserového paprsku namířeného do kádě s tekutým fotopolymerem, uvnitř které je pohyblivý stolek. Ten podpírá vytvářený díl. V místě, kde laserový paprsek dopadá na povrch fotopolymeru dochází k rychlému tuhnutí. Plošina se poté spustí o vzdálenost rovnající se tloušťce vrstvy, kde se na dříve dokončené vrstvě vytvoří další vrstva. Samolepicí vlastnost používaného materiálu způsobí, že se každá následující vrstva spojí s předchozí, a tak se vytvoří kompletní trojrozměrný objekt. Objekty, které mají přesahy nebo výřezy, musí být během výrobního procesu podepřeny podpůrnými konstrukcemi. Ty se navrhují buď ručně, nebo automaticky pomocí počítačového programu. Po dokončení je díl vyzdvižen nahoru a káď se vypustí. Přebytečný polymer se z povrchu stírá nebo

oplachuje. V mnoha případech, se provede dodatečné vytvrzení dílu v UV peci. Po konečném vytvrzení se podpěry odstraní obroušením a povrchy se vyleští nebo jinak upraví (Ramya, 2016).

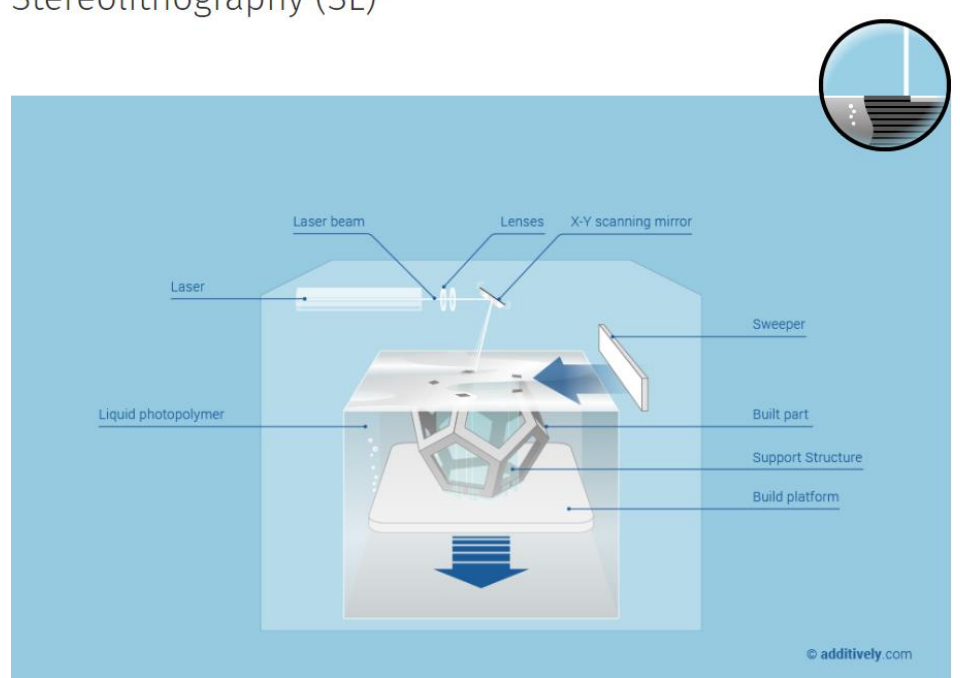

Stereolithography (SL)

*Obrázek 1– Schéma SLA technologie (Stereolithography SL, 2020)*

#### **Procesy na bázi pevných materiálů**

Tyto tiskárny vytvářejí objekty vytlačováním roztaveného nebo jinak polotekutého materiálu z trysky tiskové hlavy. 3D tiskárny založené na tomto principu vyrábějí objekty vytlačováním roztaveného kovu nebo dokonce čokolády či dortové polevy pro kulinářské výtvory potravinářského průmyslu. Jiné typy 3D tiskáren vytlačují beton nebo hlínu. V nejběžnějších případech se vytlačuje roztavený termoplast, který po opuštění tiskové hlavy velmi rychle tuhne. Materiál je dodáván ve formě cívky, kde je namotán příslušný polymer. Jedná se o technologii FDM (Ramya, 2016). Technologie FDM byla vynalezena Scottem Crumpem na konci 80. let. Po patentování této technologie založil v roce 1988 společnost Stratasys Inc. Ta termín fused deposition modeling včetně jeho zkratky FDM označila svou ochrannou známkou (What is 3D Printing, 2021).

Při procesu FDM je plastový nebo voskový materiál vytlačován tryskou, která vrstvu po vrstvě kopíruje geometrii průřezu dílu. FDM je po stereolitografii druhou nejrozšířenější technologií rychlého prototypování. Plastové vlákno se odvíjí z cívky a jde přes tiskovou hlavu do vytlačovací trysky. Uvnitř tiskového hlavy dochází k zahřívání na vysokou teplotu, aby se plast mohl roztavit. Hlava je také vybavena mechanismem, který umožňuje zapínat a

vypínat tok roztaveného plastu. Tisková hlava se pohybuje na mechanickém plotru v osách X a Y, a tak vykresluje obrysy dílu. Jak se pohybuje po stole v požadované geometrii, nanáší tenkou vrstvu vytlačeného plastu postupně na sebe. Plast po vystříknutí z trysky okamžitě ztuhne a spojí se s vrstvou pod ním. Objekt je umístěn na mechanickém podložce. Ta se při formování dílu pohybuje svisle dolů vrstvu po vrstvě. Celý systém je většinou umístěn v komoře, pro udržení teploty těsně pod bodem tání plastu. Podpěrné konstrukce se automaticky generují pro převislé geometrie a později se odstraňují odlomením či odbroušením. K dispozici je celá řada polymerních materiálů (Ramya, 2016).

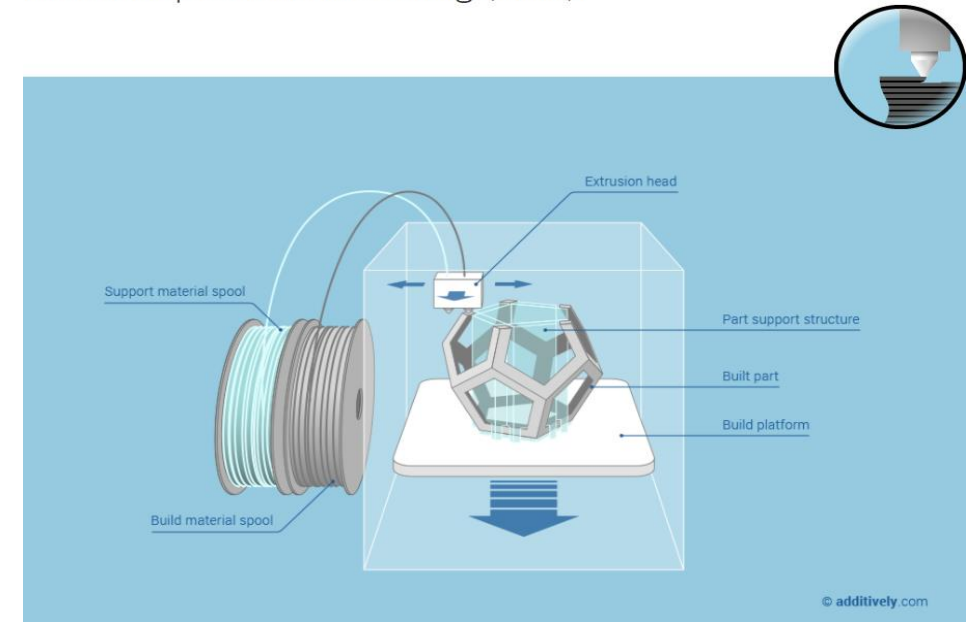

Fused Deposition Modeling (FDM)

*Obrázek 2– Schéma FDM technologie (Fused Deposition Modeling FDM, 2020)*

#### **Procesy na bázi práškových materiálů**

Zde hardware pro 3D tisk vytváří objekt selektivním lepením po sobě jdoucích vrstev z velmi jemného prášku. Takového přilepení prášku nebo spojení granulovaných materiálů lze dosáhnout tryskáním lepidla na každou vrstvu prášku. Další možností je spojení granulí prášku pomocí laseru nebo jiného zdroje tepla. Jiné technologie zase roztaví a následně spojí granule práškového materiálu při jeho nanášení na povrch. Pro 3D tisk se využívají adhezivní prášky v různé formě ze široké škály materiálů. Patří mezi ně nylon, bioplasty, keramika, vosk, bronz, nerezová ocel, kobalt-chrom a titan. Zde je zastupujícím představitelem technologie SLS, kterou vyvinul na Texaské univerzitě v Austinu Carl Deckard se svými kolegy. Technologie byla patentována v roce 1989 a původně ji prodávala

společnost DTM Corporation. Společnost DTM byla v roce 2001 koupena společností 3D Systems.

Při této technologii se termoplastický prášek roztírá válečkem po povrchu stavěcího válce. Píst ve válci se posune o jednu tloušťku vrstvy objektu dolů, aby pojal novou vrstvu prášku. Píst se pohybuje postupně nahoru, aby dodal odměřené množství prášku pro každou vrstvu. Nad povrchem tohoto pevně zhutněného prášku se pohybuje laserový paprsek, který selektivně roztaví a spojí zrna dohromady, aby vytvořil vrstvu objektu. Ve výrobní komoře se udržuje teplota těsně pod bodem tání materiálu tak, aby laser mírně zvýšil teplotu a způsobil tak spékání. Zrna nejsou zcela roztavena, pouze jejich vnější povrchy. To značně urychluje spékání zrn. Proces se opakuje vrstvu po vrstvě, dokud není vytvořen celý objekt. Po dokončení, kdy je objekt zcela zformován, se píst zvedne. Přebytečný prášek se jednoduše odstraní kartáčem a může být provedena finální ruční úprava. Při tomto postupu nejsou zapotřebí žádné podpěry, protože přesahy a podélné řezy jsou podepřeny pevnou vrstvou prášku. Než je možné díl bezpečně vyjmout, je třeba značného času na vychladnutí. Velké díly s tenkými řezy mohou vyžadovat až dva dny postupného chlazení (Ramya, 2016).

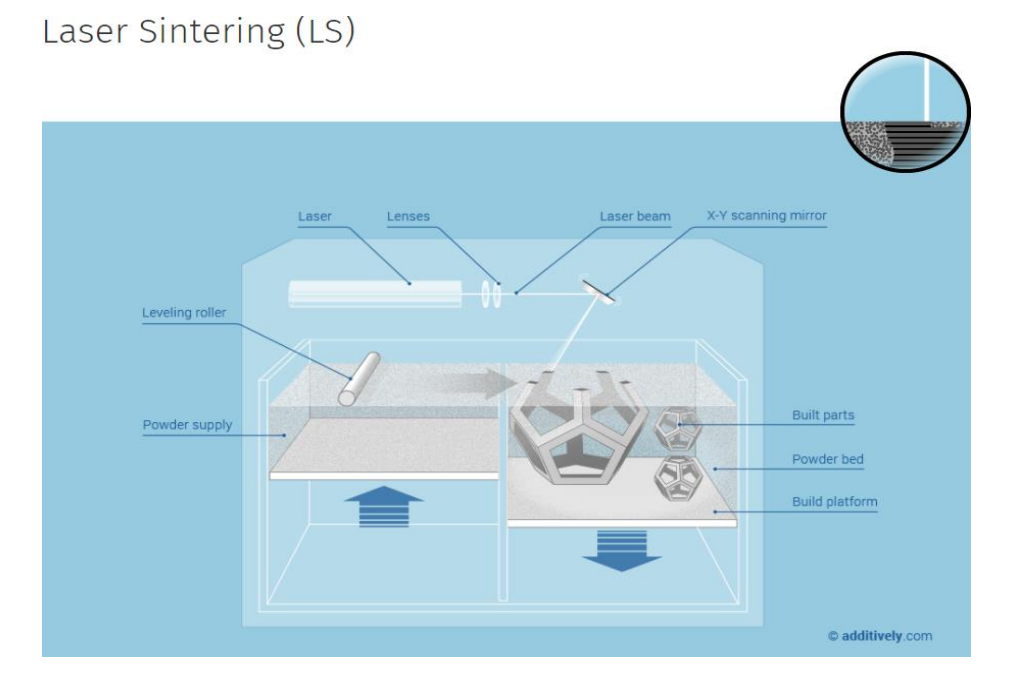

*Obrázek 3– Schéma SLS technologie (Laser Sintering LS, 2020)*

## <span id="page-12-0"></span>**1.4 Proces 3D tisku**

Zde popsaný proces 3D tisku odpovídá převážně technologii FDM. Proces 3D tisku lze jednoduše rozdělit do několika základních kroků, kdy tyto kroky na sebe vzájemně logicky navazují.

3D tisk začíná tvorbou virtuálního modelu požadovaného objektu. V případě potřeby zcela originálního objektu je nutnost tvorby modelu pomocí programu Computer Aided Design (CAD) pro 3D modelování. Programy pro tvorbu 3D modelů rozebírá podkapitola 1.5 Software pro 3D tisk. Druhá možnost tvorby modelu je zajištěna pomocí 3D skeneru což představuje kopii existujícího objektu. 3D skener následným převodem vytvoří 3D digitální kopii objektu. 3D skenery využívají k vytvoření 3D modelu různé technologie. Třetí možností je stažení již vytvořeného modelu z webu (Matthews,2011, s. 25-28).

Po zisku nebo zhotovení vlastního modelu spočívá další krok ve vložení modelu do softwaru slicer určeného k 3D tisku. Jak funguje slicer upřesňuje rovněž podkapitola 1.5 Software pro 3D tisk. 3D model musí být ve formátu, kterému slicer rozumí. Nastavuje se zde sada tiskových parametrů, které stroji říkají, jak má vlastní tisk probíhat a definuje se umístění dílu a několik dalších nastavení souvisejících s výrobou. Během tohoto kroku lze 3D model také částečně upravit. Celkové rozměry lze měnit pomocí měřítkových funkcí a díly lze částečně nebo zcela vydlabat, vyplnit výplňovými vzory a poskytnout hodnoty tloušťky stěn. Tento krok zahrnuje také povolení podpůrných struktur, což je jedna z nejpraktičtějších funkcí sliceru (Carolo, 2020).

Velmi důležitým krokem je volba tiskového materiálu. Výběr materiálu totiž nespočívá pouze v barevném podání, jak si může začátečník myslet. Je třeba zhodnotit jeho fyzikální vlastnosti vzhledem k využití výrobku a prostředí, kde se bude nacházet. Dále se posuzuje složitost výrobku a úroveň obtížnosti tisku se zamýšleným materiálem.

Před spuštěním musí být docíleno správné přípravy povrchu tiskové podložky, aby nedocházelo k vadám tisku způsobených odlepení objektu od podložky. Tisková podložka je v ideálním případě zbavená jakékoliv mastnoty. Pro zvýšení přilnavosti se dá využít lepenky či papírového lepidla, čehož se však nevyužívá u podložek s povrchovou úpravou v podobě fólie PEI (Stříteský, 2019).

Po úspěšném sliceování, kdy se model s instrukcemi přemění na pokyny v G-kódu a nachystání podložky je dalším bodem spuštění tisku. Co se bude dít dál, závisí na tom, co je v G-kódu, a také na firmwaru tiskárny. Tiskárna obvykle přesune tiskovou hlavu do předem určeného výchozího bodu zpravidla na jednu stranu. Dojde k zahřátí extruderu a podložky. Jakmile extruder a podložka dosáhnou správné teploty, extruder roztaví trochu filamentu před zahájením vlastního tisku. Poté tiskárna začne tisknout (Horvath, 2014).

Během tisku nesmí dojít k přerušení dodávaných instrukcí jinak dojde k nenávratnému poškození probíhaného tisku a ukončení procesu, který nelze navázat dál. K zajištění přenosu instrukcí pomocí G-kódu pro tisk existují dvě varianty. Nejbezpečnější

situací je stav, kdy tiskárna není závislá na jiném zařízení, kde by mohlo dojít k přerušení přenosu instrukcí. To se týká počítače, kdy může dojít k zaseknutí, vypnutí, režimu spánku nebo resetování a tím přerušení spojení. Propojení s osobním počítačem se při tisku nedoporučuje a z velké části nepoužívá. Pokud tiskárna nedisponuje jinou možností přenosu je dobré vyčlenit pro tiskárnu spolehlivý počítač, kde nic z výše zmíněných případů nehrozí. Nejideálnější volbou je, pokud tiskárna disponuje slotem pro vložení SD karty nebo jiného přenosného média. Tiskárna si poté zpracovává instrukce sama a nehrozí tak ztráta spojení s instrukcemi k tisku. Problém by mohl nastat jen v případě odpojení od elektřiny.

Po úspěšném dokončení tisku následuje poslední krok. Kontrola vytištěného předmětu a případný postprocessing. Ve většině případů se dá předmět využít hned po vytištění. V případě vyšší požadavků na vzhled se využívá broušení, tmelení, stříhaní, malování, laminování, lakování a spousta dalších. Cílem je dosažení hladšího povrchu, změna barvy, zisk efektu lesku, vyrovnání nerovností, uzavření případných děr apod (Stříteský, 2019).

## <span id="page-14-0"></span>**1.5 Software pro 3D tisk**

Prvním softwarem využívající se při 3D tisku jsou programy pro tvorbu virtuálních 3D modelů. Pokud je tedy cílem tisku originální předmět, je třeba procesu tvorby nové modelu od samého základu. Naštěstí je k dispozici mnoho softwarových balíků, které vývoj konkrétních typů modelů maximálně zjednodušují.

Modely lze vytvořit od základu pomocí programu 3D CAD. Zařazují se zde programy Tinkercad, SolidWorks, Autodesk Fusion 360, Blender a spoustu dalších. Odlišnost dostupnosti a cen softwaru je od open source a/nebo zdarma až po poměrně drahé licence. Programy se také liší složitostí. Obecně platí, že čím je program výkonnější, tím déle trvá, než dojde v jeho používání k přiměřenému zdokonalení. V některých programech musí uživatel psát instrukce podobné počítačovému kódu, zatímco jiné vyžadují hodně práce s myší a spíše umělecké sklony a představivost. Tyto programy se zaměřují na vizuální efekty a animace, inženýrství, architekturu a podobně. Většina programů CAD ukládá soubor přímo jako STL nebo se nabízí možnost exportu do STL. Zdroj modelu musí být v tomto formátu, aby byl použitelný pro programy, které model "krájí" pro 3D tisk. Programy s otevřeným zdrojovým kódem většinou nabízejí rozsáhlou dokumentaci, která je volně ke stažení. Proprietární programy obvykle nabízejí školení nebo mají k dispozici nápovědu (Horvath, 2014).

#### **Tinkercad**

Jednoduchý program, který nevyžaduje žádné znalosti programování. Tinkercad je součástí sady nástrojů pro produktivitu 3D tisku společnosti Autodesk. Program je zdarma, ale vyžaduje, aby se uživatel zaregistroval. Tinkercad je čistě drag-and-drop (přetáhni a pusť) program, který má ve své databázi spoustu jednoduchých tvarů, se kterými se dá dále pracovat, jako jsou pravoúhlá tělesa, koule, válce, trojrozměrná písmena abecedy, čísla atd. Tisknutelné modely se vytvářejí sestavením z těchto standardních virtuálních dílů. Tinkercad vyžaduje dobré připojení k internetu, protože program je zcela založen na cloudu. Tinkercad nabízí jednoduchý způsob, jak rychle něco vyvinout a vyzkoušet proces tvorby modelu a jeho vytištění (Horvath, 2014).

#### **Autodesk Fusion 360**

Slouží pro tvorbu komplexnějších modelů s více možnostmi přizpůsobení a nastavení. Program umožnuje jak tvorbu jednoduchý modelů, tak komplexních sestav, které do sebe mohou vzájemně pasovat. Disponuje profesionálními nástroji pro výrobky, které se využívají pro projektové navrhování (CAD) a výrobky pro obrábění (CAM). Program je schopen pracovat s pevnostmi i analýzami. V programu se nejprve vytvoří dvoudimenzionální (2D) náčrt pomocí základních prvků jako je čára, bod, čtverec, obdélník a kruh a poté se provede vytažení náčrtu do prostoru, kdy následně vznikne objemové těleso. Volné modelování v tomto programu umožnuje základní tvary volně protahovat, tvarovat a vytahovat. Tím dostáváme možnost jakési virtuální plastelíny v počítačovém prostředí (Stříteský, 2019).

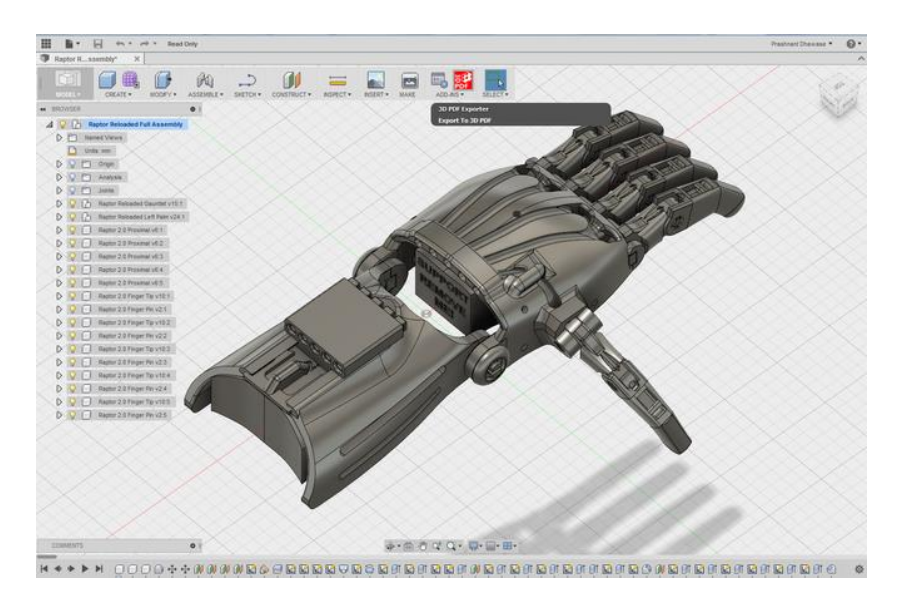

*Obrázek 4– Program Autodesk Fusion 360 (Fusion 360 Tutorial, 2021)*

Druhý, ale nepostradatelný software určený pro 3D tisk je slicer. Pojmenování programu jako slicer (*z ang. slice = krájet/řezat*) je velice příhodné, protože tento software virtuálně "rozřezává" 3D modely na mnoho vodorovných 2D vrstev, které se později vytisknou jedna po druhé. Mimo jiné program převádí digitální 3D modely na tiskové instrukce pro danou 3D tiskárnu, která dle nich následně vytvoří daný objekt. Tiskové instrukce obsahují podrobné pokyny, které má tiskárna provést. Dále tiskové instrukce obsahují vzhled a umístění 3D modelu, ale také uživatelem zadané parametry 3D tisku. Jsou jimi teplota, chlazení, výška vrstvy, rychlost tisku, nastavení podpůrné struktury a mnoho dalších. Převládajícím komunikační prvkem mezi tiskárnou a slicerem je G-kód. Ten se používá v různých typech výrobních systémů.

U FDM tiskáren je tvorba 3D objektu do značné míry závislá na pohybu, přičemž pro přesný tisk je nutné jemné ovládání ve více osách. Slicer po definování 3D modelu a nastavení tisku zpracuje vstupy a vygeneruje soubor s G-kódem, který se poté různou formou odešle do 3D tiskárny. Poslední krok při sliceování provádí výhradně interní algoritmy každého sliceru. To znamená, že není závislý na uživateli, a že každý slicer jej provede jinak. Dá se předpokládat, že některé slicery fungují lépe s určitými 3D tiskárnami, ale neexistuje pro to žádné pevné pravidlo. Pokud je to možné, je nejlepší volbou využití sliceru doporučeného výrobcem k dané tiskárně. Pro tiskárny typu FDM je k dispozici mnoho 3D slicerů, z nichž některé jsou zdarma.

SLA technika 3D tisku je ve srovnání s FDM méně závislá na pohybu. U tiskáren SLA se otáčí zrcadlo, které nasměruje UV laserový paprsek na pryskyřici, čímž se obkreslí a vytvoří každá 2D vrstva. U 3D tiskáren DLP a MSLA se pohybuje pouze konstrukční deska, která se během celého procesu tisku pohybuje výhradně v ose Z. Jedním z rozdílů oproti procesu tisku FDM je, že tiskárny SLA nepoužívají ve svých výstupních souborech G-kód. Většina stolních tiskáren SLA používá vlastní proprietární formát, a tedy i vlastní software pro sliceování. Proces sliceování SLA je sice do jisté míry podobný jako u FDM, ale parametry 3D tisku jsou odlišné. Například namísto teploty trysky nebo chlazení zahrnuje nastavení SLA dobu expozice a rychlost zdvihu. Výška vrstvy a funkce, jako je přiřazení podpůrné struktury, jsou však přítomny stejně jako u většiny technologií 3D tisku.

Další technologie 3D tisku, jako SLS, SLM nebo dokonce EBM a tryskání pojiva, vyžadují specifické slicery kvůli mimořádné složitosti a rozmanitosti svých procesů. Například systém SLS od jednoho výrobce nebude fungovat úplně stejně jako jeho konkurent, a proto většina těchto strojů používá software pro sliceování od oficiálního výrobce (Carolo, 2020).

#### <span id="page-17-0"></span>**1.6 Materiály pro 3D tisk**

Materiály dostupné pro 3D tisk prošly od počátků této technologie dlouhou cestou. V dnešní době existuje celá škála různorodých typů materiálů. Rovněž jsou materiály pro 3D tisk dodávány v různých stavech jako prášek, granule, pelety, vlákna, pryskyřice, tekutina atd. Speciální materiály určené pro specifický typ odvětví, například stomatologii, jsou vyvíjeny s požadovanými vlastnosti, aby vyhovovaly dané aplikaci.

Ve výrobní technologii 3D tisku se hojně využívá polymerních materiálů PLA, ABS, PET-G, Nylonu a polyamidu. Materiály PLA, ABS a PET-G rozeberou následující podkapitoly. Využití v průmyslu dále naleznou kovové kompozity hliníku nebo kobaltového derivátu. Není však výjimkou tisk z nerezové oceli s možností pokovování, tisk ze zlata nebo stříbra ba dokonce i titanu, který je jeden z nejpevnějších materiálů v této oblasti. Další zastupující oblasti je potravinářský průmysl a lékařství. V oblasti potravin je využíváno čokolády, cukru a experimentuje se s tiskem těstovin či masových výrobků. V lékařství jsou pro tisk testovány biologické materiály ve formě živých buněk a tkání pro možnosti budoucí transplantace poškozených orgánů. Posledními materiály využívající technologie 3D tisku jsou například keramika a beton (The Free Beginner's Guide, 2017).

Po tomto výčtu si lze všimnout, že v současné době existuje příliš mnoho materiálů od mnoha různých dodavatelů ve velice různorodých oblastech. Pro zachování obecné roviny a cílů, rozebírá bakalářské práce nejběžnější materiály pro technologii tisku FDM.

#### <span id="page-17-1"></span>**1.6.1 PLA**

Polylactic acid neboli kyselinu polymléčnou lze považovat za jeden z nejpoužívanějších materiálů v 3D tisku. PLA je šetrnější k přírodě, neboť jako jeden z mála používaných materiálů disponuje vlastností biologické odbouratelnosti. Je získávaný hlavně z obnovitelných zdrojů, kterými jsou kukuřičný či bramborový škrob. Jeho výroba je také možná z cukrové třtiny (PLA, 2021). Pro PLA je typická nízká teplota tání cca 175 °C, avšak materiál dovoluje opakované zahřívání nad svůj bod tání bez větších ztrát na kvalitě. Přestože se jedná o hygienicky nezávadný plast, nedoporučuje se pro tisk předmětů určených k opakovanému použití s potravinami či pitnou vodou. V důsledku mikroskopických trhlin se mohou ve výrobku usazovat zdraví nebezpečné bakterie.

PLA se skvěle hodí pro tisk zkušebních prototypů, před hromadnou výrobou. Je vhodný pro tisk jednoduchých konceptů a hraček či dekorativních předmětů. I přes svou relativně vyšší pevnost je materiál dosti křehký a při deformaci se neubrání tendenci tříštit na kousky. Vzhledem k faktu nízké tepelné odolnosti, biologické rozložitelnosti společně

s náchylností na UV záření, není PLA vhodné k venkovnímu použití. Nízká tepelná odolnost dále znamená, že dochází ke ztrátě mechanické pevnosti už při teplotách kolem 50–60 °C. Materiál je rozložitelný, ale rozpustný pouze v chemikáliích (Prusament PLA, 2021). Jeho využití velmi roste také v oblasti průmyslu (PLA, 2021).

Klady: Relativně bez zápachu, minimální deformace nebo smršťování, množství různorodých variant filamentů, levný, biologicky odbouratelný, omezeně recyklovatelný (Bell, 2019).

Zápory: Křehký, výtisky s relativně nízkou mechanickou pevností ve srovnání s jinými materiály, snadno se taví při vysokých teplotách, což může být však někdy užitečné pro záměrné žíhací efekty (Bell, 2019).

#### <span id="page-18-0"></span>**1.6.2 ABS**

Akrylonitrilbutadienstyren se zařazujeme mezi kopolymery. Kopolymery jsou druhy polymerů termoplastů skládající se z více různých molekul. Materiál ABS se vyznačuje svou houževnatostí, tuhostí, odolností vůči nízkým a vysokým teplotám. Vyniká také odolností proti výraznému mechanickému poškození a chemickým látkám jako jsou hydroxidy, kyseliny, tuky a oleje. ABS je z hygienického hlediska taktéž jako PLA zdravotně nezávadný. Jedná se však o ropný produkt, který vlivem vyšších teplot vylučuje toxický zápach, a proto je doporučeno při tisku s tímto matriálem kvalitního odvětrávání.

ABS je velice snadno opracovatelný a vzhledem k jeho výrazně lepším mechanickým vlastnostem oproti PLA nabízí možnosti širšího využití. ABS nachází využití zejména v průmyslu, a to na výrobu funkčních dílů a nástrojů. Také se uplatňuje v automobilovém průmyslu, dále na výrobu prototypů a věcí sloužící pro běžné užití. ABS není určený pro předměty vystavující se častým změnám povětrnostních vlivů a nehodí se pro použití v lékařském prostředí (ABS, 2021).

Klady: Vysoká pevnost, lepší odolnost proti UV záření, hodí se pro venkovní použití, běžně se používá v domácích potřebách například ve formě LEGO kostek, výsledné výtisky jsou ve srovnání s PLA relativně tepelně odolné, fenomenální přilnavost vrstev.

Zápory: Znatelný zápach, vyžaduje odvětrávání při tisku, značné problémy s deformací/smršťováním, nutnost tepelného podložky, obavy z emisí těkavých organických látek, nutnost úplného uzavření při tisku pro regulaci tepla a zajištění řádného odvětrávání (Bell, 2019).

#### <span id="page-19-0"></span>**1.6.3 PET-G**

Polyetyléntereftalát-glykol vychází z nejrozšířenějšího polymerního materiálu na světě, kterým je polyetyléntereftalát (PET). Správný chemický název materiálu je velmi složitý na výslovnost – Polyethylentereftalátko-1,4-cyklohexylendimethylentereftalát. PET se využívá především v potravinářském průmyslu na přepravu a prodej balené vody, obaly na potraviny a spotřební zboží a v neposlední řadě v oděvním průmyslu. PET-G je jeho modifikovanou verzí, kdy se během polymerizace přidává glykol. Modifikovaná varianta je oproti běžnému PET průhlednější, méně křehčí a snadněji se používá ve výrobním procesu 3D tisku. Kombinuje vlastnosti obou předchozích materiálů dohromady. Odolnější mechanické vlastnosti má společné s ABS a snadnější 3D tisk s materiálem PLA. Přilnavost jednotlivých vrstev je na velice vysoké úrovni. Díky nízké tepelné roztažnosti tak zřídka dochází ke kroucení, smrštění nebo odlepování při tisku od tiskové podložky. PET-G lze recyklovat (PET, PET-G, PET-G/CF, 2021).

Využití materiálu je velmi univerzální. Materiál je houževnatý s velmi dobrými mechanickými vlastnostmi a dobrou tepelnou odolností. Díky tomu je vhodný zejména pro tisk mechanických částí ve výrobním průmyslu. Při tisku je důležitá kontrola, jelikož materiál má tendenci stringovat. To znamená, že při přejezdu zanechávat velice jemná vlákna. Tomuto jevu lze z části předejít vyladěním nastavení teploty tisku a vyšší hodnoty retrakce (Prusament PET-G, 2021).

Klady: Výsledné výtisky jsou ve srovnání s PLA relativně odolné vůči teplu, možnost využití ve venkovní prostředí, skvělá přilnavost vrstev, vysoká pevnost, minimální deformace nebo smršťování.

Nevýhody: Určitý zápach, filament absorbuje vlhkost, pokud je skladován na volném prostranství, což vede ke zhoršení tiskových vlastností, vyžaduje vyhřívané tiskové lůžko, doporučuje se separátor tiskového lůžka (malířská páska nebo lepicí tyčinka), aby se zabránilo trvalému slepení (Bell, 2019).

#### <span id="page-19-1"></span>**1.7 Aktuální trendy využití 3D Tisku**

Technologie 3D tisku se neustále vyvíjí a postupuje. S tím rostou možnosti jejího využití. Objevuje se více výrobců 3D tiskáren, kteří pravidelně vydávají nové 3D tiskárny, které jsou efektivnější, tisknou rychleji a umožňují přístup k novým materiálům pro 3D tisk. Společně s tím jde i vývoj nástrojů pro 3D modelování, které aditivní výrobu posouvají na další úrovně. Aditivní výroba se stává skutečnou a cenově dostupnou technikou výroby prototypů. Průmysl využívá nízkých cen prototypů, kterou 3D tisk nabízí, a plně jej

začleňuje do své inovační strategie a do výrobních procesů. Aditivní výroba také nabízí možnost vytvářet díly pro náročná odvětví s využitím pokročilých materiálů, jako jsou extrémně odolné a tuhé materiály nebo profesionální pružné plasty neboli vysoce výkonné materiály. Je to také způsob, jak realizovat udržitelnější výrobu s využitím materiálů na biologické bázi.

Příklady dalšího využití jsou následující. Například v roce 2000 se objevila první ledvina vytištěná na 3D tiskárně, avšak v tu dobu nebyla její bezpečná transplantace možná. Nyní 3D tištěné ledviny fungují dokonale a vědci experimentují se zrychleným růstem, aby bylo možné transplantovat další lidské orgány velmi rychle. V roce 2008 dosáhl 3D tisk dalšího milníku při vytištění a použití první 3D tištěné protézy končetiny. Tento úžasný lékařský projekt 3D tisku zahrnoval všechny části biologické končetiny, a byl vytištěn bez nutnosti pozdější úprav. V současné době, v kombinaci s 3D skenováním, jsou 3D tištěné lékařské protézy a ortézy pro pacienty stále levnější a rychleji dostupné. Navíc jsou tyto protézy stále více optimalizovány a přizpůsobovány přímo pro konkrétní pacienty.

V roce 2010 se Urbee pochlubilo svým prvním 3D tištěným automobilem. Jeho karoserie byla kompletně vytištěna na velmi velké 3D tiskárně. Nyní se 3D tištěný automobil postupně stává realitou a aditivní výroba zabírá v automobilovém průmyslu stále více prostoru pro tisk nejrůznějších doplňků, dílů apod. 3D tisk nachází uplatnění i v architektuře. 3D tisk s betonovým materiálem není v dnešní době nereálná věc a rodin, které se budou v budoucnu stěhovat do vytištěných domů bude přibývat. První taková rodina, která se do domu vytištěného na 3D tiskárně nastěhovala, tak skutečně učinila v roce 2018. Dům je dokonale obyvatelný a jeho tisk trval dva dny (The History of 3D Printing, 2019).

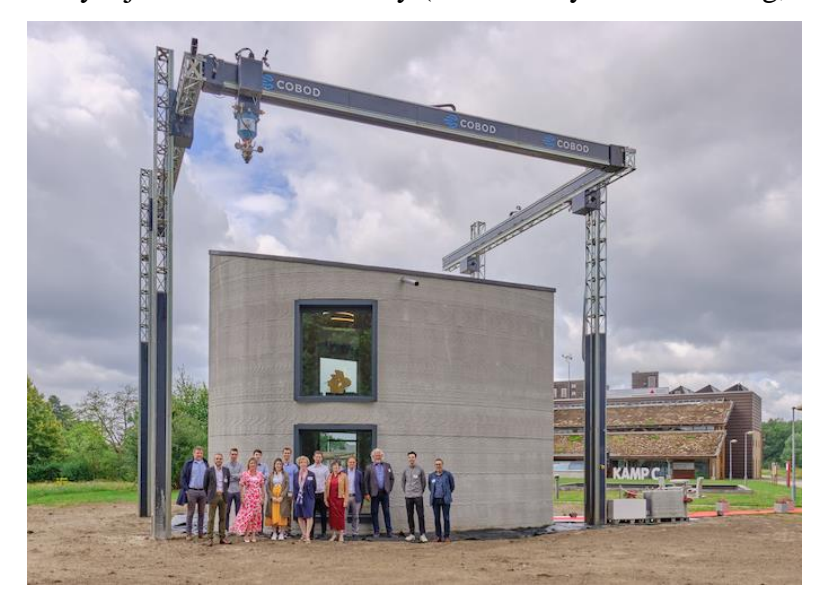

*Obrázek 5– První vytištěný dům (CCE, 2020)*

#### <span id="page-21-0"></span>**1.7.1 Výhody a nevýhody**

#### Výhody

**Flexibilní design** – 3D tisk umožňuje navrhovat a tisknout složitější konstrukce než tradiční výrobní postupy. Tradičnější postupy mají konstrukční omezení, která při použití 3D tisku již neplatí.

**Rychlá výroba prototypů** – 3D tisk dokáže vyrobit díly během několika hodin, což urychluje proces prototypování. Protože díl může být hotov během několika hodin je umožněno dokončit každou úpravu návrhu mnohem efektivněji.

**Tisk na vyžádání** – Tisk na vyžádání je další výhodou, protože na rozdíl od tradičních výrobních procesů nepotřebuje velký prostor pro skladové zásoby. Všechny soubory 3D návrhů jsou uloženy ve virtuální knihovně, protože se tiskne pomocí 3D modelu jako souboru CAD nebo STL, což znamená, že je lze vyhledat a vytisknout, kdykoli je potřeba. Úpravy návrhů lze provádět s velmi nízkými náklady úpravou jednotlivých souborů.

**Pevné a lehké díly** – Hlavním používaným materiálem pro 3D tisk je plast, i když pro 3D tisk lze použít i některé kovy. Plasty však nabízejí výhody, protože jsou lehčí než jejich kovové ekvivalenty. To je důležité zejména v průmyslových odvětvích, jako je automobilový a letecký průmysl, kde je nízká hmotnost důležitá a může přinést větší úsporu paliva. Rovněž lze vytvářet díly z materiálů na míru, které poskytují specifické vlastnosti, jako je tepelná odolnost, vyšší pevnost nebo vodoodpudivost.

**Minimalizace odpadu** – Výroba dílů vyžaduje pouze materiály potřebné pro samotný díl, přičemž plýtvání je minimální nebo žádné ve srovnání s alternativními metodami, které se řežou z velkých kusů nerecyklovatelných materiálů. Tento proces nejen šetří zdroje, ale také snižuje náklady na použité materiály.

**Nákladově efektivní** – Vzhledem k tomu, že se jedná o jednokrokový výrobní proces, šetří 3D tisk čas, a tedy i náklady spojené s používáním různých strojů pro výrobu. 3D tiskárny lze také nastavit a nechat pracovat, což znamená, že není třeba, aby byla po celou dobu přítomna obsluha.

**Šetrné k životnímu prostředí** – Vzhledem k tomu, že tato technologie snižuje množství použitého materiálu, je tento proces ze své podstaty šetrný k životnímu prostředí. Přínosy pro životní prostředí se však rozšíří, když vezmete v úvahu faktory, jako je lepší úspora paliva díky použití lehkých 3D tištěných dílů.

**Pokročilá zdravotní péče** – 3D tisk se využívá ve zdravotnictví, kde pomáhá zachraňovat životy tiskem orgánů pro lidské tělo, jako jsou játra, ledviny a srdce. Další pokroky a využití se vyvíjejí ve zdravotnictví a poskytují jedny z největších pokroků plynoucích z používání této technologie.

#### Nevýhody

**Omezené materiály** – Ačkoli 3D tisk dokáže vytvářet předměty z různých plastů a kovů, dostupný výběr surovin není vyčerpávající. Důvodem je skutečnost, že ne u všech kovů nebo plastů lze regulovat teplotu natolik, aby to umožnilo 3D tisk. Kromě toho mnoho z těchto tisknutelných materiálů nelze recyklovat a jen málo z nich je bezpečných pro potraviny.

**Omezená velikost sestavení** – 3D tiskárny mají v současné době malé tiskové komory, které omezují velikost dílů, jež lze vytisknout. Cokoli většího bude nutné vytisknout v samostatných dílech a po výrobě je spojit dohromady.

**Následné zpracování** – Většina 3D vytištěných dílů potřebuje určitou formu čištění, aby se odstranil podpůrný materiál ze sestavy a vyhladil povrch pro dosažení požadované povrchové úpravy. Množství potřebného následného zpracování závisí na faktorech, jako je velikost vyráběného dílu, zamýšlené použití a typ technologie 3D tisku použité pro výrobu. Rychlost výroby může být tedy zpomalena následným zpracováním.

**Struktura dílu** – Při 3D tisku se díly vyrábějí po vrstvách. Přestože tyto vrstvy k sobě přilnou, znamená to také, že se mohou při určitém namáhání nebo orientaci odlupovat. Tento problém je významnější při výrobě předmětů pomocí FDM, a například díly z polyjetu a multijetu bývají křehčí. V některých případech může být lepší použít vstřikování, protože při něm vznikají homogenní díly, které se neoddělují a nelámou.

**Snížení počtu pracovních míst ve výrobě** – Další z nevýhod 3D technologie je potenciální snížení počtu lidské práce, protože většina výroby je automatizovaná a provádí ji tiskárny.

**Nepřesnosti v designu** – Další potenciální problém 3D tisku přímo souvisí s typem použitého stroje nebo procesu. Některé tiskárny mají nižší tolerance, což znamená, že se finální díly mohou lišit od původního návrhu. To lze napravit při následném zpracování, ale je třeba počítat s tím, že se tím dále prodlouží doba a náklady na výrobu.

**Otázky autorských práv** – Vzhledem k tomu, že 3D tisk je stále populárnější a dostupnější, existuje větší pravděpodobnost, že lidé budou vytvářet falešné a padělané výrobky a bude téměř nemožné je odlišit. Z toho vyplývají zjevné problémy týkající se autorských práv i kontroly kvality (What are the advantages and disadvantages of 3D printing, 2021).

#### <span id="page-23-0"></span>**1.7.2 Budoucnost**

3D tisk ještě nedosáhl veškerých svých hranic a mnoho projektů a úžasných příběhů teprve čeká na své napsání. Například 3D tisk pro architekturu se velmi zdokonaluje a v příštích letech by se mohl skutečně rozšířit. Jde hlavně o projekty, které se staví rychleji, levněji a které zamezují plýtvání materiálem. Výhod této technologie pro stavebnictví je mnoho.

Nejvýznamnější oblastí 3D tisku v budoucnosti je však medicína. Aplikací 3D biotisku by totiž mohlo být velmi mnoho. Potenciál má technologie ve vytváření lidské tkáně pro oběti popálenin. Je tu také způsob, tvorby lidských orgánů pro budoucí transplantace. Dnes je v lékařském prostředí opravdový nedostatek dárců, ale v budoucnu by mohl být bioprinting vynikajícím, rychlým a život zachraňujícím řešením. Technologie 3D bioprintingu by mohla umožnit vytvářet různé tkáňové struktury, například ledvinovou tkáň, kožní tkáň apod (The History of 3D Printing, 2019).

Podle některých předpokladů aditivní výroby změní tento technologický vývoj povahu obchodu, protože koncoví uživatelé si budou moci vyrábět mnoho různých produktů z velké části sami. Nebudou tak muset vyhledávat obchody a kupovat výrobky od jiných lidí nebo společností. 3D tiskárny se budou dále zdokonalovat až do té míry, že bude možné vyrábět celé funkční výrobky a díky vlivu na spotřebu energie, snížení množství odpadu, přizpůsobení, dostupnost výrobků, medicínu, umění, stavebnictví a vědu změní 3D tisk svět výroby, jak ho známe (Al-maliki, 2015).

## <span id="page-24-0"></span>**2 Zkušebnictví a normalizace**

Fyzikální, chemické a mechanické vlastnosti defacto určují chování každého materiálu na zemi. Technické materiály jsou vysoce využívány ve všemožných odvětvích po celém světě. Proto je potřeba, aby takový technický materiál vyhovoval určitým základním, ale i zvláštním požadavkům. K tomu, aby se firma či objednavatel mohl přesvědčit o kvalitě daného materiálu, jsou na něm vykonávány materiálové zkoušky. Tyto zkoušky jsou důležité hlavně k bezpečnému použití materiálu, například v konstrukcích staveb. Materiál musí být spolehlivý a vydržet v daných podmínkách plynoucích z jeho použití. Nejen objednavatel, ale i samotný výrobce se přesvědčuje, zda jeho materiál může objednavateli bezpečně prodat se splněním jeho požadavků a tím dále zaručit kvalitu výrobku. Zkoušky mohou být pro výrobce dále důležité tím, kdy může zkoumáním postupně vylepšovat daný materiál a například tak zefektivnil výrobu. Vzhledem k počtu materiálů a také na ně kladených nemalých požadavků existuje celá řada zkoušek (Hasa, 1923).

Standarty neboli technické normy určují pravidla metodiky zkoušení. Každý stát vydává technické normy samostatně. V české republice působí v oblasti normalizace Úřad pro technickou normalizaci, metrologii a statní zkušebnictví (ÚNMZ). Vydávání a úpravu technický norem zabezpečuje Český normalizační institut. Naše normy se označují velkými písmeny ČSN. Podléhají zákonům č. 142/1991 Sb., č. 632/1992 Sb. a č. 20/1993 Sb. Co se týče ostatních států ty své normy označují jinými písmeny. Například v Rusku se normy značí GOST, v Německu DIN, v Anglii BS a v Americe ASTM.

ÚNMZ je v rámci mezinárodní spolupráce členem International Organization for Standardization (ISO) a také spadá jako přidružená organizace pod evropskou normalizační komisi Comité Européen de Normalisation (CEN).

ISO patří k celosvětové federaci národních normalizačních organizací. Přijaté návrhy technickou komisí této organizace jsou rozesílány všem členům ISO k hlasování, přičemž, aby mohlo dojít ke schválení a vydání normy musí souhlasit alespoň 75% členů. Každý člen má právo být zastoupen v této technické komisi a po úspěšném hlasování může dojít k začlenění normy do systému.

Do CEN patří 18 evropských národních normalizačních organizací. V rámci organizace působí technická komise. Ta zpracovává nové poznatky a na základě společných setkání, diskusí a kruhových testů má za úkol tvorbu nových norem.

Písmeny EN jsou označeny normy evropské, proto podoba normy přijaté do našeho systému může nabývat podoby ČSN EN ISO 527-1 (Jančář, Nezbedová, 2007).

## <span id="page-25-0"></span>**2.1 Základní členění materiálových zkoušek**

#### **a) Zkoušky technologické**

Technologické zkoušky se nejvíce podobají praktickému využití. Není při nich potřeba složitých pomůcek. Nedochází k měření exaktně definovaných veličin, nýbrž k definování komplexního vlivu všech činitelů, působících při dalším zpracovávání materiálu. Technologické zkoušky jsou důležité vzhledem k možnému vývoji modernějších technologií zpracování a možné úspoře materiálu při výrobních procesech (Šulc, 1986).

Technologickými zkouškami se zjišťuje vhodnost materiálu pro budoucí technologické zpracování materiálu, hlavně tedy porovnávací metodou hodnot. Technologickými operacemi dalšího zpracování jsou například svařování, kování a tvarování materiálu za studena i za tepla (Martinák, 1989).

Technologickými zkouškami jsou: zkouška tvárnosti, kalitelnosti, svařitelnosti, slévárenství, obrobitelnosti, opotřebení, koroze a další (Šulc, 1986).

#### **b) Zkoušky mechanické**

Při mechanických zkouškách dochází k zatěžování tělesa definovanými silami. Tím dochází k testování mechanických vlastností materiálu. Zkoušení materiálu může probíhat přímou či nepřímou metodou.

U přímého testování dochází ke zkoušce již hotové součásti nebo celé konstrukce. Je nutno dodržet stejné podmínky testování, které odpovídají reálnému budoucímu využití. Výsledky plynoucí z tohoto zkoušení jsou dosti průkazné, avšak přímé testování je velmi nákladné a v některých případech neuskutečnitelné. Výsledky také není možno porovnat s obdobnými typy zkoušek. Nejčastěji se tímto způsobem testují vlaky, letadla, potrubí apod.

Při nepřímé metodě testovaní dochází k provedení zkoušky předepsaným způsobem s využitím normalizovaných vzorků. Nepřímá metoda se vyznačuje svou rychlostí, spolehlivostí a nízkými náklady. Při nepřímé metodě dochází k hodnocení kvality zpracování a určení vhodného budoucího použití materiálu. Hodnoty je možno porovnávat s podobnými zkouškami.

Dle vnějších sil působení, které těleso zatěžují dále rozdělujeme mechanické zkoušky na statické a dynamické. Při zkouškách statických dochází k působení sil, které se rovnoměrně zvyšují, obvykle až do momentu, kdy dojde k deformaci zkoušeného objektu. Při zkouškách dynamických je těleso možno testovat nárazově nebo cyklicky. Nárazové testování spočívá v rychlém působení síly nárazem jiného tělesa. U cyklického testování

dochází ke změně působící síly. Ta se rovnoměrně mění, odpovídá sinusovému průběhu a opakuje se v mnoha cyklech (Martinák, 1989).

Mechanickými zkouškami jsou: zkouška tahem, tlakem, zkouška pevnosti v ohybu, střihu, krutu, zkouška rázem v ohybu, tvrdosti, tenzometrie a další (Šulc, 1986).

#### **c) Zkoušky nedestruktivní**

Tyto metody zkoušení jsou dnes velice populární vzhledem k faktu, kdy při těchto zkouškách nedochází k deformacím materiálu. Umožnují tak zefektivnit výrobu a ubrat provozních náklady (Šulc, 1986).

Zkouškami se zjišťují okem neviditelné povrchové vady materiálu. Dále vnitřní vady a vady ukryté pod povrchem. Kontrolují se tělesa, polotovary, ale hlavně použitý základní materiál, aby se předešlo následným nutným opravám. Případné opravy a odstranění vad je nákladnější než samotné kontroly (Martinák, 1989).

Zkouškami bez porušení materiálu jsou: zkoušky kapilární, zkoušky prozařováním, ultrazvukem, rentgenovým a gama zářením, zkoušky magnetickou práškovou metodou, zkoušky akustické, laserové, induktivní a další (Šulc, 1986).

## <span id="page-26-0"></span>**2.2 Tahová zkouška statická**

Tento typ tahové zkoušky patří k nezákladnějším mechanickým zkouškám. Princip zkoušky spočívá v pomalém natahování zkušebního vzorku statickou silou, danou dle normy. V průběhu testování dochází k zaznamenávání hodnot potřebných pro hodnocení vlastností výrobku a dalších výpočtů. Celkovým výsledkem je diagram tahové zkoušky, který vyjadřuje závislost prodloužení vzorku na zatěžující síle, kdy je zaznamenán graf s hodnotami.

Pro provedení tahové zkoušky je využíváno jednoúčelových trhacích strojů. Stroje disponující univerzálními možnostmi jsou vhodné pro obdobné typy zkoušek (pevnost v tlaku a ohybu). Zatěžující síly je docíleno hydraulickými procesy nejčastěji hydraulickými válci.

Zkoušky se provádí na zkušebních tyčích. Rozměry a tvary těchto zkušebních tyčí jsou normalizovány. Nejčastěji je využíváno zkušebních tyčí kruhového průřezu, avšak pro jiné materiály je využíváno plochých tyčí s obdélníkovým průřezem. Na uvedeném obrázku 6 označuje rozměr "Do" délku zkušebního vzorku před provedením zkoušky. Celková délka zkušebního vzorku odpovídá vzdálenosti mezi ryskami uvedenými na vzorku. Takzvané hlavy na konci zkušebních vzorků slouží k upnutí do čelistí zkušebního

trhacího stroje. Přechod mezi pracovní částí a hlavou na konci zkušebního vzorku musí být vždy ve formě rádiusu z důvodu správného vyrovnání napěťových sil (Procházka, 2012).

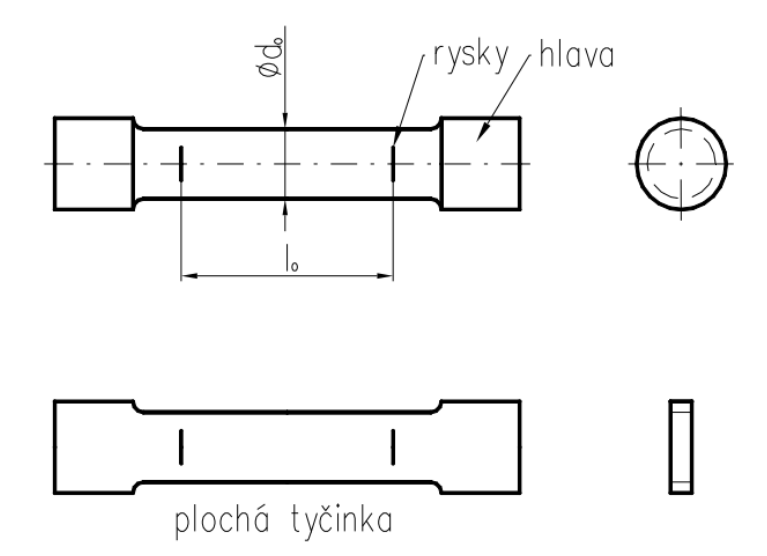

*Obrázek 6– Zjednodušené schéma zkušebních tyčí (Procházka, 2012)*

Vzhledem k množství různých technických materiálů, u kterých se provádí zkoušky, nejsou zahrnuty v této části práce konkrétní postupy měření, vyhodnocení a výsledné hodnoty vlastností materiálů. V tomto kontextu a s ohledem na stanovené cíle práci si dovoluji odkázat čtenáře na patřičné normy a tabulky s referenčními hodnotami vlastností materiálů, kde se s těmito informacemi mohou detailně seznámit.

## <span id="page-27-0"></span>**2.3 Aplikace zkušebnictví v oblasti polymerů**

Zkušební testování plastových materiálů je dnes velice důležitou oblastí. Důvodem je využití plastů v mnoha produktech, které v posledních letech výrazně vzrostlo. Hnacími silami odvětví jsou snižování nákladů, automatizace a vysoká výtěžnost. To donutilo plastikářský průmysl klást zvýšený důraz na testování a vývoj nových postupů. Dále byli donuceni inženýři, konstruktéři, vědci a technici, aby došli k většímu porozumění plastům, jejich možnostem, omezením a vlastnostem (Hylton, 2004).

#### <span id="page-27-1"></span>**2.3.1 Normalizace zkoušky polymerů**

Jančář a Nezbedová (2007) definují, že obecné principy tahové zkoušky popisují níže uvedené normy. Ve dvou níže vedených normách je tedy ve stručnosti řešena metodika stanovení mechanických charakteristik.

**ČSN EN ISO 527-1: 1997 (64 0604)** Plasty – Stanovení tahových vlastností – Část 1: Základní principy.

**ČSN EN ISO 527-2: 1998 (64 0604)** Plasty – Stanovení tahových vlastností – Část 2: Podmínky pro tvářené plasty.

Přípravou zkušebních vzorků se zabývají normy následující.

**ČSN ISO 293: 1992 (64 0207)** Plasty – Lisování zkušebních těles z termoplastů. **ČSN EN ISO 294-1: 1999 (64 0210)** Plasty – Vstřikovaní zkušebních těles z termoplastů –

Část 1: Obecné principy a vstřikování víceúčelových zkušebních těles a zkušebních těles tvaru pravoúhlého hranolu.

**ČSN EN ISO 2818: 1998 (64 0208)** Plasty – Příprava zkušebních těles obráběním.

Tři výše uvedené normy ve stručnosti definují vzhled testovacích vzorků, které musí mít hladkou plochu bez jakýkoliv trhlin. Přechod z upínací hlavy do pracovní části musí být pozvolný z důvodu omezení napěťových sil. Součástí normy jsou také technologické postupy výroby testovacích vzorků.

Autor dále poznamenává že norma ČSN EN ISO 527-2 uvádí šest typů zkušebních vzorků označených (1A, 1B, 1BA, 1BB, 5A, 5B), které musejí splňovat předepsané rozměry a účel využití vzhledem k tahové zkoušce.

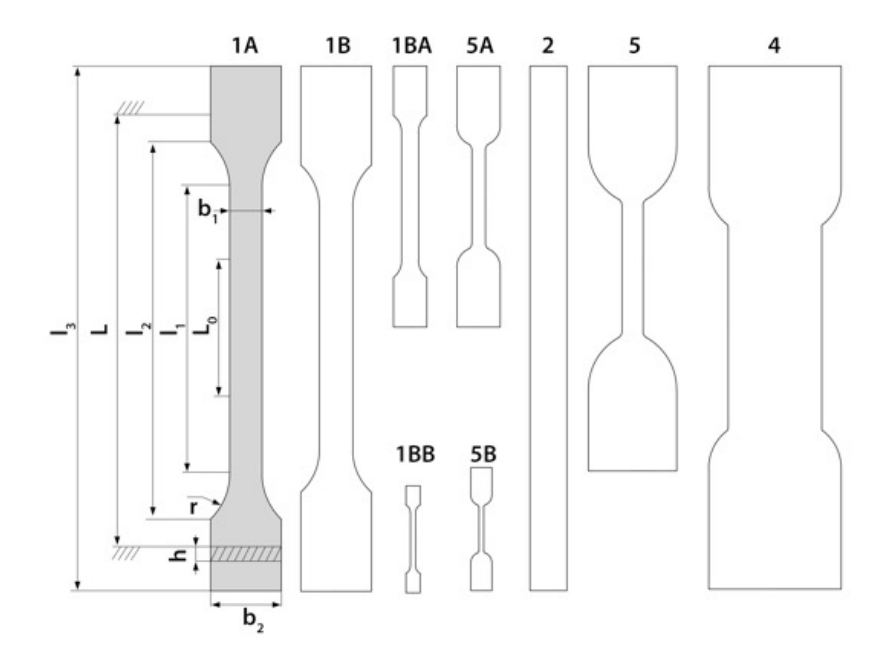

*Obrázek 7– Ukázka různých tvarů zkušebních těles (Běhálek, 2016)*

#### <span id="page-29-0"></span>**2.3.2 Tahová zkouška polymerů**

Tahové zkoušky polymerů se používají pro třídění a výběr materiálu (Hylton, 2004). Průběh tahové zkoušky spočívá ve třech obecných krocích. V prvé řadě je třeba přípravy zkušebních vzorků dle výše uvedených norem.

Druhým krokem je samotný průběh zkoušky, kdy se těleso nechá zatěžovat silami požadovaných hodnot. Zkušební vzorek je třeba za hlavy dostatečně pevně upnout do čelistí zkušebního trhacího stroje. Následuje silové zatěžování. Ukončení zkoušky může nastat v momentě přetržení vzorku nebo dle nastavení trhacího stroje. Může jím být požadovaný čas či maximální síla zatížení a spousty dalších. Zkušební rychlost se mění podle použitého materiálu a typu vzorku. Zkušební rychlosti jsou dány zmíněnými normami v podkapitole 2.3.1 Normalizace zkoušky polymerů. V průběhu zkoušení, kdy dochází k měření síly potřebné k tažení zkušebního vzorku až do momentu přetržení vzorku je možné vyhodnocovat některé materiálové vlastnosti (Martinák, 1989).

V závěrečném kroku zkoušky dochází k vyhodnocení výsledků z deformační křivky a naměřených hodnot. Každá hodnota má pro uživatele specifický význam. Materiálové parametry obsahují významné množství informací o pevnosti, užitných vlastnostech a chování materiálu.

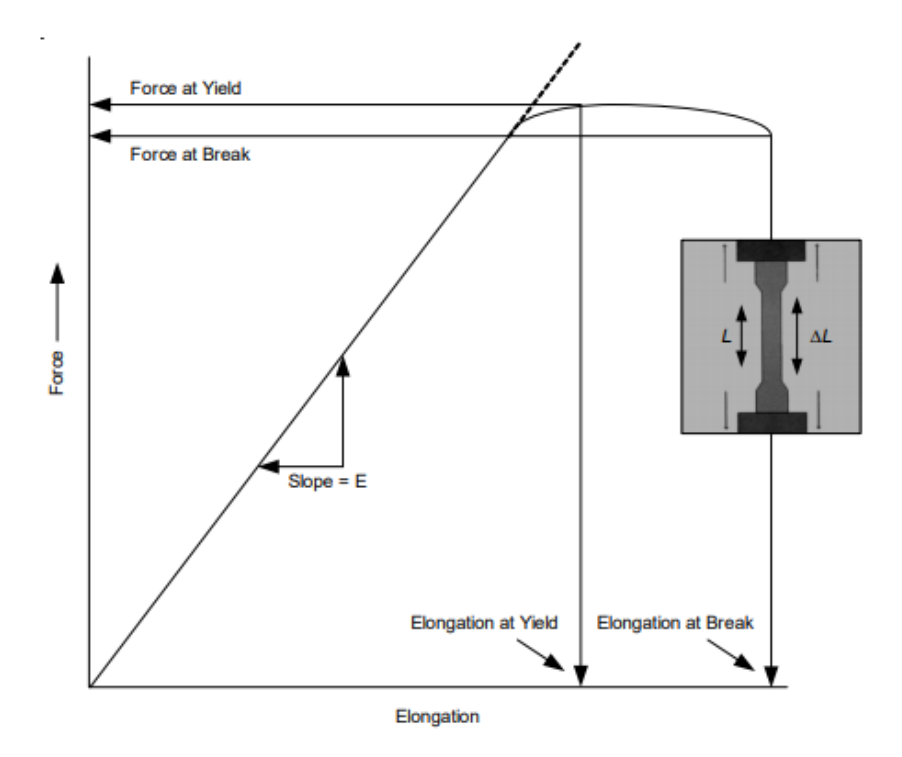

*Obrázek 8– Schéma deformační křivky tahové zkoušky (Hylton, 2004)*

Z výsledné deformační křivky vytyčujeme pevnostní charakteristiky. V případě plastových materiálů je pevnostní charakteristika mez pevnosti, napětí při přetržení a napětí na mezi kluzu.

Za mez pevnosti se považuje maximální napětí v tahu odpovídající největší naměřené síle. Je důležité poznamenat, že se mez pevnosti nemusí vždy shodovat s napětím, které bylo zaznamenáno v okamžiku přerušení zkušebního vzorku.

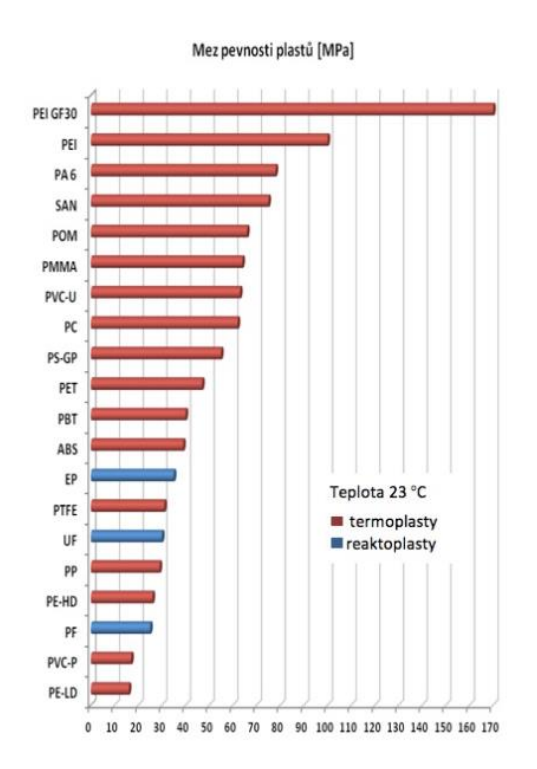

*Obrázek 9– Příklad hodnot meze pevnosti vybraných plastů (Běhálek, 2016)*

Za napětí při přetržení se považuje hodnota napětí, která nastala tehdy, kdy došlo k porušení zkušebního tělesa. U plastů, které jsou křehké, může být toto napětí shodné s napětím meze pevnosti.

Napětí na mezi kluzu odpovídá naměřenému napětí v okamžiku vzniku trvalé deformace. Tato deformace znamená tvorbu takzvaného krčku (obrázek 10) na zkušebním vzorku, který se se zvyšujícím napětím stále zvětšuje. Hodnota napětí meze kluzu je brána jako horní hranice, která je přípustná pro využití materiálu. Po překročení této hodnoty vzniká trvalá deformace a materiál poté není možno využít.

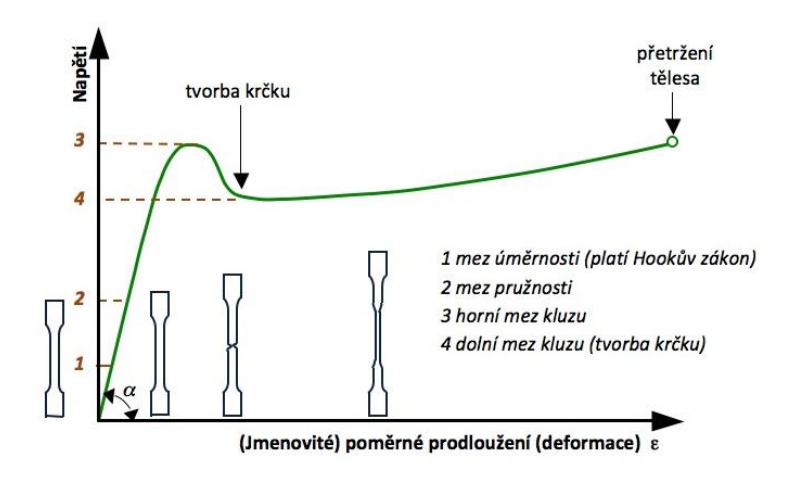

*Obrázek 10– Deformační křivka se znázorněním tvorby krčku (Běhálek, 2016)*

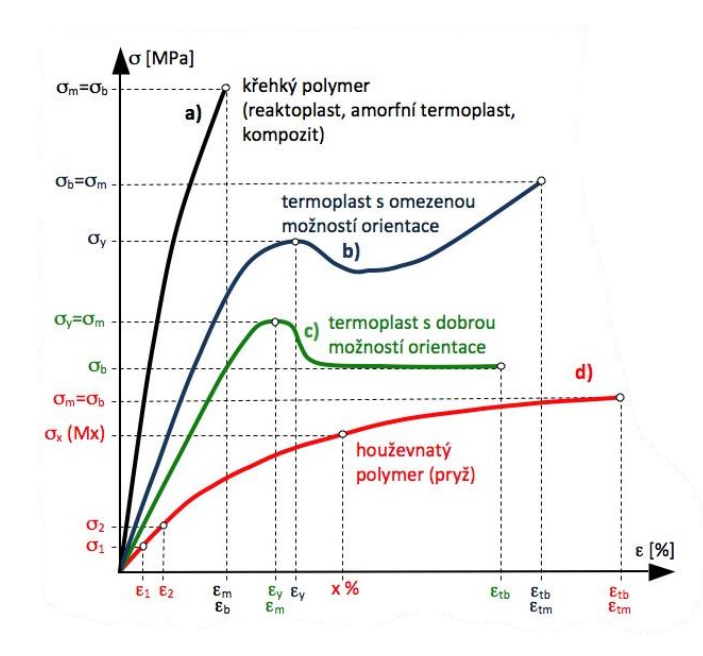

*Obrázek 11– Deformační křivky plastů při tahových zkouškách (Běhálek, 2016)*

Dalšími charakteristikami materiálu, které lze z tahové zkoušky zjistit, jsou například modul pružnosti, mez pružnosti, modul protažení, Poissonův poměr a další. Modul pružnosti vyjadřuje tuhost materiálu. Mez pružnosti naopak označuje bod, pod kterým, pokud dojde k ukončení silového působení, je deformace materiálu vratná. Modul protažení se určuje u velmi nelineárních materiálů, kde lze jen obtížně určit modul pružnosti. Poissonovým poměrem je vyjadřován poměr příčného zúžení k podélnému protažení při deformaci polymeru (Běhálek, 2016).

## <span id="page-32-0"></span>**3 Možnosti výuky 3D tisku a zkušebnictví na ZŠ**

Vzhledem k dnešnímu technologickému pokroku a potřebám současné společnosti dochází ve vzdělávacím procesu k zásadním změnám. Tyto a další důvody se podílejí na daleko častějším uplatňování badatelsky orientované výuky. Tento typ výuky disponuje možností propojení mezipředmětových vztahů. Dále připravuje žáky pro budoucí okolní svět, ve kterém se budou dále rozvíjet v profesních oblastech. Pro plnou podporu učení žáka v oblasti badatelských aktivit je třeba provést celou škálu podpůrných opatření. Například vytvářet vhodné příležitosti k učení, zajistit dostatečnou materiálně-technickou vybavenost a upravit styl učení.

## <span id="page-32-1"></span>**3.1 Experiment ve výuce**

Do badatelsky orientované výuky lze jako jednu z možností zařadit experiment. Pomocí experimentu si mohou žáci osvojit mnoho nových poznatků a seznámit se se základními pracovními metodami a praktickými postupy. Žáci si dále mohou ověřit své již nabyté teoretické znalosti a převést je do praktického prostředí. Při experimentu jsou znalosti získávány přímou metodou, což umožnuje daleko důkladnější a trvalejší nabytí poznatků. Experiment je vhodným nástrojem propojení teoretických poznatků a praxe. Vyšší hodnoty samotného experimentu lze docílit správnými metodami a zařízeními, které musí odpovídat veškerým didaktickým požadavkům.

K základním znakům experimentu patří zejména relativně přesná znalost podmínek, při kterých experiment probíhá a jeho možnou opakovatelnost se stejnými výsledky. Experiment je třeba navrhovat časově nenáročně a neměl by vyžadovat složité podmínky realizace. Za experiment není brána ukázka nějakého jevu. Jev je brán jen jako demonstrace pro pozorování. Na druhou stranu může výuka probíhat s využitím modelu, a tak lze experiment brát jako model reálného provádění v praxi a nemusí tak být využito reálných prostředků při jeho realizaci (Dostál, 2013).

Vzdělávací aspekty experimentu jsou dle Dostála (2013) následovné:

a) Experiment rozvijí logické myšlení spolu s tvořivým myšlením a samostatností.

b) Umožnuje žákovi zisk vědecko-technické představy o jevu a objektu.

c) Rozvijí pozitivní přístup žáků k praxi, realistické postoje a smysluplnost výsledků práce.

d) Rozvijí u žáků kladný postoj k práci, z čehož plyne vztah k určitému oboru a zájem o budoucí povolání s určitým zaměřením.

e) V neposlední řadě rozvijí vyjadřovací schopnosti, ověřování teorie, odhalování zákonitostí a vystihování podstaty jevu.

Dále Dostál (2013) dle analýzy literárních zdrojů a zkušeností z praxe vyvozuje hlavní zásady pro realizaci školního experimentu.

*a) experiment nesmí být realizován ve výuce, pokud nebyl předem přezkoušen a nebyla odhalena všechna rizika,*

*b) žáci musí být před manipulací seznámeni s nebezpečností použitých materiálů a látek,*

*c) hrozí-li riziko, varuje učitel žáky před jejich prováděním bez dozoru, např. i doma,*

*d) experiment musí souviset s obsahem vzdělávání,*

*e) při demonstraci experimentu učitel eliminuje činitele rušící pozornost, např. nemá na stole nepotřebné předměty,*

*f) při realizaci experimentu nesmí učitel ohrozit sebe ani žáky, musí být udržován pořádek,*

*g) začínáme realizací jednodušších experimentů a pokračujeme k experimentům složitějším,*

*h) pokus musí být přiměřený znalostem a experimentálním dovednostem žáků,*

*ch) experiment musí být didakticky zdůvodněn,*

*i) experiment musí odpovídat materiálnímu vybavení školy,*

*j) učitel musí umět experiment realizovat a vedle toho navíc didakticky podat,*

*k) pokud je to žádoucí, je vhodné použít projekční techniku pro zajištění kvalitnější vizualizace pokusu.*

Experiment je jednou z možností úpravy výuky pro zlepšení žaků v oblastech poznávání a objevování. Významná role připadá učiteli, který musí žáky vést k poznání a tvořit vhodné situace pro smysluplnost učebních aktivit. V současnosti však literatura postrádá ucelenou kategorizaci školských experimentů. Dále oborové didaktiky nereflektují obecné kompetenční modely učitele v rámci vtahu k badatelsky orientované výuce (Dostál, 2013). Zaměření bakalářské práce proto bylo směřováno směrem k zamyšlení se nad problematikou a uskutečněním jednoduchého zajímavého poznávacího experimentu.

### <span id="page-33-0"></span>**3.2 3D tisk a modelování ve výuce**

Příkladem je uveden výzkum z letního tábora, kdy po zařazení tématu 3D tisku byla v rámci výzkumu popsána změna k pozitivnímu vlivu na motivaci, zájmy, matematické schopnosti a dovednosti pro reálný život. Výsledky ukázaly nejen statistickou významnost, ale také praktický význam výkonu žáků. Pokud by intervence byla delší a snížila by se kognitivní zátěž žáků, měl by potenciál být ještě úspěšnější.

Tento celkově pozitivní výsledek navrhuje přenést výuku 3D tisku a modelování do formálního vzdělávacího prostředí. Zavedení 3D tisku a modelování do výuky a s tím

související specifické výsledky výuky mohou zlepšit zážitky studentů z učení. Využití technologií k oslovení každého ze žáků ve třídách 21. století tak musí být flexibilní při naplňování jedinečných potřeb žáků. Snížení nákladů na technologie v dnešní době navíc umožňuje mnoha školám implementovat technologie do učebních osnov, čímž se stanou dostupnější pro větší počet žáků.

S rozvojem technologií a jejich stále častějším začleňováním do výuky umožní žákům další příležitosti k učení, protože se budou věnovat činnostem, které jsou relevantní, zajímavé a autentické. Pro úspěšné výsledky žáků je však nutná příprava učitelů. Dále také zohlednění znalostí žáků v oblasti technologií a jasně definované cíle každé hodiny integrované do technologií. Učitelé by proto měli zavádět technologie a využívat technologicky integrované hodiny, aby připravili žáky 21. století na praktické řešení problémů a technologické aplikace, které je povedou na cestu k úspěchu (Kwon, 2017).

## <span id="page-34-0"></span>**3.3 Materiálové zkušebnictví ve výuce**

Materiálové zkušebnictví ve výuce by mohlo vést k podobným pozitivním výsledkům podobně jako u 3D tisku a modelování. Do výuky by dle mého názoru bylo přínosné začlenit elementární poznatky a aktivity spojené s materiálovým zkušebnictvím, jelikož se žáci denně setkávají s různými materiály. Veškeré výrobky kolem nás odpovídají svým základem výroby nějakému materiálu. Během pátrání při psaní bakalářské práce byl nalezen problém nereflektující zařazení zkušebnictví do výuky v žádné soudobé literatuře.

Důvod těchto myšlenek plyne z dále popsaného zjištění z výzkumu o 3D tisku v rámci workshopu pro učitele. Učitelé popsali, jak se jejich chápání těchto nově vznikajících technologií vyvíjelo díky účasti na seminářích, když se dozvěděli o jejich environmentálních, ekonomických a sociálních dopadech. Popsali také pocit posílení vyplývající ze zkušenosti něco vyrobit, když se z hromady součástek stala funkční tiskárna a z abstraktního návrhu pak skutečný objekt. Učitelé byli toho názoru, že by žáci mohli zažít obdobných pocitů a sami zažít proměnu, která jim umožní vnímat se jako aktivní tvůrce předmětů a vlastních vzdělávacích zkušeností (Schelly, 2015).

Z tohoto důvodu se lze domnívat obdobného chování při zařazení zkušebnictví do výuky. Bez materiálů by nemohl vzniknout žádný výrobek, a tak je pro tvoření velice důležitý. Zkušebnictví by mohlo být později zařazeno v rámci RVP například do oblasti Člověk a svět práce – povědomí o materiálech.

## <span id="page-35-0"></span>**Praktická část**

## <span id="page-35-1"></span>**4 Návrh experimentu**

V této části práce bych vás rád uvedl do mé představy realizace experimentu pro žáky druhého stupně základní školy, popřípadě žáky střední školy i učiliště. Představa spočívá v modelové situaci tisku polymerních zkušebních vzorků na 3D tiskárně a následném testování jejich mechanických vlastností. Experiment je z mého pohledu výjimečný svou jednoduchostí, ale ta mu neubírá na možnostech poznání věcí z něj plynoucích. V následujících podkapitolách návrhu experimentu rozebereme cíle a samotnou realizaci. Dále si uvedeme potřebné pomůcky a zařízení k provedení experimentální výukové metody poskytující žákům prostor pro objevování, zkoušení, ověřovaní atd.

## <span id="page-35-2"></span>**4.1 Cíle experimentu**

Cílem experimentu bude seznámit žáky se základní problematikou 3D tisku a jeho následného využití v technickém světě. Žáci se naučí dovednostem vytváření virtuálního 3D modelu a zhotovit ho k reálnému použití. Rozvinou se tím tak znalosti práce s počítačovým softwarem, prostorová orientace a následně zisk samostatnosti při vytváření 3D polymerových výrobků. Žákům se dostane obeznámení o mechanických zkouškách materiálu a jejich významnosti v rámci technických aplikací. Pro jednoduchost se celý experiment zaměřuje pouze na jeden z nejzákladnějších materiálů pro 3D tisk, kterým je polylaktidový polymer kyseliny mléčné neboli PLA, určený pro technologii tisku FDM. O této technologii dle teoretické části víme, že pracuje na principu tavení materiálu vysokou teplotou uvnitř extruzní hlavy. Důvodem zvolení materiálu PLA je jeho ekologická stopa v životním prostředí. Materiál je rovněž ekonomicky nízkonákladový vlivem výroby z obnovitelných zdrojů. Žáci budou tímto způsobem vedeni k ochraně životního prostředí. Pro realizaci experimentu byl zvolen takový sled činností, aby si žáci udělali představu o možnostech použití této výrobní technologie v praxi. Zároveň žáci nabudou povědomí o základních materiálech pro 3D tisk. Posléze mohou své znalosti uplatnit pro představu využití dalších komplexnějších materiálů.

# <span id="page-35-3"></span>**4.2 Provedení experimentu**

Z výše uvedených cílů nám vyplývá základní postup experimentu. Nejprve je potřeba žáky obecně seznámit se základy 3D tisku. Musí získat potřebné znalosti o této výrobní technologii. To zahrnuje, jakým způsobem celá technologie funguje, výhody či nevýhody
této technologie a které materiály se pro tisk používají. Obdobný postup je třeba realizovat u tématu mechanických zkoušek materiálu. Důležitým úvodem je princip a důležitost materiálového zkušebnictví. Určitě je na místě zmínit detailněji testování plastových materiálů, jelikož právě plasty budou předmětem experimentu. Dalším bodem experimentu po dokončení základního školení obou témat je práce se softwarem pro modelování virtuálních 3D objektů. Pokud plánujeme provést experiment, jehož podrobnosti blíže probíráme v teoretické části v kapitole 3, s žáky základní školy, doporučil bych použití softwaru Tinkercad. Pro pochopení práce s virtuálními modely je tento program naprosto optimální. Program není složitý. Disponuje jednoduchým prostředím, což je pro naše účely použité v experimentu velice vhodné. Program je k dispozici zdarma ve formě webové aplikace, i proto by mohl být hojně využíván ve školských zařízeních.

Vzorky pro naše budoucí testovaní je třeba navrhnout a posléze zanést do grafického softwaru pro práci s 3D objekty. Testovací vzorky mohou být navrženy jako jednoduché tyčové prvky s různým tvarem průřezu. Například se může jednat o průřez čtvercový, obdélníkový nebo kruhový. Navrhnuté testovací tyčinky jsou velice jednoduché na vytvoření, a proto by se hodilo zařadit do náplně výuky tvoření i složitějších 3D modelů. Po návrhu a tvorbě testovacích tyčinek budou žáci přesměrování do softwarového prostředí programu slicer neboli plátkovač určený pro 3D tiskárny. Tento software je klíčovým prvkem pro samotný 3D tisk. Slouží pro nastavení všech parametrů pro tisk a disponuje možností kontroly rozměrů a umístění testovacích tyčinek.

V podkapitole 4.2 Cíle experimentu je uvedeno využití materiálu PLA, jehož vlastnosti jsou detailněji popsány v teoretické části v kapitole 1.6 Materiály. Žáci budou pracovat právě s materiálem PLA a zhotoví testovací tyčinky pro následné použití k účelu technického zkoušení. Odborné mechanické testování plastů se samozřejmě řídí platnou normou ČSN EN ISO 527, jejíž pevně dané pokyny do experimentu zahrnovat nebudeme. Jak už bylo zmíněno, jedná se o velmi jednoduchou experimentální modelovou ukázku, použitelnou pro vzdělání žáků školních zařízení. Přesné výsledky dle normy ČSN EN ISO 527 pro testování plastových materiálů nejsou cílem našeho experimentu. Jedná se zde hlavně o zasvěcení do dané problematiky a odzkoušení technicky zajímavých postupů v praxi. Podrobným testováním s přesnými výsledky se zabývají jiné instituce technického zaměření. Na závěr proběhne s žáky tahová zkouška vytvořených testovací tyčinek. Pro smysluplnost experimentu a odlišných výsledků zkoušky zvolíme rozdílné parametry testovaných vzorků. Může se například jednat o velikost, procento výplně, teplotu, rozdílný směr působící síly na vlákna vzorku atd.

## **4.3 Pomůcky**

Pro uskutečnění experimentu je potřeba technicky zaměřené místnosti s počítačem, 3D tiskárnou a zkušebním trhacím strojem. Pro změření vzdáleností upínacích čelistí trhacího stroje je ideální posuvného měřidlo. Dalšími užitečnými pomůckami může být lepidlo a kovová stěrka. Díky lepidlu můžeme zabezpečit lepší přilnavost materiálu PLA k podložce 3D tiskárny. Stěrka zase poslouží pro oddělení hotového výrobku od podložky.

#### **4.4 Motivace**

Motivací žáků bude práce na reálném produktu v praxi pomocí moderní aditivní technologie, která má v budoucnu velmi vysoký potenciál. Při aplikování experimentu do výuky získají žáci možnost reálného odzkoušení technologie 3D tisku od úplného základu. Ocení jistě skutečnost provedení mechanické deformace testovacích vzorků tahem vedoucím k výsledku síly zatížení při dosažení kritické deformace.

# **5 Průběh experimentu**

Tato kapitola se zabývá deskripcí testovacího provedení experimentu v praxi, respektive ověřením realizovatelnosti experimentu v návaznosti na dostupné technologie v laboratorním prostředí. Na začátku nás čeká navrhnout rozměry a parametry testovacích vzorků. Stanovit si podmínky, při kterých bychom chtěli zkoušku provést čili k jakým výsledkům zkouška povede. Zahájit tisk testovacího vzorku. Vzorky zkontrolovat a přichystat do požadovaného stavu pro testování. Následně provést mechanickou zkoušku tahem a vyhodnotit si výsledky.

### **5.1 Prostředí**

Experiment probíhal na akademické půdě Univerzity Palackého v Olomouci na katedře technické a informační výchovy. V laboratoři moderních technologií pro technické aplikace se nachází technické zázemí se všemi potřebnými zařízeními. Při aplikaci experimentu ve školních zařízeních v návaznosti na kapitolu 3 teoretické části je taktéž potřeba obdobného zázemí.

#### **5.2 Návrh testovacích vzorků**

V podkapitole provedení experimentu bylo zmíněno, že součástí našeho experimentu nejsou přesné postupy a výsledky platné normy ČSN EN ISO 527 mechanických zkoušek plastů, jelikož se jedná o modelovou situaci možnou vykonat ve školních podmínkách. Navrhnutý vzorek tedy nebude vycházet z předepsaných normalizovaných vzorků pro tahovou zkoušku, ale bude odpovídat našemu pojetí zobecnělého experimentu. Pro účely experimentu byl navržen hranolek o čtvercovém průřezu s délkou hrany 5 mm a celkovou délkou prvku 150 mm. Podrobnosti k dalším parametrům zahrnuje podkapitola 5.4 Přichystání testovacích kvádrů.

#### **5.2.1 Tinkercad a SolidWorks**

Prvotní modelování testovacích tyčinek proběhlo v programu Tinkercad. Zde bylo zvoleno přednastaveného tvaru kvádru z nabízených základních tvarů a došlo k umístění na pracovní plochu. Tomuto kvádru byly přiřazeny požadované rozměry. Spodní plocha tělesa byla nastavena na 150x5 mm. Výška tělesa byla tedy nastavena na 5 mm. Ideálním případem je, nechat model rovnou orientovaný naležato. Po dokončení modelovací práce byl vzorek exportován do souboru typu STL, aby mohl být dále nahrán do dalšího softwaru.

Součástí praktického ověřování experimentu byla tvorba modelu také v programu SolidWorks. Oba modely se podařilo navrhnout dle plánu a vyexportovat pro další použití. Pro následující kroky experimentu byl však využit jen exportovaný vzorek z editoru Tinkercad. Při volbě bylo respektováno zaměření experimentu na žáky základní školy.

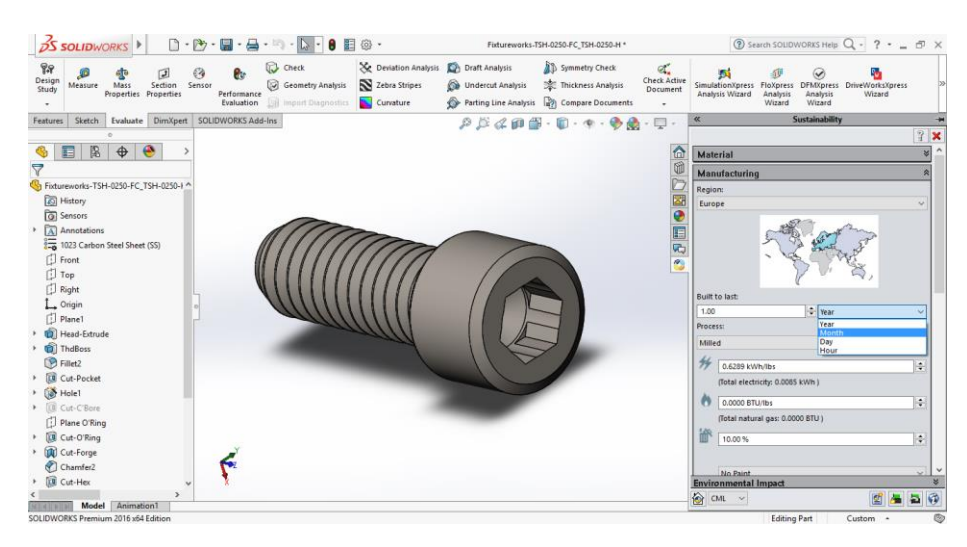

*Obrázek 12– Ukázka prostředí programu Solidworks (Thompson, 2016)*

<span id="page-39-0"></span>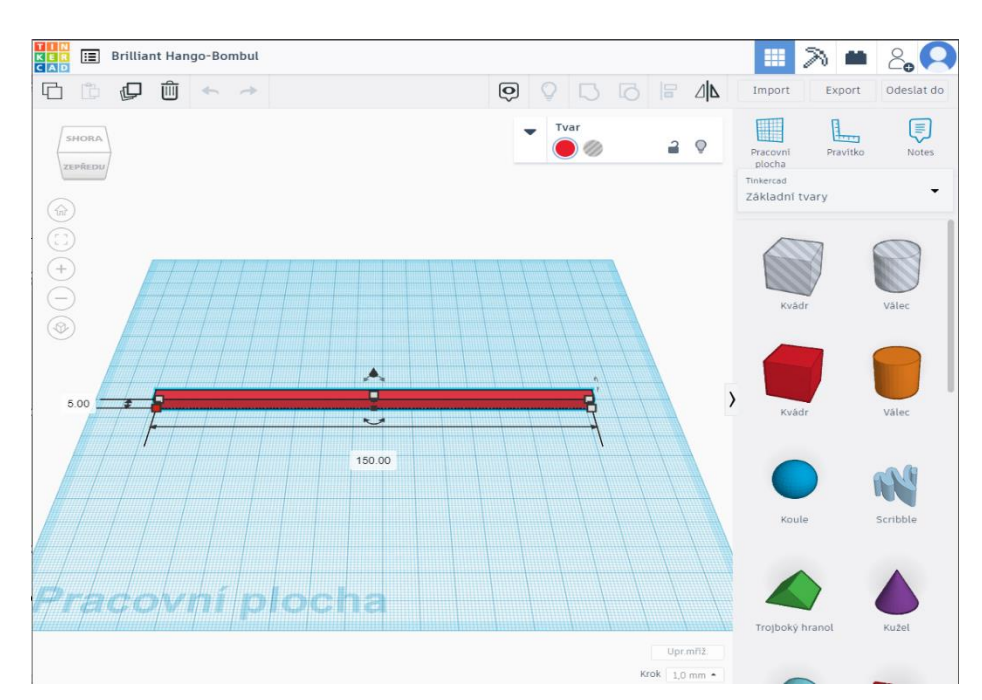

<span id="page-39-1"></span>*Obrázek 13– Prostředí programu Tinkercad s hranolkem 150x5x5 mm (vlastní)*

#### **5.2.2 Poznatky k velikosti**

Při konání experimentu bylo zjištěno podstatného faktu týkajícího se velikosti testovacího hranolku. Naším původním záměrem bylo vytvoření vzorků rozdílných velikostí. Původní vzorek 150x5x5 mm by byl testován dle plánu zkouškou v tahu s rozdílným parametrem výplně. Druhý vzorek o rozměrech 150x10x10 mm měl být testován za rozdílných teplot. Testovací kvádr průměru 10 mm byl vytisknut a podroben změně teploty. Při probíhající zkoušce tahem však tento typ vzorku neudržely čelisti trhacího stroje a docházelo k prokluzu v místě upevnění. Nebylo možné naměřit žádné výsledné hodnoty, jelikož nedošlo k deformaci přetržením vzorku. V příloze je uvedena fotografie zbylých testovacích vzorků po nezdařené zkoušce, při které došlo k prokluzu.

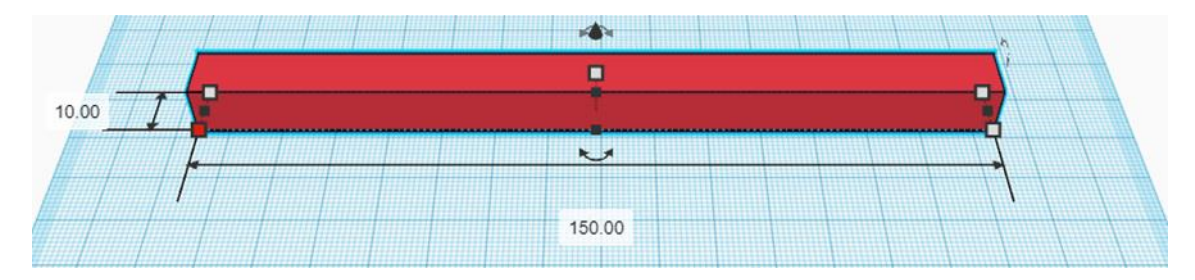

*Obrázek 14– Návrh testovacího hranolku 150x10x10 mm (vlastní)*

# <span id="page-40-0"></span>**5.3 Tisk na 3D tiskárně**

Následným bodem experimentu byl tisk vzorků. Jako výchozí místo pro export modelu z editoru byla určena plocha počítače z důvodu snadné lokalizace. Před zahájením tisku byl nahrán model ve formátu STL do softwaru pro 3D tisk sliceru, kde je nutno provést nastavení parametrů tisku. Přesné parametry nastavení zmiňuje další podkapitola 5.3.2. Po zapnutí tiskárny zapínacím tlačítkem bylo nutné potvrdit na ovládacím panelu zahájení nahřívání hotendu a podložky. Hotendu zajišťuje tavení filamentu. Extruder zajišťuje posuv filamentu, tedy "natlačení" filamentu do hotendu. Standardně je filament tlačen extruderem do bowdenu, což je plastová ohebná trubička připojená k horní části hotendu. Tudy filament vstupuje do hotendu, kde dochází k tavení filamentu. Filament přechází do trysky, která je na konci hotendu. Podložka slouží jako prostor tvorby výrobku. K převodu informací mezi počítačem a tiskárnou byla využita metoda přenosu přes SD kartu. SD karta byla vsunuta do počítače, kam byl nahrán příslušný soubor, kartu bylo potřeba posléze vyjmout a vložit tentokrát do tiskárny. Na tiskárně je třeba zvolit tisk z SD karty, najít a potvrdit vlastní model a kliknout na zahájit tisk.

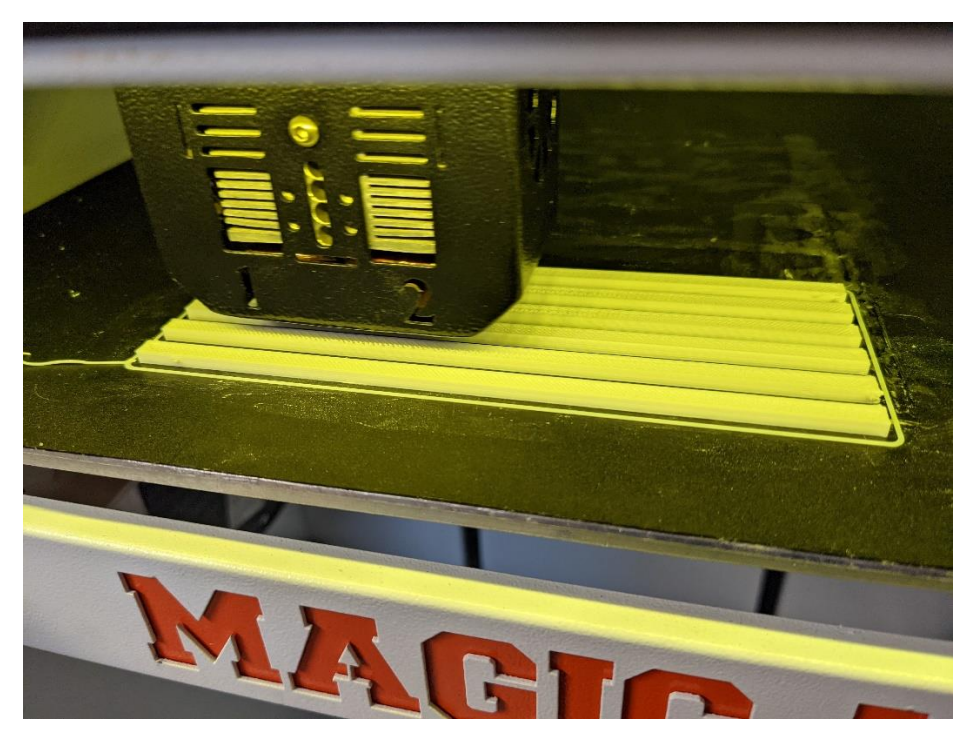

*Obrázek 15– Tisk testovacích vzorků (vlastní)*

### <span id="page-41-0"></span>**5.3.1 Použitá 3D tiskárna**

Pro realizaci našeho experimentu bylo využito možnosti poskytnutí 3D tiskárny patřící instituci Univerzity Palackého v Olomouci. Konkrétně se jednalo o produkt značky IEMAI Desktop 3D printer model Magic L disponující technologií tisku FDM. Konstrukce tiskárny je celokovová s uzavřeným prostorem tisku. Vzhledem k velikosti objemu výroby a možnosti tisku 2 barev zároveň není u tiskárny vyloučeno i průmyslovější použití.

U tohoto typu tiskárny zajišťují posuvy ve všech směrech tisku krokové motory. V osách X, Y se při tisku pohybuje blok tiskové hlavy. Pohyb po ose Z při tisku realizuje podložka, umístěná horizontálně na konzolových nosnících.

Přísun filamentu zajišťuje extruder, který je umístěn na boční stěně tiskárny. Vedení filamentu do hotendu v tiskové hlavě je realizováno plastovým bowdenem, který je vhodně skryt v konstrukci tiskárny, aby nepřekážel při tisku. Následující tabulka nám shrnuje nejdůležitější parametry zařízení.

| Parametr produktu      | Hodnota/údaj                          |
|------------------------|---------------------------------------|
| Rozměry produktu       | 508x623x777 mm                        |
| Rozměry objemu výroby  | 310x310x480 mm                        |
| Teplota tisku          | 256 °C                                |
| Teplota komory         | 50 °C                                 |
| Teplota pracovní desky | $110^{\circ}$ C                       |
| Průměr trysky          | $0.4 \text{ mm}$                      |
| Tloušťka vrstvy        | $0,1-0,3$ mm                          |
| Průměr vlákna          | $1,75$ mm                             |
| Rychlost tisku         | $0 - 100$ mm/s                        |
| Přesnost os            | XY 0,00275 mm; Z 0,0025 mm            |
| Podporovaný materiál   | ABS, PLA, PETG, ASA, HIPS, PVA atd.   |
| Podporované soubory    | STL, OBJ, Simplify 3D atd.            |
| Přenos souboru         | SD karta, WIFI, USB, Mobilní aplikace |
| Hmotnost               | 48 kg                                 |

<span id="page-42-1"></span>**Tabulka 1–** Parametry 3D tiskárny IEMAI Desktop 3D printer Magic L (Imai Magic 3D Printer, 2021)

<span id="page-42-0"></span>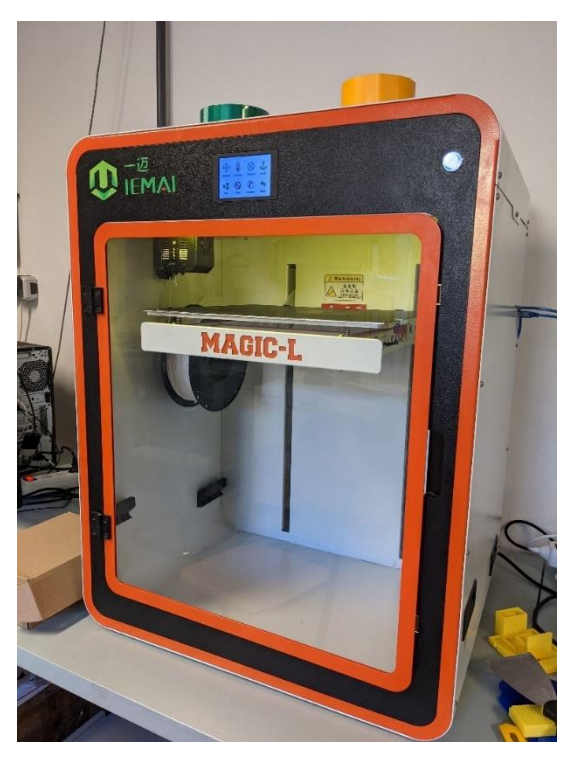

*Obrázek 16– IEMAI Desktop 3D printer Magic L (vlastní)*

#### **5.3.2 Použitý slicer a parametry nastavení**

Z teoretické části víme, že slicer je program určený speciálně pro 3D tiskárny. Bez něj by 3D tisk nebyl možný. Slicery pro 3D tiskárny pracují se soubory formátu STL, OBJ atd. Slicer nám velice stručně řečeno rozřeže model na vrstvy a převede je do konkrétního G-kódu s instrukcemi pro činnost 3D tiskárny, včetně spouštěcích, provozních a ukončovacích instrukcí. Každá vrstva vytvořená programem obsahuje nezbytné souřadnice pro pohyb tiskové hlavy. Po dokončení jedné vrstvy dochází k posunu souřadnice Z o nastavenou výšku vrstvy tisku. Poté pokračuje tisk druhé vrstvy.

Použitým softwarem při experimentu byl nativní slicer IEMAI 3D ve verzi 1.4.7, přímo vytvořen a navržen pro použití tiskárny IEMAI Desktop 3D printer Magic L. Obrázek 17 nám umožnuje pohled na pracovní prostředí použitého sliceru.

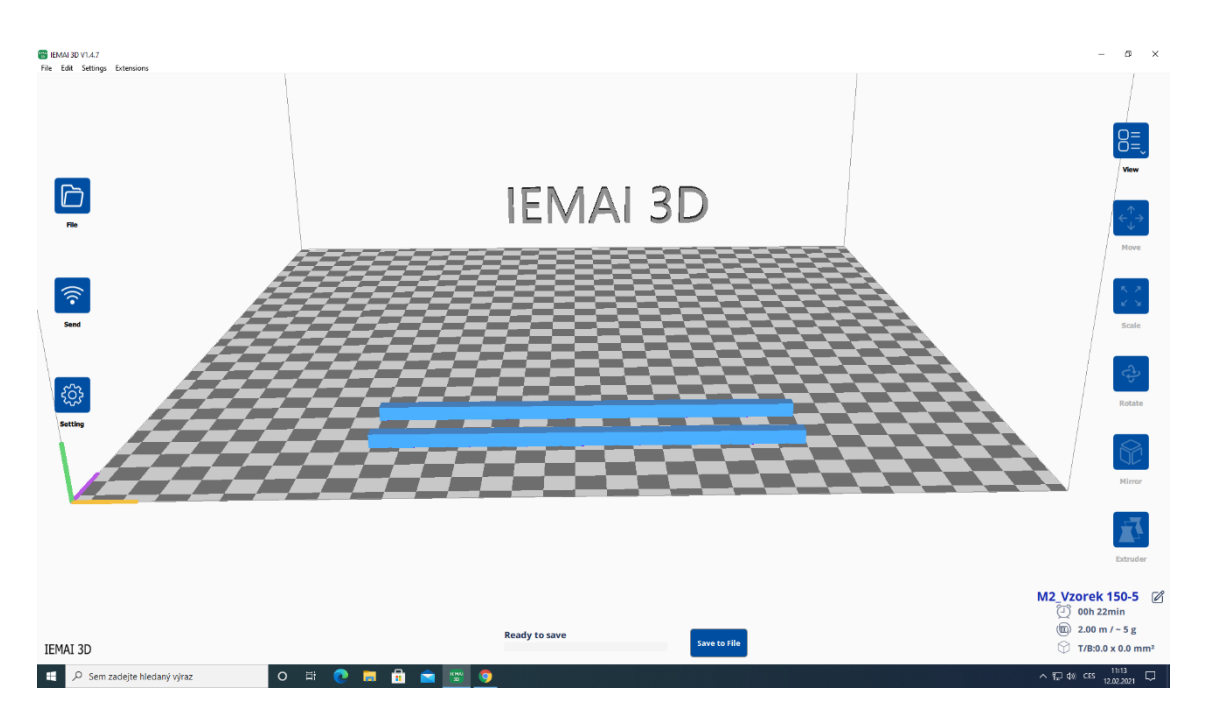

*Obrázek 17– Prostředí sliceru IEMAI 3D V1.4.7 (vlastní)*

<span id="page-43-0"></span>Software pro 3D tisk disponuje celou řadou nastavení parametrů. Před tiskem je nutností určit počet modelů k tisku. Toho docílíme umístěním požadovaného počtu na pracovní plochu Celkový počet testovacích hranolků byl námi stanoven na 12 kusů. Určení počtu 12 kusů upřesníme v podkapitole přichystání testovacích vzorků. Tisk vzorků probíhal na několikrát, a to vlivem potřeby změny parametru hustoty výplně.

Bylo nutné nastavit teplotu tisku, respektive teplotu tavení filamentu v hotendu, která byla 205 °C. Dále byla nastavena teplota podložky, která byla konstantní po celou dobu tisku a zajišťovala plynulé chladnutí výrobku. Tím byla docílena jednak přilnavost produktu k podložce, eliminace pnutí a slinutí vrstev. Nezbytné bylo nastavit výšku vrstvy tisku, počet Bottom/TOP vrstev, způsob provedení výplně a její hustotu, rychlost tisku atd. Pro přehlednost uvádím tabulku stěžejních parametrů a grafické znázornění nastavení ve sliceru. Tučně zvýrazněný parametr výplně byl pro potřeby experimentu měněn.

<span id="page-44-1"></span>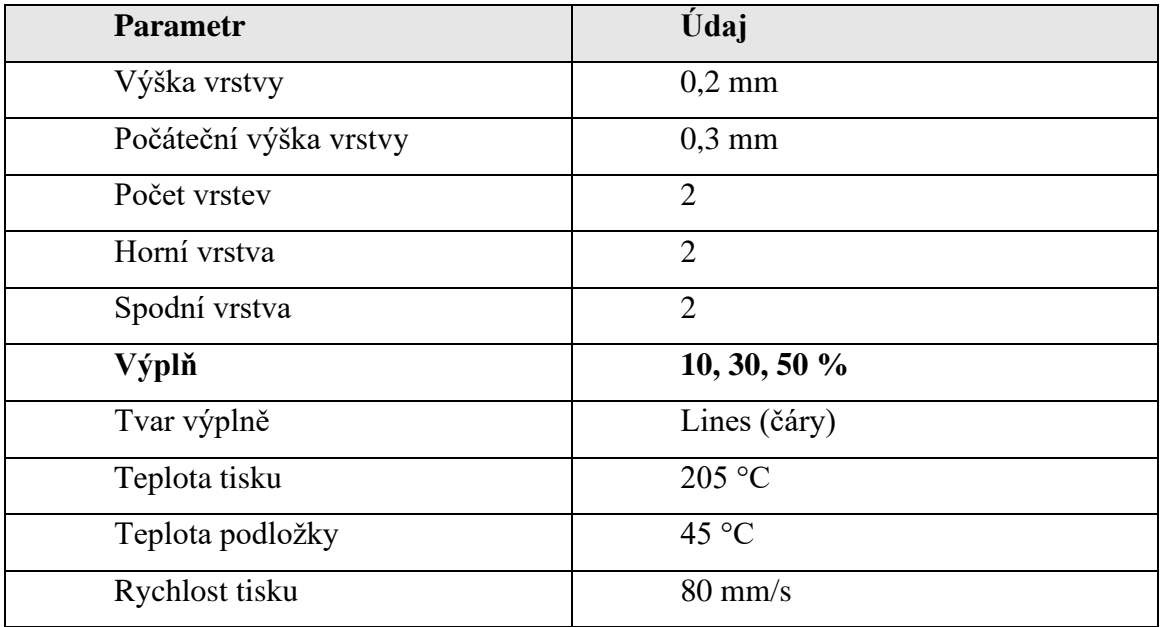

### **Tabulka 2–** Parametry tisku

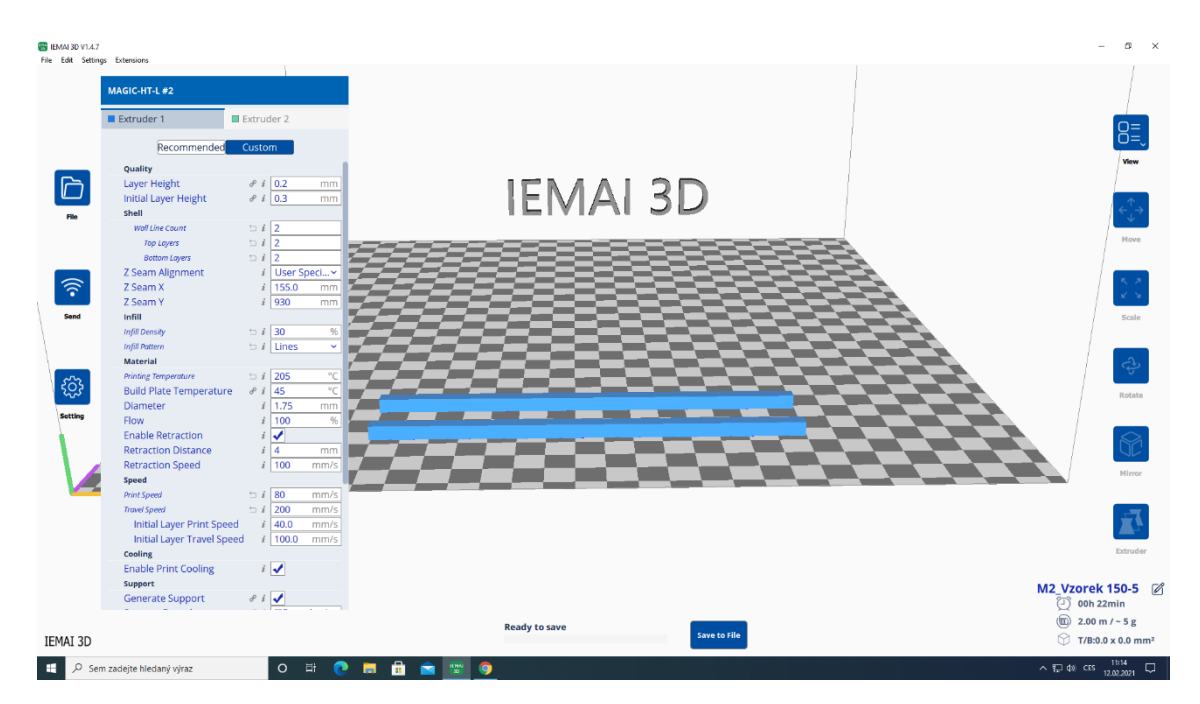

<span id="page-44-0"></span>*Obrázek 18– Slicer – Veškeré parametry tisku 1 (vlastní)*

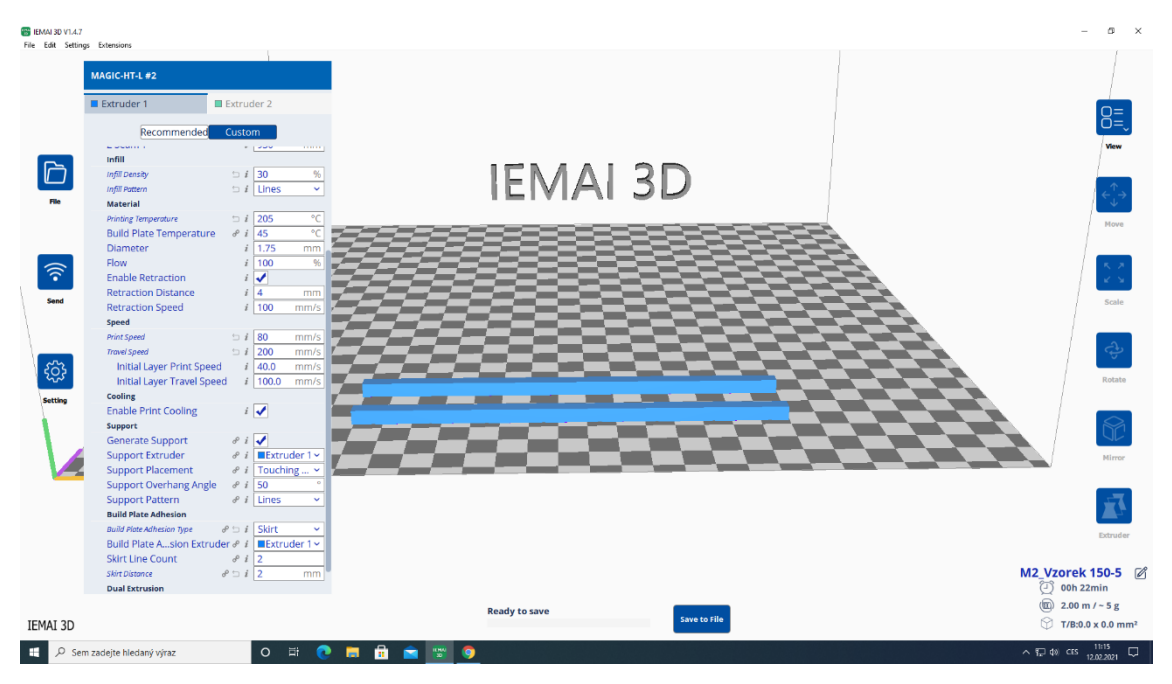

*Obrázek 19– Slicer – Veškeré parametry tisku 2 (vlastní)*

<span id="page-45-0"></span>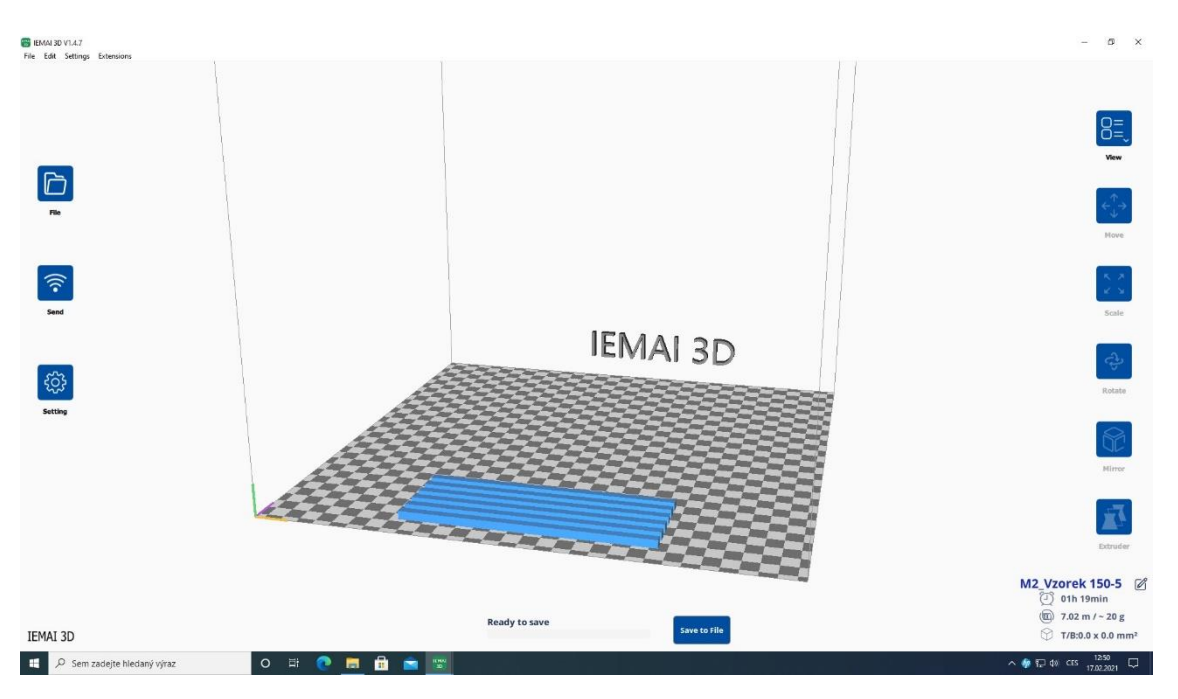

*Obrázek 20– Připravené modely pro tisk (vlastní)*

## <span id="page-45-1"></span>**5.3.3 Kontrola tisku**

Před začátkem tisku je nezbytné provést kontrolu tiskárny. Na začátku proběhne kontrola přívodu do elektrické sítě společně s kabelem. Je potřeba zkontrolovat množství filamentu a čistotu trysek na extruderu. Nezapomeneme vyčistit pracovní prostor. Uvnitř prostoru tiskárny se nesmí vyskytovat žádné předměty ani kusy odpadního materiálu. Pokud by se předměty dostaly do dráhy tiskárny mohlo by nastat poškození.

Při práci 3D tiskárny je potřeba průběh tisku průběžně kontrolovat. Kontrolujeme, zda proces tisku vytváří požadovaný model tak jak má. Také jestli nedochází k posunu modelu, odlepení materiálu od podložky nebo deformaci modelu. Za chodu tiskárny do prostoru nezasahujeme. Tisk probíhal pod dozorem vedoucího bakalářské práce.

#### **5.4 Přichystání testovacích kvádrů**

Cíleným zjištěným naší tahové zkoušky bylo, jak se bude materiál PLA chovat při změně následných parametrů.

V první testovací skupině označeny čísly I, II, III, bylo zahrnuto šest testovacích kvádrů. Změněným parametrem vzorku bylo procento výplně při výrobě. Vzorkům s číselným označením I byla nastavena výplň při výrobním procesu na 10 %. Důvod pro takovéto rozhodnutí vyplývá z praxe, kdy se v mnoha případech jedná o nejnižší hodnotu výplně používanou při výrobě. Naopak u vzorků označených číslem III bereme 50% výplň jako hraniční hodnotu, která se v reálném prostředí pro tisk využívá. Vyšší hodnoty výplně jsou neekologickým poměrem u tohoto typu výrobního procesu. Vzhledem k tomu bychom nejspíše u vyšších hodnot nepozorovali drastické zvýšení hodnot jejich mechanických vlastností. Výplň u vzorků s číselným označením II byla zvolena, jako střední hodnota mezi stanoveným minimem a maximem výplně.

V původním návrhu měla mít druhá skupina vzorků větší průměr, avšak jak bylo uvedeno v kapitole 5.2.2 Poznatky k tisku, musely být vzorky pro toto testování vytištěny ve stejných rozměrech jako testovací skupina první.

Rozměry u druhé testovací skupiny nakonec musely odpovídat první skupině. Druhá testovací skupina vzorků označena čísly IV, V, VI byla shodně nastavena při výrobním procesu na hustotu výplně 50 %. Zde bylo zjišťováno chování materiálu se stejnou hustou výplně odpovídající vzorkům III z první testovací skupiny, pokud nastane podchlazení kolem 0 °C, stálá pokojová teplota nebo zahřátí vzorků na teploty kolem 45 °C.

Pro zajištění přesnějších výsledků byly všechny vzorky při výrobě v komoře stroje orientovány stejně, aby bylo zaručeno stejných výrobních podmínek.

Po dokončení tisku byly vzorky opatrně vyjmuty a ponechány v původním stavu bez dodatečných úprav. Do momentu testování byly skladovány na identickém místě v pokojové teplotě a relativní vlhkosti bez přístupu slunečního záření. Výjimku tvoří vzorky IV. Těm bylo stanoveno místo uskladnění na rovné podložce v mrazáku, aby se docílilo podchlazení materiálu na požadovanou teplotu. Tabulky 3 a 4 nám zpřehledňují ustanovené parametry pro tahovou zkoušku.

<span id="page-47-0"></span>

| Označení vzorku              | Počet      | Procento výplně   |  |
|------------------------------|------------|-------------------|--|
| hranolek<br>Testovací        | Počet kusů |                   |  |
| $150x5x5 - I$                | 2          | Tisk s 10% výplní |  |
| hranolek<br>Testovací        | Počet kusů |                   |  |
| $150x5x5 - H$                | 2          | Tisk s 30% výplní |  |
| hranolek<br><b>Testovací</b> | Počet kusů |                   |  |
| $150x5x5 - III$              | 2          | Tisk s 50% výplní |  |

**Tabulka 3–** První skupina testovacích kvádrů

**Tabulka 4–** Druhá skupina testovacích kvádrů

<span id="page-47-1"></span>

| Označení vzorku              | Počet          | Procento výplně   | Teplota vzorku       |
|------------------------------|----------------|-------------------|----------------------|
| hranolek<br><b>Testovací</b> | Počet kusů     | Tisk s 50% výplní | Pokojová teploty     |
| $150x5x5 - IV$               | 2              |                   | $20 - 25$ °C         |
| hranolek<br><b>Testovací</b> | Počet kusů     | Tisk s 50% výplní | Schlazeno na teplotu |
| $150x5x5 - V$                | 2              |                   | $0-5$ °C             |
| hranolek<br><b>Testovací</b> | Počet kusů     | Tisk s 50% výplní | Zahřáto na teplotu   |
| $150x5x5 - VI$               | $\overline{2}$ |                   | 40–45 °C             |

### **5.5 Proces zkoušky tahem**

Nadcházejícím bodem po 3D tisku je uskutečnění tahové zkoušky. Než dojde k zahájení zkoušky musí být vzorky uvedeny do podmínek, které byly námi stanoveny. Přípravou a realizací zkoušky se zabývají následující úseky podkapitoly.

#### **5.5.1 Použitý trhací stroj**

Zkouška byla uskutečněna na jednoosém trhacím stroji. Jednalo se o model trhacího stroje společnosti Tira označený TT 28025. Společnost Tira vyrábí přesné a vysoce kvalitní stroje a testovací systémy pro testování materiálu. Stroje umožnují realizovat velice přesné zkoušky podle národních i mezinárodních norem (TIRA, neuveden). Vyhodnocení probíhá v počítači, proto je nutné jej ke stroji připojit. Software Tiratest zaznamenává průběh zkoušky v reálném čase a podle typu zakončení zkoušky zobrazí výsledné hodnoty a grafy. Stroj se skládá z řídící jednotky EDC, stojanu s čelistmi pro upevnění materiálu. Ukazuje obrázek 21.

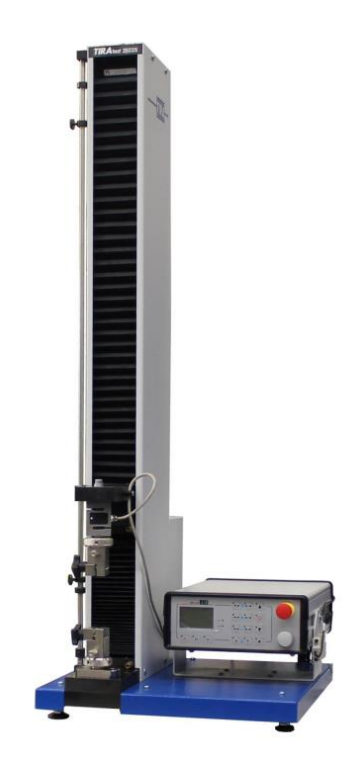

*Obrázek 21– Tiratest 28025 (TIRA, neuveden)*

# <span id="page-48-0"></span>**5.5.2 Nastavení trhacího stroje**

Před samotným testem je potřeba vše připravit. Stroj byl zkontrolován a připojen kabelem do sítě. Následovalo zapnutí počítače a také samotné řídící jednotky stroje. Jakmile obě zařízení vykazovala stav použitelnosti, bylo možné spustit software Tiratest. V záhlaví prostředí programu se nachází ovládací menu a nástrojová lišta. Prostředí programu ukazuje obrázek 22.

<span id="page-48-1"></span>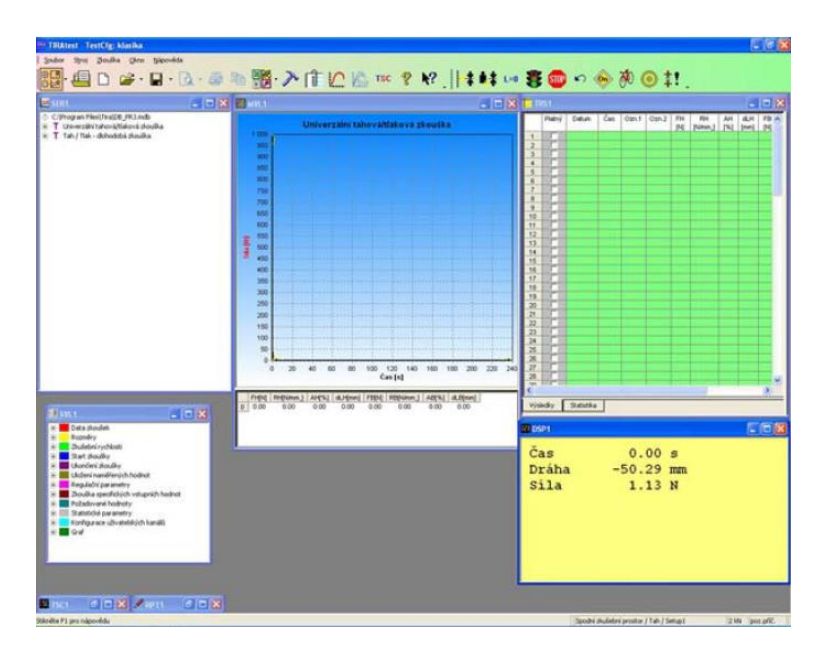

*Obrázek 22– Prostředí Tiratest (Kubrický, 2009)*

V programu se nachází několik samostatných oken. Okna jsou označena zkratkami:

- SER okno uložení zkoušek, uložení série zkoušek,
- MVL okno grafického znázornění průběhu zkoušky,
- TRS okno výsledků zkoušek, včetně statistiky,
- SVL okno přehledu zadání vstupních parametrů,
- DSP okno aktuálních měřených hodnot (Kubrický, 2009).

V programu bylo třeba vytvoření nové šablony pro plastové materiály. V šabloně jsou uloženy informace o činnosti stroje při průběhu zkoušky V konfiguraci nastavení byly upraveny údaje o typu a velikosti vzorku. Nastavení kvádru s průřezem 5x5mm, délkou 150 mm a hmotností 3 g. Dalším bodem byly výsledky hodnocení, kde nás zajímaly výstupní hodnoty: maximální síla, tahová pevnost, síla lomu, napětí při přetržení, prodloužení při maximální síle, protažení při maximální síle, tažnost při přetržení prodloužení při přetržení. Závěrečným bodem byly parametry zakončení zkoušky. Bylo zvoleno maximální síly, kterou stroj vyvine, pokud by nedošlo k přetržení na 1000 N.

#### **5.5.3 Provedení tahové zkoušky**

Ve chvíli, kdy byly veškeré parametry nastaveny mohl být zahájen proces tahové zkoušky. Kritéria okolí při zkoušce odpovídala relativní vlhkosti 50 % (+/-2 %) se stálou teplotou 24 °C. Experiment rovněž probíhal s vedoucím bakalářské práce. Postup provedení byl následující. Vzorky se stálou teplotou byly zkontrolovány a přeneseny na připravené místo u trhacího stroje. Vzorky testované na teplotní rozdíly byly vystavovány změně teploty až do okamžiku, než došlo k jejich podrobení zkoušky tahem. Před zkouškou byly hodnoty teploty vzorků změřeny přístrojem CAT S61. K dosažení požadovaných teplot byly vzorky V umístěny do mrazícího zařízená a vzorky VI byly zahřívány na rozehřáté podložce 3D tiskárny.

Žlutým tlačítkem "ON" došlo k přípravě stroje na zkoušku a zapnutí posunu čelistí. Rozpěr čelistí byl změřen posuvným měřidlem nastaven na hodnotu 100 mm pomocí nástroje posunu.

Zkouška tahem byla rozdělena na dvě hlavní zkoušení a čtyři série testování. První hlavní zkoušení s rozdílným parametrem výplně zkoušených prvků. Druhé hlavní zkoušení s rozdílným parametrem teploty zkoušených prvků. Každému zkoušení připadaly dvě série. Zkouška se zahajuje v programu tlačítkem "Start".

Při prvním testování došlo k přípravě jednoho kusu vzorku z každého páru první testovací skupiny. Testování první série spočívalo v odzkoušení vzorku I, II a III v tomto pořadí, přičemž pro připomenutí vzorek I disponoval 10% výplní, vzorek II 30% výplní a vzorek III 50% výplní. Vzorek byl pevně upnut do čelistí a zatěžován konstantě se zvyšující osovou silou, a to až do momentu, kdy došlo k přetržení vzorku. Vzorky byly zatěžovány jednoosým tahem na trhacím stroji. Při přetržení vzorku došlo k ukončení zkoušky. Zakončením zkoušky vznikl diagram tahové zkoušky. Úplně stejný postup byl aplikován na testování série druhé. Začlenění dvou vzorků z každého číselného označení je důvodem přesnějších výsledků zkoušky a možnosti porovnání nedochází-li k nadměrným odchylkám.

Co se týče druhého testování byl zde aplikován velice obdobný postup. Zahrnoval šest identických vzorků, avšak byla změněna teplota materiálu. Každý jeden kus z páru vzorků IV, V, IV byl odzkoušen ve dvou sériích. Pořadí vzorku taktéž respektovalo číselnou řadu. Postupně prošel zkouškou vzorek IV se stálou teplotou 20 °C, podchlazený vzorek V s teplotou 0–5 °C, nakonec zahřátý vzorek VI na teplotu 40–45 °C.

Po každé dokončené sérii zkoušení byly výsledky vyexportovány do souboru formátu PDF. Celkově bylo docíleno dvanácti různých hodnot výsledku, z toho šest v každém hlavním zkoušení a tři v jednotlivých sériích. Grafický záznam na obrázku 23 byl pořízen zařízením CAT S61 s termometrickým senzorem.

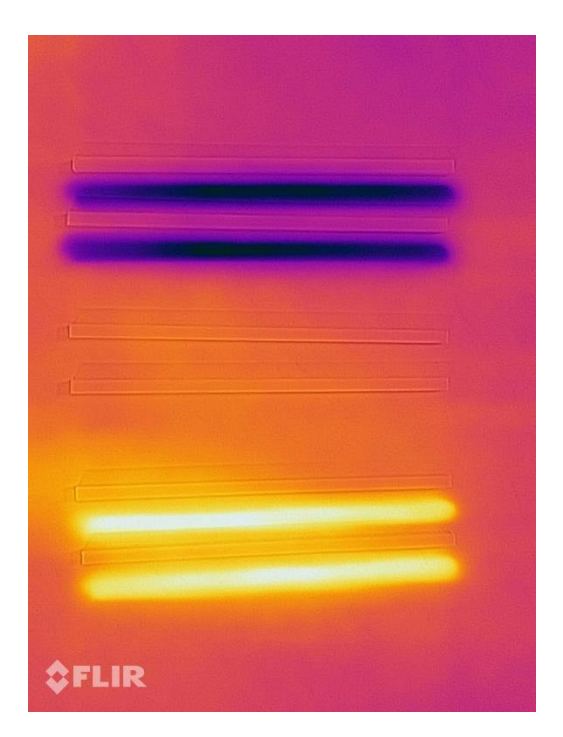

<span id="page-50-0"></span>*Obrázek 23– Tepelné rozdíly ve vzorcích (vlastní)*

<span id="page-51-0"></span>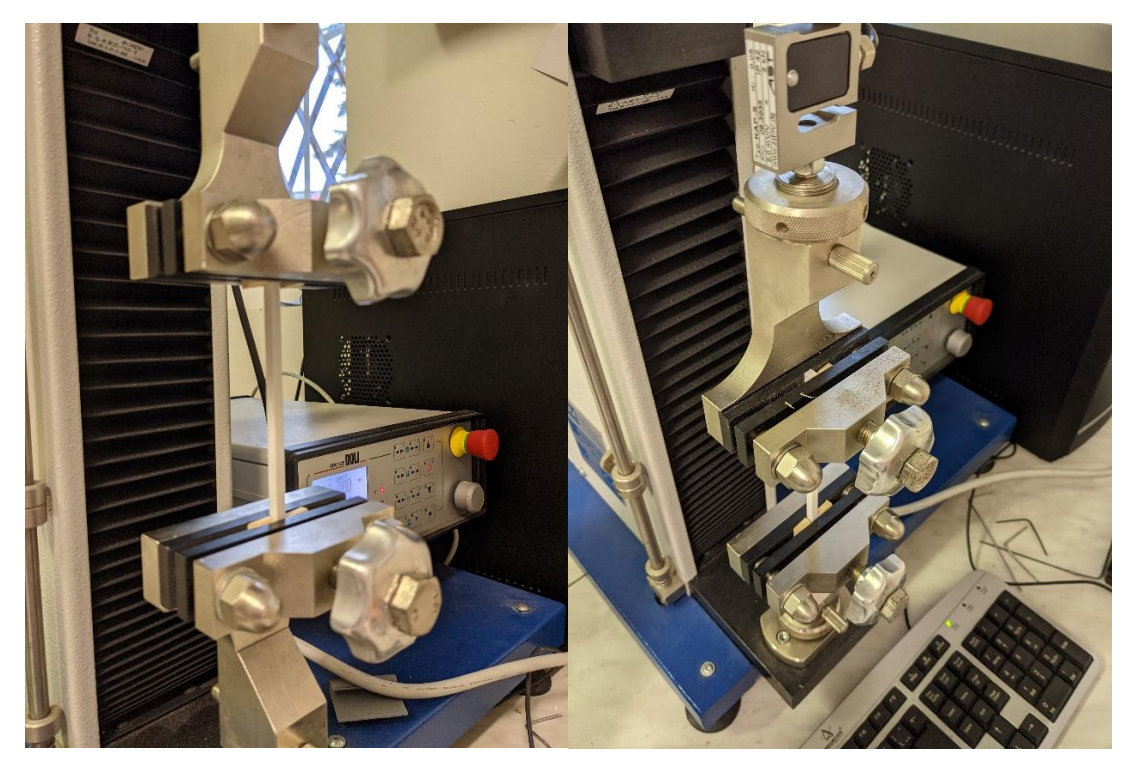

*Obrázek 24– Upnutí vzorku (vlastní)*

# **6 Výsledky Experimentu**

V této kapitole dojde k celkovému vyhodnocení. Po přetržení veškerých testovacích vzorků se nám podařilo vyřešit otázky změny parametrů. Shrnu zde výsledky z celého experimentu, které nám vzešly po ukončení tahové zkoušky. V kapitole 6.1 uvedu obrázky s popisem z průběhu zkoušky. Dalším výsledkem tahové zkoušky je diagram, který bude příkladem uveden a popsán v podkapitole 6.2. Předložené obrázky, tabulky a grafy jsem vybíral dle svého subjektivního úsudku pro jejich zajímavost, která vychází z možného kognitivního poznání žáků. Kompletní výsledný podklad z průběhu zkoušky je uveden v příloze bakalářské práce.

# **6.1 Výsledky**

Před zahájením ostré zkoušky bylo na pokusném testovacím vzorku zjištěno faktu prasknutí testovacího vzorku blízko místu jeho upnutí. Nasazení dřevěných proložek bylo pokusem tento problém vyřešit. Účelem bylo zajistit větší plochy upnutí. Během ostré zkoušky byl tento fakt praskání v místě uchycení opakovaně potvrzen. K tomuto jevu však docházelo pouze u vzorků s nízkým procentem výplně. Zachyceno na obrázku 25.

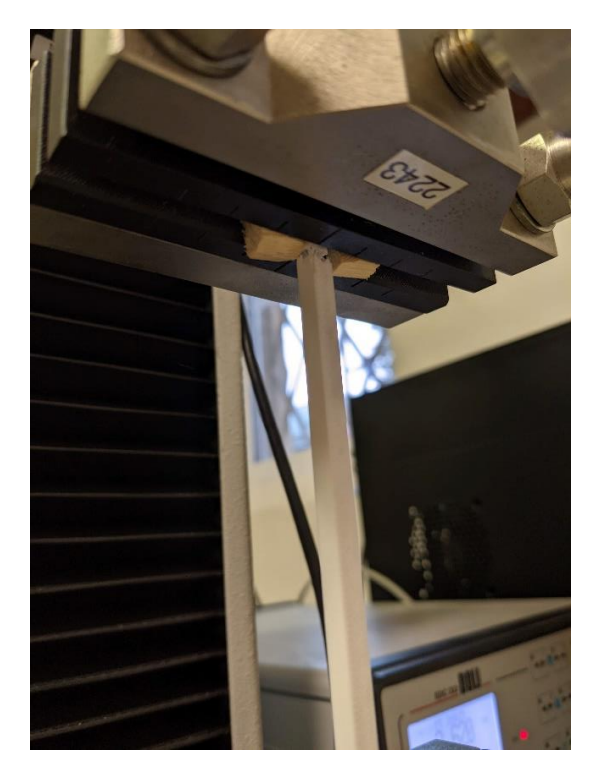

*Obrázek 25– Jev prasknutí v místě upnutí (vlastní)*

<span id="page-52-0"></span>Při následném zkoušení vzorků, kdy se procento výplně zvyšovalo, docházelo také k prodloužení vzdálenosti pozice přetržení od místa upnutí. Předpokladem vzdálenosti přetržení vzorku je v tomto případě místo nejvyššího zatížení, jelikož přetržení mělo rozdílné umístění. Ukazuje obrázek 26.

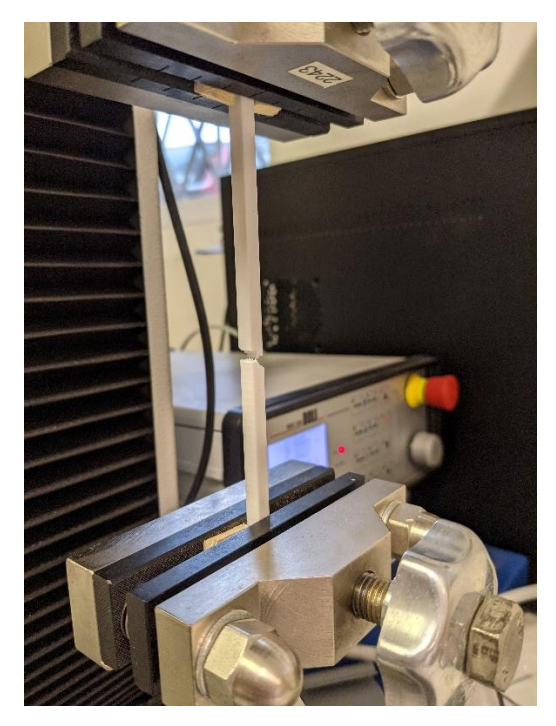

*Obrázek 26– Jev přetržení vzorku s vyšší výplní (vlastní)*

<span id="page-53-0"></span>K dalším zajímavostem během zkoušení testovacích vzorků rozhodně patřila až někdy bizardní deformace. Jak vidno na obrázku 27 došlo zde k oddělení poslední tištěné vrstvy vzorku bez známek přetržení. U několika dalších vzorků pak docházelo k deformaci s oddělením drobných kousků materiálu, které se rozprostřely po okolí. Naopak během zkoušky tahem rozehřátého vzorku na obrázku 28 nedošlo k roztržení, a tedy k ukončení zkoušky deformačním procesem přetržení. Vlákna se vlivem zahřátí na teplotu 40–45 °C přiblížila k bodů tání materiálu PLA a došlo k postupnému natahování a praskání jednotlivých vláken vzorku. Zkouška musela být ukončena ručně. Tato skutečnost je patrna na grafech tahové zkoušky při změněně teploty materiálu zařazené v příloze bakalářské práce.

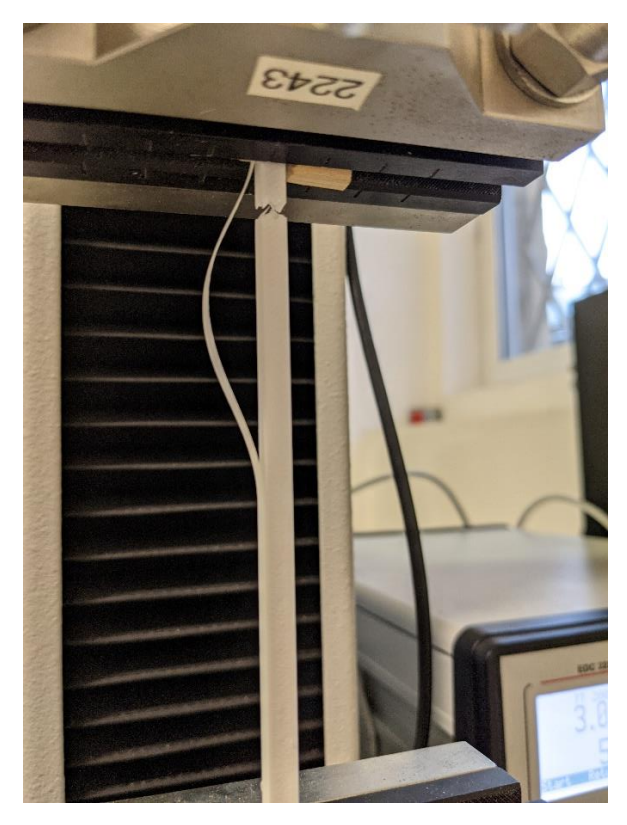

*Obrázek 27– Odloupnutí poslední vrstvy tetovacího kvádru (vlastní)*

<span id="page-54-1"></span><span id="page-54-0"></span>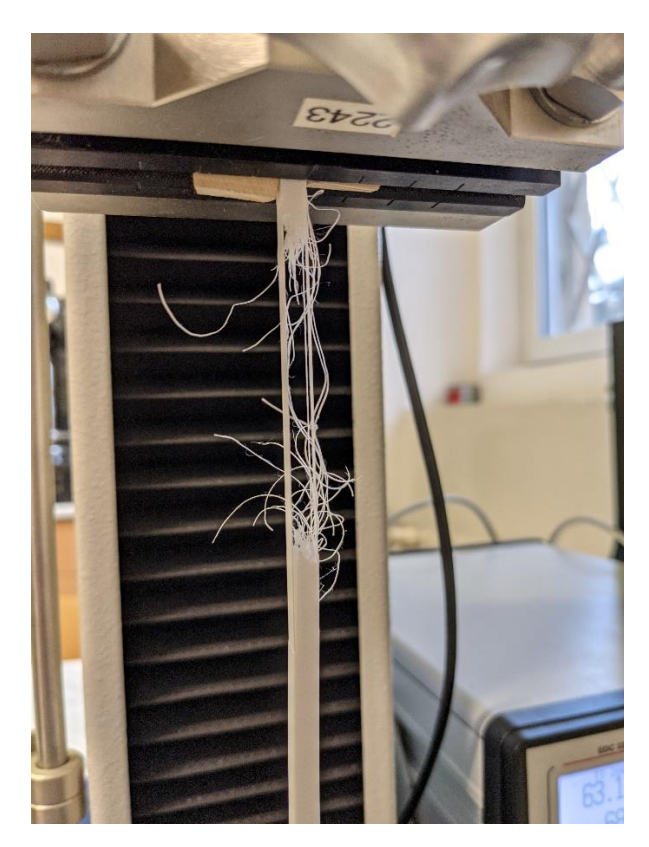

*Obrázek 28– Natahování vláken zahřátého testovacího kvádru (vlastní)*

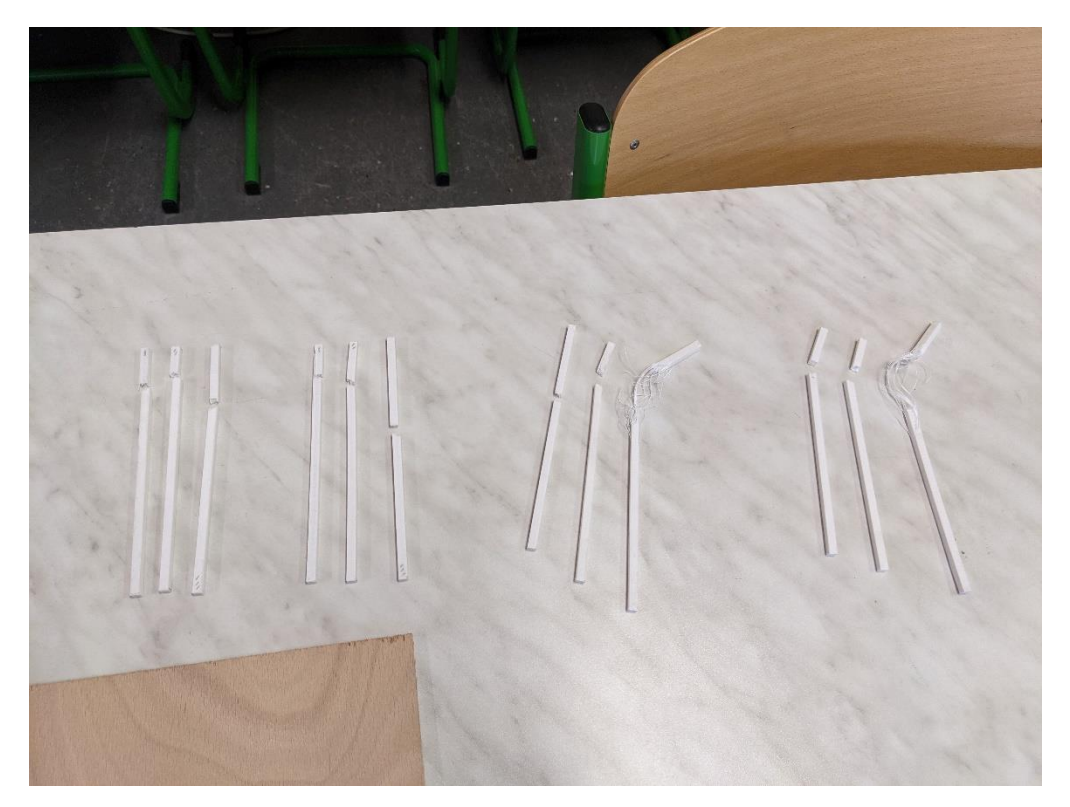

*Obrázek 29– Testovací kvádry po ukončení zkoušky tahem (vlastní)*

<span id="page-55-0"></span>Na posledním obrázku 29 této kapitoly je zachyceno všech dvanáct deformovaných testovacích tyčinek po provedení zkoušek tahem. Umožnuje nám náhled na rozdílnou deformaci jednotlivých vzorků různých parametrů při zkoušení.

## **6.2 Graf**

Výsledky tahové zkoušky byly exportovány z programu Tiratest do souboru formátu PDF. Soubor obsahuje údaje o velikosti vzorku, zkušební rychlosti, kritéria zakončení zkoušky a grafické znázornění průběhu zkoušky. Posledním údajem jsou hodnoty dle nastavených požadavků. Tyto hodnoty zkoušky jsou shrnuty do jednoduché tabulky.

Úvodním příkladem zde na obrázku 30 je uveden graf první série tahové zkoušky, kde byla rozdílným parametrem hustota výplně vzorku. Na grafu jsou patrny tři křivky zatížení. Červená křivka odpovídá testovaní prvního vzorku I s hustotou výplně odpovídající 10 %. Křivka zelené barvy odpovídá testovacímu vzorku II s hustotou výplně 30 %. Poslední modrá křivka zaznamenává vzorek III s hustotou výplně 50 %. Z grafu je zjevné, že se zvyšováním procenta výplně dochází rovněž ke zvyšování mechanické pevnosti v tahu vzorku z materiálu PLA. Při porovnání výsledných hodnot druhé série zkoušení první testovací skupiny testované na výplň vzorků lze pozorovat mírných odchylek hodnot. Zjištěné hodnoty a graf zatížení jsou však velice obdobné. Maximální naměřená síla

u zkoušky na výplň se pohybovala okolo 491 N. Srovnání je možno učinit v příloze bakalářské práce, kde jsou zahrnuty veškeré zjištěné hodnoty a výsledky tahového zkoušení.

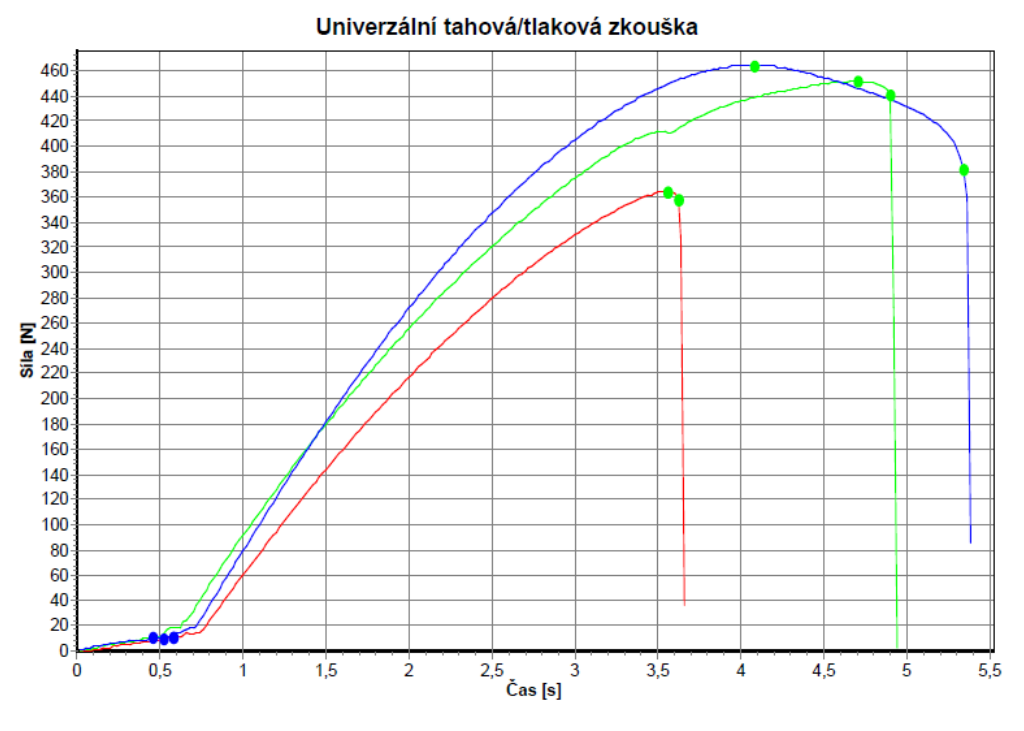

*Obrázek 30– Graf zatížení první série zkoušky na výplň vzorků (vlastní)*

<span id="page-56-0"></span>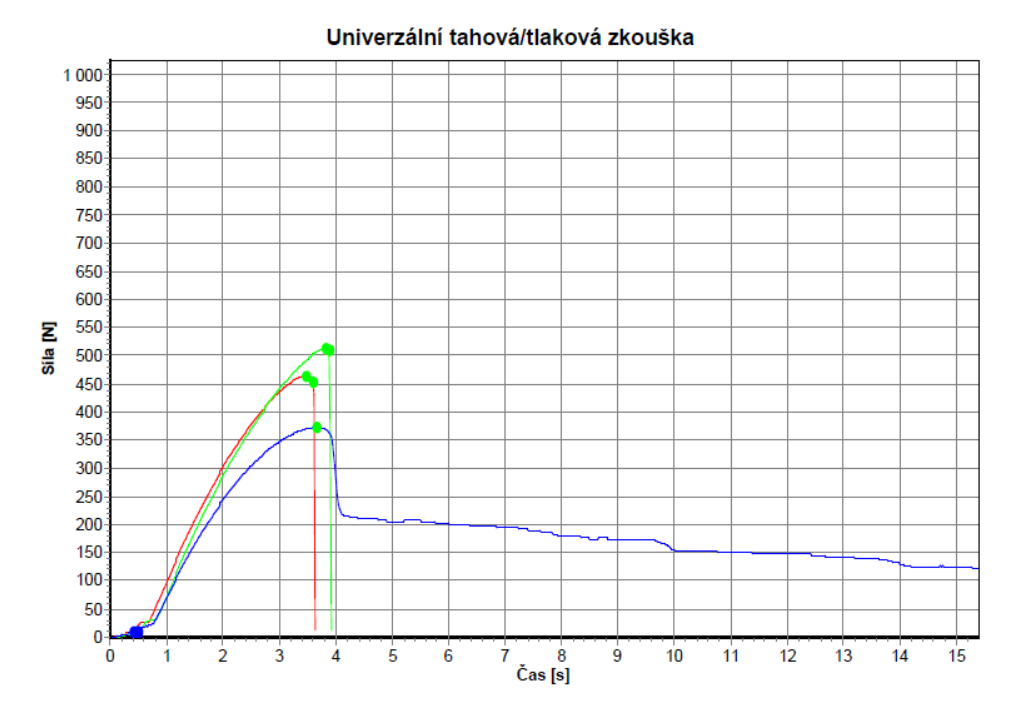

*Obrázek 31– Graf zatížení čtvrté série zkoušky na teplotu vzorků (vlastní)*

<span id="page-56-1"></span>Na výše uvedeném obrázku 31 můžeme pozorovat graf zatížení ze čtvrté série testování z druhé testovací skupiny vzorků testované na teplotní rozdíl. Zde byla započata zkouška od vzorku s pokojovou teplotou, poté následoval podchlazený vzorek, a nakonec

vzorek zahřátý na nejvyšší teplotu. Červená křivka zde značí vzorek IV pokojové teploty s hodnotu kolem 20 °C. Zelená křivka odpovídá podchlazenému vzorku V s hodnotou teploty 0–5 °C. Třetí modrá křivka zaznamenává průběh zkoušky vzorku VI s hodnotou teploty  $40-45$  °C.

Výsledky zkoušky, při kterých se měnil parametr teploty vzorku byly překvapující. Vzorek s pokojovou teplotou dosáhl menší hodnoty pevnosti v tahu než vzorek podchlazený. Tento fakt byl zjištěn u obou sérií testování na teplotu. Dále u vzorku VI tedy vzorku s teplotou 40–45 °C došlo k deformaci, při které se začaly natahovat jednotlivá vlákna vzorku a ta postupně praskala. Nedošlo však k běžnému zakončení zkoušky nýbrž k ručnímu ukončení. Časový úsek protažení by dál narůstal. Graf zobrazuje pouze zkrácenou podobu, aby bylo zajištěno lepší přehlednosti křivek zatížení. Celý graf nalezneme opět v příloze bakalářské práce.

Pro zajímavost a přehlednost uvádím souhrnnou tabulku všech naměřených sil zatížení. Opět zmiňuji, že celkové výsledky zkoušky zahrnují přílohy bakalářské práce.

<span id="page-57-0"></span>

| Testovací hranolek $150x5x5 - I$ – první série   | 364,54 N |
|--------------------------------------------------|----------|
| Testovací hranolek $150x5x5 - H - prvn$ í série  | 451,50 N |
| Testovací hranolek $150x5x5 - III - první série$ | 464,41 N |
| Testovací hranolek $150x5x5 - I - druhá série$   | 378,61 N |
| Testovací hranolek $150x5x5 - H - druhá série$   | 391,59 N |
| Testovací hranolek $150x5x5 - III - druhá série$ | 491,35 N |
| Testovací hranolek $150x5x5 - IV - t$ řetí série | 433,14 N |
| Testovací hranolek $150x5x5 - V$ – třetí série   | 530,02 N |
| Testovací hranolek $150x5x5 - VI$ – třetí série  | 413,93 N |
| Testovací hranolek $150x5x5 - IV - čtvrtá série$ | 464,26 N |
| Testovací hranolek $150x5x5 - V -$ čtvrtá série  | 513,28 N |
| Testovací hranolek 150x5x5 – VI – čtvrtá série   | 372,78 N |
|                                                  |          |

**Tabulka 5–** Výstupní hodnoty zatížení síly F

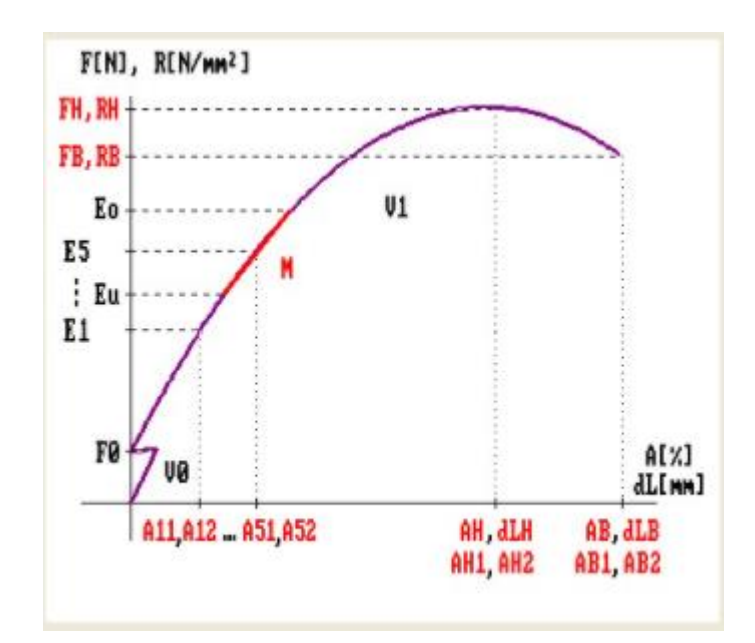

<span id="page-58-0"></span>*Obrázek 32– Schéma grafu s ukázkou výstupních hodnot (Program Tiratest, neuveden)*

Obrázek 32 nám ukazuje zjednodušené schéma grafu, které nám popisuje křivku zatížení s výstupními hodnotami. Vysvětlení zkratek jednotlivých výstupních hodnot upřesňuje tabulka 6. Tabulka neobsahuje popis všech výstupních hodnot, ale dochází k uvedení těch nejdůležitějších. Výstupní hodnoty, které byly aktivovány v nastavení jako důležité pro náš experiment, jsou zvýrazněny tučně.

<span id="page-58-1"></span>

| Výstupní hodnota | Vysvětlivka                    |
|------------------|--------------------------------|
| FH               | Maximální síla                 |
| <b>RH</b>        | Tahová pevnost                 |
| <b>FB</b>        | Síla lomu                      |
| <b>RB</b>        | Napětí při přetržení           |
| Fy               | Síla při protažení Ay          |
| Ry               | Napětí při protažení Ay        |
| AM               | Prodloužení při maximální síle |
| dLM              | Protažení při maximální síle   |
| AB               | Tažnost při přetržení          |
| $d$ LB           | Prodloužení při přetržení      |
| Ay               | Maze tažnosti                  |
| dLY              | Protažení při mez napětí       |

**Tabulka 6–** Výstupní hodnoty tahové zkoušky

## **7 Diskuse provedeného experimentu a jeho přínos**

Závěrečná kapitola praktické části bakalářské práce zodpoví diskutované otázky, včetně vymezení přínosu experimentu a zjištění možných bariér a dále shrne informace k návrhu doporučení vyplývajících z realizace.

#### **7.1 Hodnocení realizace experimentu**

Obecně se podařilo experiment realizovat a nastínit jeho užitečnost začlenění do výuky vzhledem k podrobnostem uvedených v kapitole 3 teoretické části. Stanovené cíle praktické části bakalářské práce při pokusu realizace experimentu se tedy podařilo úspěšně naplit. Avšak nelze pominout drobné nedostatky a z nich plynoucí doporučení, které realizace experimentu přinesla.

Při realizaci experimentu bylo třeba drobných úprav. Například původní plán spočíval v nahřátí testovacích vzorků horkovzdušnou pistolí. Nicméně prodiskutováním jiných alternativ vyšlo jako lepší řešení nahřátí konstantní teplotou v celém průřezu vzorku, a to na rozehřáté podložce v komoře 3D tiskárny. Podrobnosti uvedu v podkapitole návrhu doporučení. Největší zádrhel však nastal při mechanické zkoušce se změněným parametrem teploty vzorku. Původně byly navrženy vzorky s větším průřezem o rozměrech 150x10x10 mm a ty byly také vytisknuty. Při průběhu zkoušky neudržely čelisti trhacího stroje tento typ testovacího vzorku a docházelo k jevu prokluzu vzorku. Problém byl improvizovaně řešen silnějším utažením čelistí. Při této praktice však nastalo drcení samotného testovacího vzorku a výsledný průběh zkoušky byl rovněž s prokluzem. Kvůli zachování účelných výsledků experimentu bylo od tohoto typu vzorku upuštěno a byl nahrazen novým typem s rozměry, vyplývající z předešlých testovacích kvádrů o průřezu 5x5 mm. K tomuto rozhodnutí došlo hned ze dvou důvodů. Jednak bezproblémový průběh předešlých zkoušek s rozměry 5x5 mm. Dále z předešlé zkoušky tahem na výplň bylo využito poznatku zjištění vyšší pevnosti při stanovené hustotě výplně na 50 %. Dalším faktorem plynoucím z našeho rozhodnutí byla touha zjistit, jak se vzorky stejných parametrů při testovaní na výplň budou chovat, změníme-li jejich teplotu. Je důležité zmínit tři alternativní změny v pokusu, které by mohly vést k zdárnému vykonání zkoušky i pro větší rozměry vzorků: změna tvaru vzorku; použití jiného přístroje; volba jiného uchycení vzorku (odlišné upínací čelisti).

#### **7.2 Přínos a bariéry experimentu**

Přínos experimentu zahrnuje již zmíněné skutečnosti vyplývající z kapitoly 3 teoretické části. I já mohu potvrdit, že experiment doprovázel můj zájem a nadšení pro věc. Překvapivým nálezem pro mě byl fakt, že mě celý experiment nesmírně bavil a zajímal od návrhu s modelováním vzorků až po průběh mechanické zkoušky a vyhodnocení výsledků. Z toho vyplývá výhoda zajímavosti a udržení pozornosti žáků. O to více, pokud bude experiment zařazen pro žáky, kteří se s tímto typem výrobní technologie a mechanického zkušebnictví setkávají vůbec poprvé. Další výhodu shledávám v možnostech variability experimentu, kde může být zahrnuto testovaní jiných typů materiálů určených pro technologii 3D tisku. Dále celé škály možností nastavení různých parametrů tisku při výrobním procesu fyzických modelů. Nakonec stanovení podmínek testovacích vzorků, při jakých bude mechanická zkouška probíhat, kde se může jednat o testování po vrstvách či proti vrstvám tisku, určení jiných skladovacích podmínek nebo testovaní po časovém úseku, kdy se může projevit degradace materiálu atd. Možností je spousta. Pokud bychom ještě doplnili výsledky experimentu o konkrétní příklady z praxe, tedy například 3D tisk výrobku, jeho namáhání v provozu či obecně praxi a možné důsledky špatného návrhu výrobku s ohledem na různé parametry tisku či samotnou volbu vhodného materiálu, pro žáky by experiment nabyl nejen na zajímavosti, ale především na uplatnitelnosti získaných poznatků v běžném životě.

Za zásadní bariéru experimentu shledávám na prvním místě vybavenost škol. Většina školských zařízení nedisponuje technickým zázemím, 3D tiskárnami nebo zkušebními stroji pro zkoušky mechanických vlastností. Limitem může být také nemožnost individuální práce všech žáků najednou. Návrh doporučení pro tuto problematiku rozeberu v podkapitole 7.3.

### **7.3 Návrh doporučení**

Po předešlých bodech celé problematicky bych shrnul následující doporučení, pokud se rozhodnete tuto formu experimentálního pokusu realizovat ve výuce. Vzhledem k barierám vybavenosti škol a rozsahově komplexnějšímu charakteru experimentu, je vhodné realizaci začlenit v rámci vzdělávacího projektu nebo do projektových dnů. Experiment bych také uvážil zařadit například do technicky orientovaných zájmových kroužků.

Z hlediska dostupnosti technických prostředků zde existuje možnost spolupráce se SŠ, SOU nebo VŠ v rámci tzv. sdílených dílen. Dalším doporučením může být navázání spolupráce s technicky zaměřenými podniky jako rámec experimentální exkurze.

Pro časovou náročnost navrhuji vedoucímu experimentu v rámci projektu či výuky začlenit tvorbu návrhu vzorků v rámci předmětu informatiky nebo projektového dne v učebně informačních technologií. Tato skutečnost nabízí také řešení bariéry účasti velké skupiny žáků. Tímto doporučením zajistíme zapojení všech žáků pro činnost na experimentu, kterou bude návrh vzorků. Nabízí se zde ukázka vytištění jednoho vzorku pro zobrazení aditivního procesu výrobní technologie 3D tiskem. Pro následnou realizaci mechanického zkušebnictví je možnost provedení testování po menších skupinkách. Z hlediska časového uspoření je ideální volbou tisk navrhnutých 3D modelů zařazen mimo výuku. Vzorky budou přichystány do okamžiku jejich testování.

Doporučením pro zajištění rozdílných teplot přímo u našeho pojetí experimentu je následující. Pro podchlazení vzorku je vhodným příkladem využití mrazícího zařízení. Naopak pro zahřátí vzorku na vyšší teploty bychom použili horkovzdušnou pistol z technických dílen nebo pokud tiskárna disponuje uzavřenou komorou, lze užít teplotu podložky 3D tisku pro sdílení tepla. V obou případech je třeba zajistit stejných podmínek. Vzorek by neměl být ohříván přímým tepelným zdrojem, ale postupným ohříváním sdíleným teplem přes vzduchové médium, aby nedocházelo k deformaci a tím znehodnocení testovacího vzorku. Je třeba zdržet se teplot pohybující se okolo bodu tání daného materiálu.

V případě malého průřezu vzorku doporučuji upnutí vzorku do čelistí s pomocnými podložkami, aby při pevnějším utažení nedošlo k deformaci drcením testovacího vzorku.

### **Závěr**

Bakalářskou práci jsem směřoval hlavně pro oblast 3D tisku, jelikož se tato technologie v dnešní moderní době dostává stále více do popředí. Bakalářskou práci se podařilo realizovat dle mých představ, včetně naplnění jednotlivých cílů. Struktura práce je logicky členěna do dvou částí, které jsou popsány celkem v sedmi kapitolách. V praktické části byl navržen a proveden experiment, z něhož bylo možné vyvodit jeho přínos, limity a doporučení. Z osobního hlediska byla práce pro mě přínosná vzhledem k faktu, že mě realizace experimentu bavila, držela stále v pozoru a odnesl jsem si z ní mnoho nových poznatků. Proto jsem toho názoru, že podobný vliv by mohl mít experiment při začlenění témat 3D tisku, modelování a zkušebnictví materiálu do výuky i na žáky/studenty nižšího věku. Toto tvrzení by však bylo nutné daleko více prošetřit a ověřit přímo v praxi. Po realizaci experimentu vyplynula určitá zjištění, které by musely projít úpravou při budoucím navrhování experimentu.

Možností technických témat experimentů a celé problematiky technologií 3D tisku a zkušebnictví materiálu je opravdu velká škála. V případě pokračování ve studiu bych se chtěl problematice věnovat nadále i v rámci diplomové práce, kde bych se chtěl zabývat optimalizací experimentu, případně rozšířením dalších možností zkoušek ve vztahu k produktům 3D tisku a v neposlední řadě bych také ověřil přínos experimentu s žáky.

# **Seznam použitých zdrojů**

ABS. *Material pro 3D* [online]. 2021 [cit. 2021-04-07]. Dostupné z: https://www.materialpro3d.cz/materialovy-slovnik/abs/

AL-MALIKI, Jabbae Qasim. The Processes and Technologies of 3D Printing. *Warse* [online]. 2015, 4(10), 161-165 [cit. 2021-03-23]. Dostupné z: http://www.warse.org/IJACST/static/pdf/file/ijacst024102015.pdf

BELL, Donald. 3D Printing Materials Guide for Classrooms. *Tinkercad* [online]. 10.9.2019 [cit. 2021-04-07]. Dostupné z: https://blog.tinkercad.com/3d-printing-materials-guide

BĚHÁLEK, Luboš. *Polymery* [online]. publi.cz, 2016 [cit. 2021-04-17]. ISBN 978-80- 88058-68-7. Dostupné z: https://publi.cz/books/180/Cover.html

CAROLO, Lucas. What Is a 3D Slicer? – Simply Explained. *All3DP* [online]. 2014, 05.2020 [cit. 2021-04-06]. Dostupné z: https://all3dp.com/2/what-is-a-3d-slicer-simply-explained/

CCE. World first: 3-D printing a two-storey house in one piece. *Canadian consulting engineer* [online]. 13.7.2020 [cit. 2021-04-09]. Dostupné z: https://www.canadianconsultingengineer.com/buildings/world-first-3-d-printing-a-twostorey-house-in-one-piece/1003411065/

DOSTÁL, Jiří. Experiment jako součást badatelsky orientované výuky. *Trendy ve vzdělávání*, 2013, 1.1: 9-19. [cit. 2021-04-18]. Dostupné z: https://www.researchgate.net/profile/Jiri-Dostal-

4/publication/279981135\_EXPERIMENT\_AS\_PART\_OF\_INQUIRY-

BASED\_INSTRUCTION/links/55a17f0808aea54aa814485a/EXPERIMENT-AS-PART-OF-INQUIRY-BASED-INSTRUCTION.pdf

Fused Deposition Modeling FDM. *Additively* [online]. 2020 [cit. 2021-04-05]. Dostupné z: https://www.additively.com/en/learn-about/fused-deposition-modeling

Fusion 360 Tutorial: Basics and Tips for 3D Printing. *Formlabs* [online]. 2021 [cit. 2021- 04-08]. Dostupné z: https://formlabs.com/blog/fusion-360-tutorial-basics-and-tips-for-3dprinting/

HASA, František. *Mechanická technologie, Část prvá a druhá: Materiál, jeho výroba, vlastnosti a zkoušení*. Praha: Čes. matice technická, 1923 [cit. 2021-04-16]. Dostupné také z: https://ndk.cz/uuid/uuid:3b0699e0-e075-11e2-b28b-001018b5eb5c

HORVATH, Joan. *Mastering 3D Printing* [online]. 1. Apress: Apress, Berkeley, CA, 2014 [cit. 2021-04-01]. ISBN 978-1-4842-0025-4. Dostupné z: https://link.springer.com/book/10.1007/978-1-4842-0025-4

HYLTON, Donald C. *Understanding plastics testing.* Munich: Hanser, 2004. [cit. 2021-04- 18]. ISBN 1-56990-366-2.

Imai Magic 3D Printer. *Made in china: Connecting buyers with chinese supliers* [online]. 2021 [cit. 2021-04-08]. Dostupné z: https://www.made-inchina.com/showroom/iemai3d/product-detailoszQKPZykihD/China-310-310-310mm-Imai-Magic-3D-Printer-with-Double-Printing-Head-for-ABS-PLA.html

JANČÁŘ, Josef a Eva NEZBEDOVÁ. *Zkoušení plastů* [online]. Brno: Vysoké učení technické, 2007 [cit. 2021-04-14]. ISBN 978-80-214-3452-3.

KUBRICKÝ, Jan a Jiří KROPÁČ. *Návod k obsluze stroje pro zkoušku v tahu v prostředí programu TIRATEST* [online]. Olomouc, 2009 [cit. 2021-04-16].

KWON, Hyunkyung. Effects of 3d printing and design software on students' interests, motivation, mathematical and technical skills. *Journal of STEM Education*, 2017, 18.4. [cit. 2021-04-18]. Dostupné z: https://www.learntechlib.org/p/181996/

Laser Sintering LS. *Additively* [online]. 2020 [cit. 2021-04-05]. Dostupné z: https://www.additively.com/en/learn-about/laser-sintering

MARTINÁK, Milan a KLŮNA, Jindřich*. Kontrola a měření: Učebnice pro 3. ročník stř. prům. škol strojnických*. Praha: SNTL, 1989. [cit. 2021-04-17]. ISBN 80-03-00103-X. Dostupné také z: https://ndk.cz/uuid/uuid:33a8b0f0-26e0-11e3-bd38-5ef3fc9ae867

MATTHEWS, Jermey N. A. 3D printing breaks out of its mold. *Physics Today* [online]. 2011, 64(10), 25-28 [cit. 2021-03-22]. ISSN 0031-9228. Dostupné z: doi:10.1063/PT.3.1289

PET, PET-G, PET-G/CF. *Material pro 3D* [online]. 2021 [cit. 2021-04-07]. Dostupné z: https://www.materialpro3d.cz/materialovy-slovnik/pet-g/

PLA. *Material pro 3D* [online]. 2021 [cit. 2021-04-07]. Dostupné z: https://www.materialpro3d.cz/materialovy-slovnik/pla/

PROCHÁZKA, Karel. *Statická zkouška v tahu 1* [online]. J–05. 2012 [cit. 2021-04-17]. Dostupné z: https://www.sspuopava.cz/static/UserFiles/File/\_sablony/KOM\_III/VY\_52\_INOVACE\_J-05- 21.pdf?fbclid=IwAR06rk28R5GNxjJbp22mW97tx5N7zQAkgW0wUWgNuHuHXoUoEv CyGi61F4M

Prusament PET-G. *FILAMENT OD JOSEFA PRŮŠI* [online]. 2021 [cit. 2021-04-07]. Dostupné z: https://prusament.com/cs/materials/prusament-petg/

Prusament PLA. *FILAMENT OD JOSEFA PRŮŠI* [online]. 2021 [cit. 2021-04-07]. Dostupné z: https://prusament.com/cs/materials/prusament-pla/

RAMYA, A a Sai leela VANAPALLI. 3D PRINTING TECHNOLOGIES IN VARIOUS APPLICATIONS. *International Journal of Mechanical Engineering and Technology* [online]. 2016, 7(3), 396-409 [cit. 2021-04-05]. Dostupné z: https://www.robolab.in/wp-

content/uploads/2017/12/IJMET\_07\_03\_036.pdf?fbclid=IwAR20HoSAcU5he8xzYV62D VqTOuLie-Ai4lu18-ELp8qVndntQqxo8ICz7H8

SCHELLY, Chelsea, et al. Open-source 3-D printing technologies for education: Bringing additive manufacturing to the classroom. *Journal of Visual Languages & Computing*, 2015, 28: 226-237. [cit. 2021-04-19]. Dostupné z: https://digitalcommons.mtu.edu/cgi/viewcontent.cgi?referer=https%3A%2F%2Fscholar.go ogle.cz%2F&httpsredir=1&article=1046&context=materials\_fp&fbclid=IwAR2hG04Nm5 IG34CN3OC7KpUTgJ\_2FqSvzkUpsd-XfODMIHPPdXm\_0khaL3U

Stereolithography SL. *Additively* [online]. 2020 [cit. 2021-04-05]. Dostupné z: https://www.additively.com/en/learn-about/stereolithography

STŘÍTESKÝ, Ondřej, Josef PRŮŠA a Martin BACH. *Základy 3D tisku s Josefem Přůšou* [online]. 1. Praha: Prusa Research, 2019 [cit. 2021-04-16]. Dostupné z: https://www.prusa3d.cz/kniha-zaklady-3d-tisku-josefa-prusi/

TIRA: *Material testing* [online]. [cit. 2021-04-08]. Dostupné z: https://www.tiragmbh.de/en/material-testing/tensilecompressionbendingtorsion/

66

ŠULC, Jan. *Technologická a strojnická měření pro SPŠ strojnické: učební text pro 3. a 4. ročník středních průmyslových škol strojnických.* Praha: Státní nakladatelství technické literatury, 1986. [cit. 2021-04-18]. Dostupné také z: https://ndk.cz/uuid/uuid:071f5ffb-919b-4361-9507-5d1c9cee060e

The Free Beginner's Guide. *3D Printing Industry: The authority of additive manufacturing* [online]. 2017 [cit. 2021-04-01]. Dostupné z: https://3dprintingindustry.com/3d-printing-basics-free-beginners-guide/#04-processes

The History of 3D Printing: 3D Printing Technologies from the 80s to Today. *Sculpteo* [online]. 2019 [cit. 2021-04-05]. Dostupné z: https://www.sculpteo.com/en/3d-learning-hub/basics-of-3d-printing/the-history-of-3dprinting/

THOMPSON, Joan. SOLIDWORKS Sustainability: Why Engineers Need LCA Software. *Engineers rule: Technology for Design and Engineering* [online]. 2018, 12.9.2016 [cit. 2021-04-06]. Dostupné z: https://www.engineersrule.com/solidworkssustainability-engineers-need-lca-software/

What are the advantages and disadvantages of 3D printing. *TWI* [online]. 2021 [cit. 2021- 04-16]. Dostupné z: https://www.twi-global.com/technical-knowledge/faqs/what-is-3dprinting/pros-and-cons?fbclid=IwAR24CPFLwpW5fzczLFOTTz5YRNLqatYm30DOGvAM50uWvpP5fZZvwSn15A

What is 3D Printing? *3D printing.com* [online]. 2021 [cit. 2021-04-05]. Dostupné z: https://3dprinting.com/what-is-3d-printing/#sls

# **Seznam zkratek**

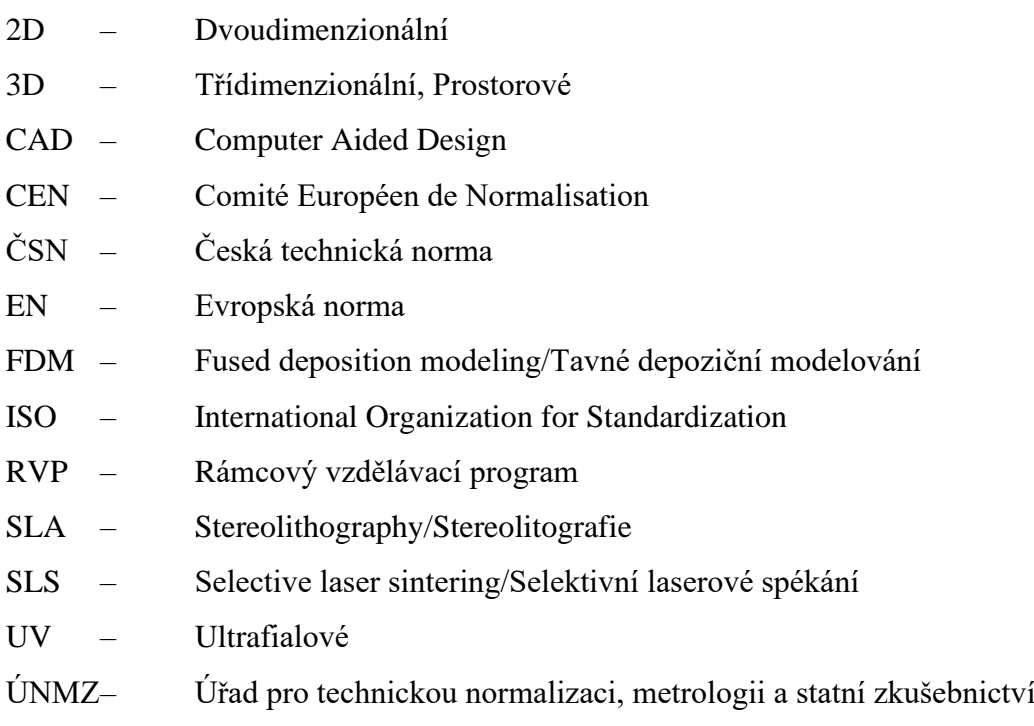

# **Seznam obrázků**

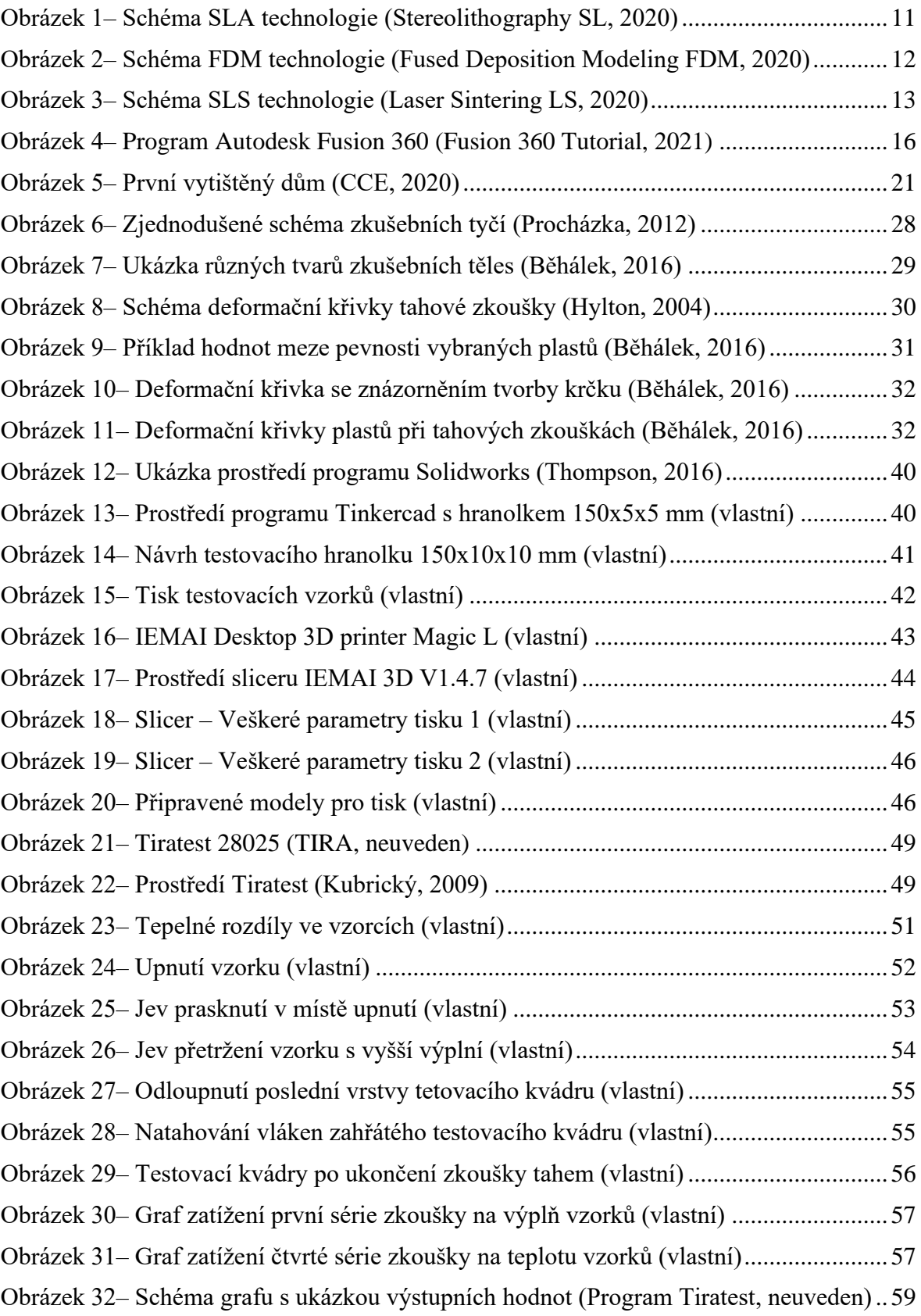

# **Seznam tabulek**

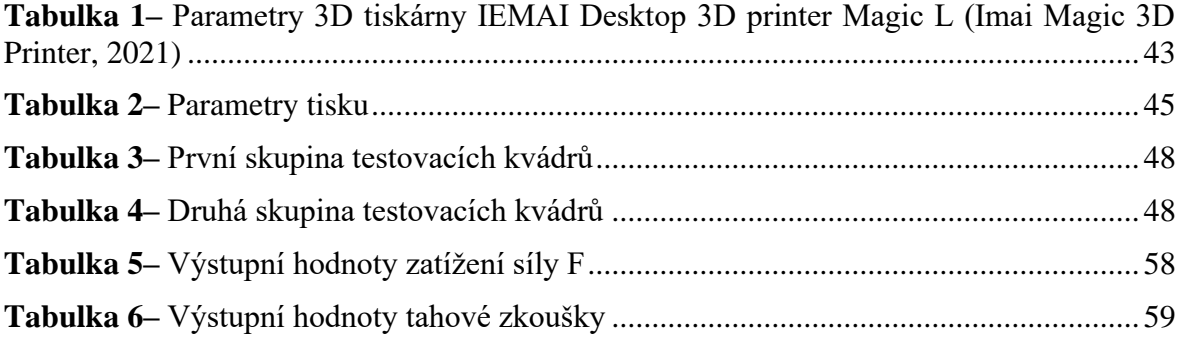

# **Seznam příloh**

Přílohy budou také samostatně přiloženy v digitální podobě na přiloženém CD.

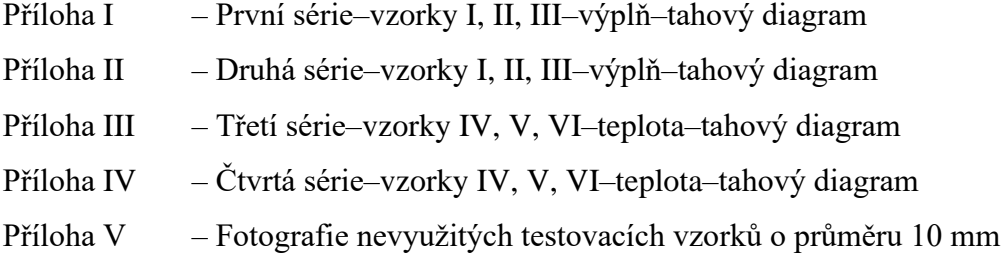

# **Anotace**

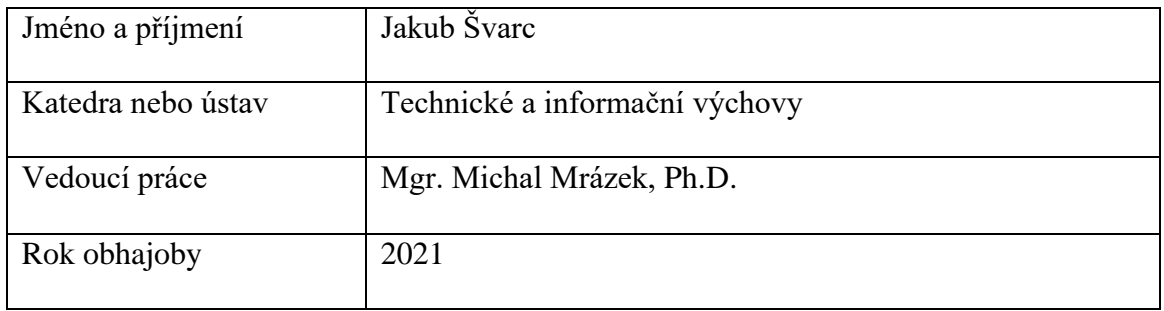

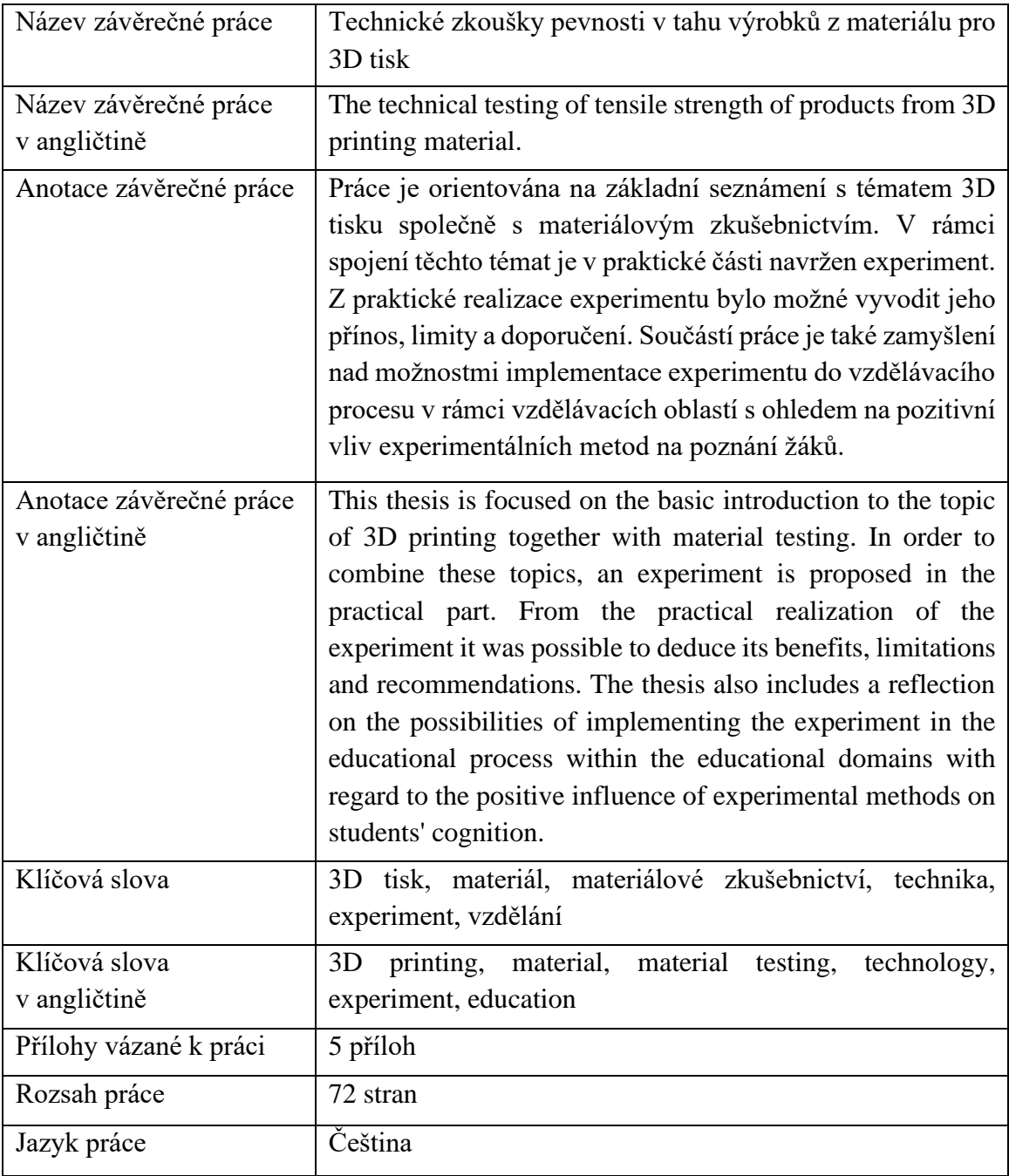
#### Příloha I

Zkoušející: Jakub Švarc<br>Materiál: PLA\_polymer<br>Název souboru: PLA\_tah\_průřez\_5x5mm\_03.mvl<br>Název zkoušky:PLA\_tah\_průřez\_5x5mm

Datum: 17.02.2021<br>Čas: 09:57

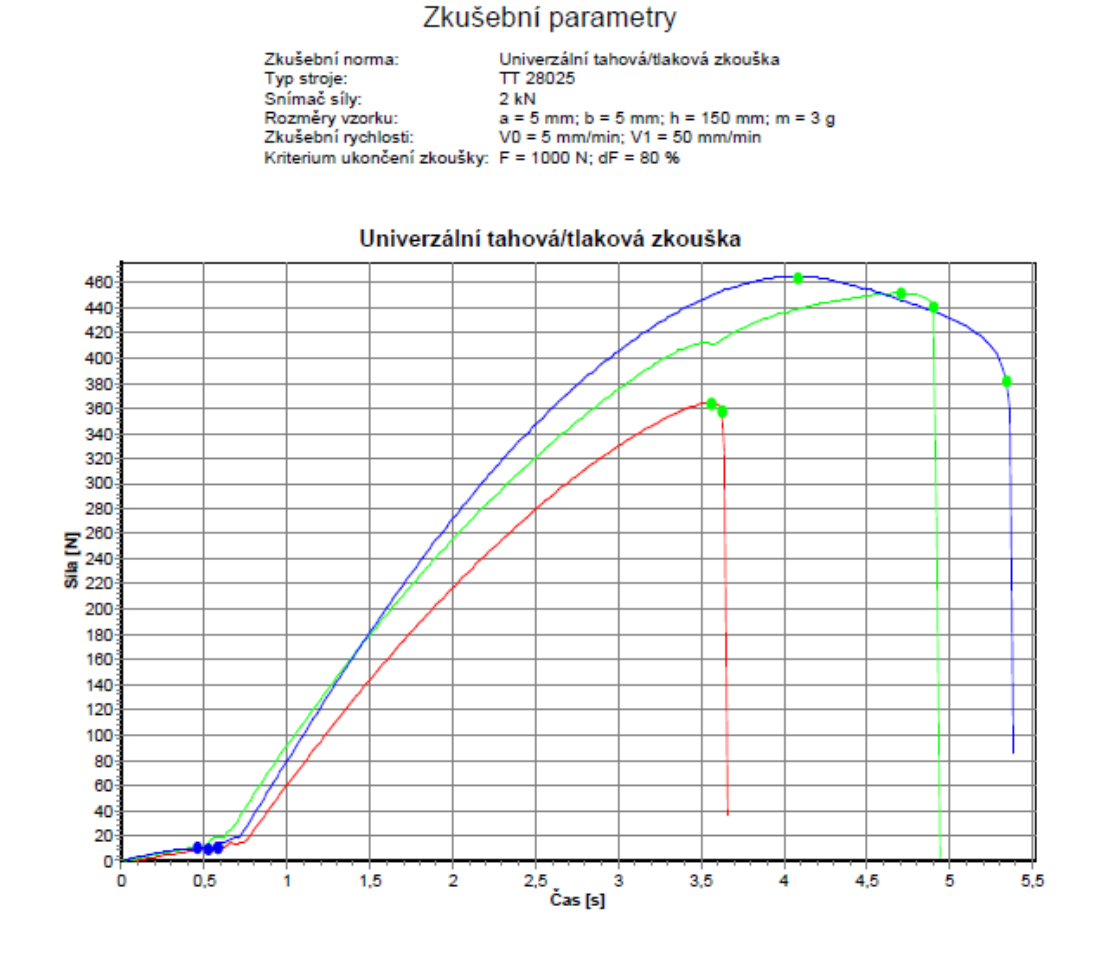

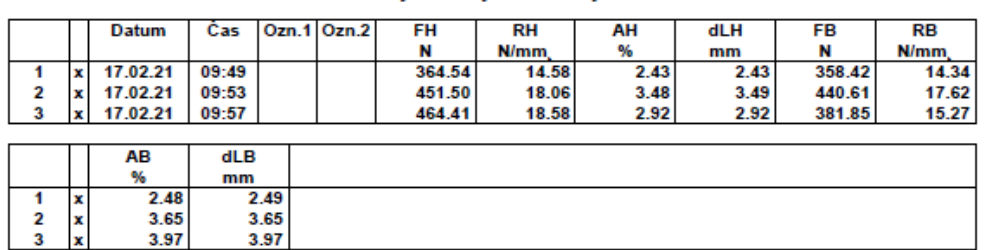

### Výsledky zkoušky

#### Příloha II

Zkoušející: Jakub Švarc<br>Materiál: PLA\_polymer<br>Název souboru: PLA\_tah\_průřez\_5x5mm\_2\_03.mvl<br>Název zkoušky:PLA\_tah\_průřez\_5x5mm\_2

Zkušební norma:

Datum: 17.02.2021<br>Čas: 10:10

Univerzální tahová/tlaková zkouška<br>TT 28025

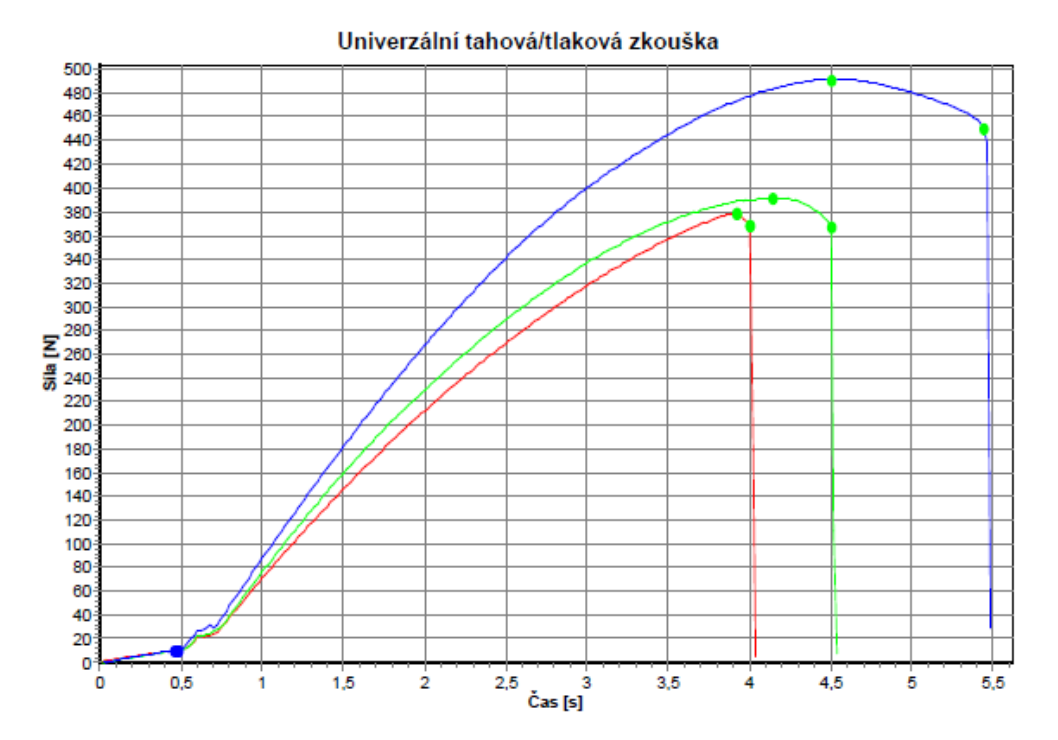

# 2 (zlušebni norma: Univerzanu tanova venecine)<br>
Transporter (Samma Shima Shima Shima Shima Shima Shima Shima Shima Shima Shima Shima Shima Shima Shima Shima Shima Shima Shima Shima Shima Shima Shima Shima Shima Shima Shim

Zkušební parametry

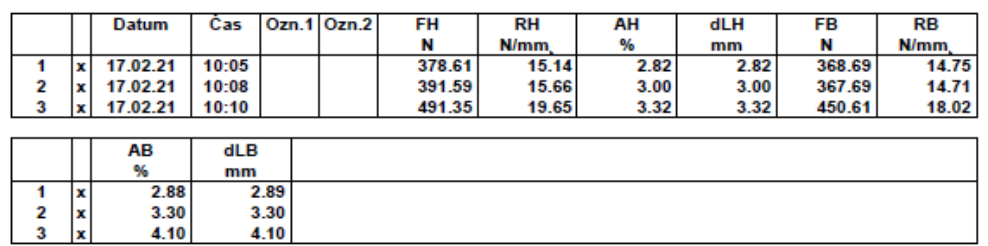

Výsledky zkoušky

Zkoušející: Jakub Švarc<br>Materiál: PLA\_Polymer<br>Název souboru: PLA\_tah\_průřez\_5x5mm\_t\_03.mvl<br>Název zkoušky:PLA\_tah\_průřez\_5x5mm\_t

Zkušební norma: Zkusební norma:<br>Typ stroje:<br>Snímač síly:<br>Rozměry vzorku:<br>Zkušební rychlosti: Datum: 01.01.2008<br>Čas: 00:40

Univerzální tahová/tlaková zkouška<br>TT 28025

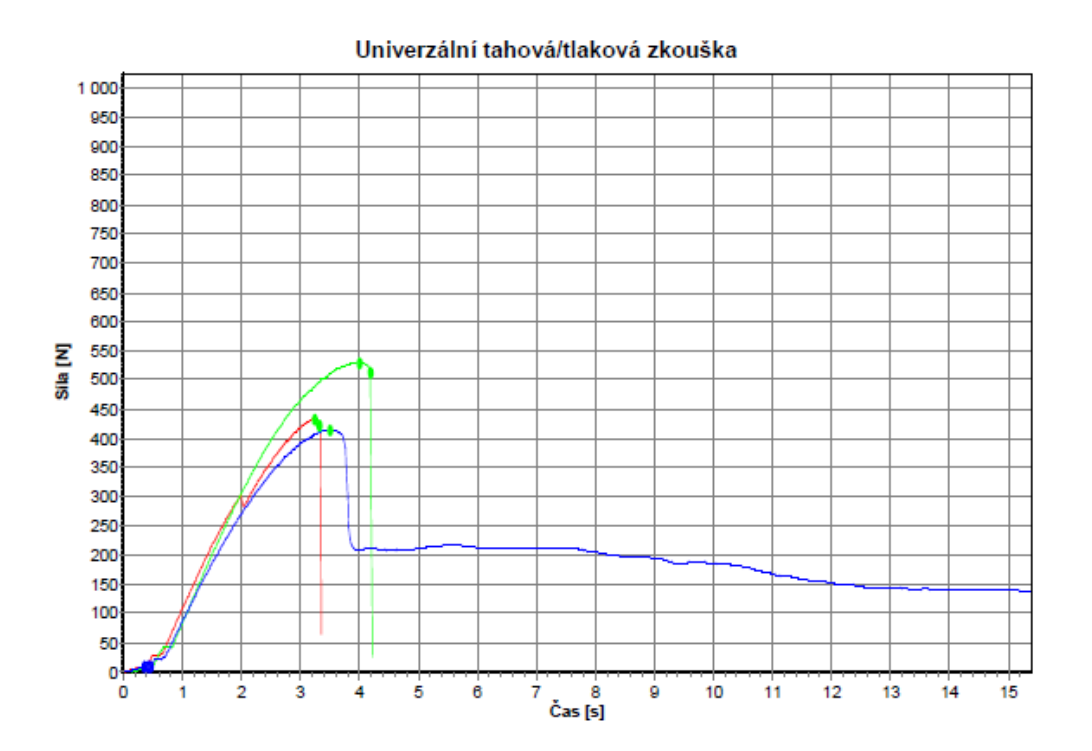

#### Zkušební parametry

i i 20025<br>Snímač síly: 2 kN<br>Rozměry vzorku: 2 kN<br>Rozměry vzorku: 3 = 5 mm; b = 5 mm; h = 150 mm; m = 3 g<br>Zkušební rychlosti: V0 = 5 mm/min; V1 = 50 mm/min<br>Kriterium ukončení zkoušky: F = 1000 N; dF = 80 %

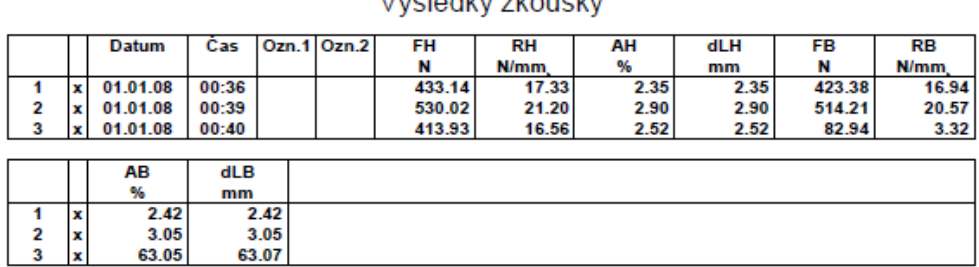

#### Wielodky zkoučky

Zkoušející: Jakub Švarc<br>Materiál: PLA\_polymer<br>Název souboru: PLA\_tah\_průřez\_5x5mm\_t\_2\_03.mvl<br>Název zkoušky:PLA\_tah\_průřez\_5x5mm\_t\_2

Datum: 01.01.2008<br>Čas: 01:13

#### Zkušební parametry Univerzální tahová/tlaková zkouška 1000 950 900 850 800 750 700 650 600 550 Ξ **Sila** 500 450 400 350 300 250  $200 -$ 150 100 50  $0<sup>-1</sup>$  $\overline{7}$   $\overline{C}$  as [s] 7  $\frac{1}{3}$  $\frac{1}{4}$  $\overline{\mathbf{5}}$  $\overset{+}{6}$ ġ  $10$  $11$  $12$  $13$  $14$ 15 ö ł

## Výsledky zkoušky

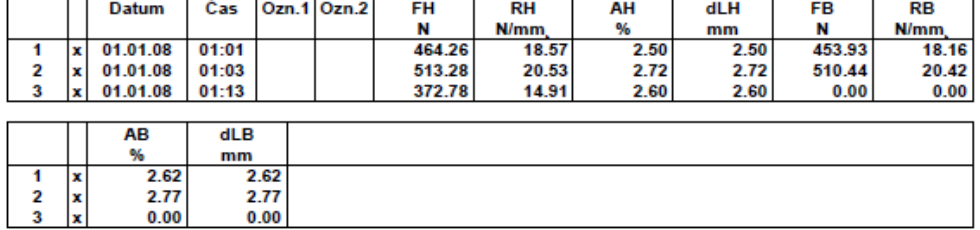

## Příloha  ${\rm V}$

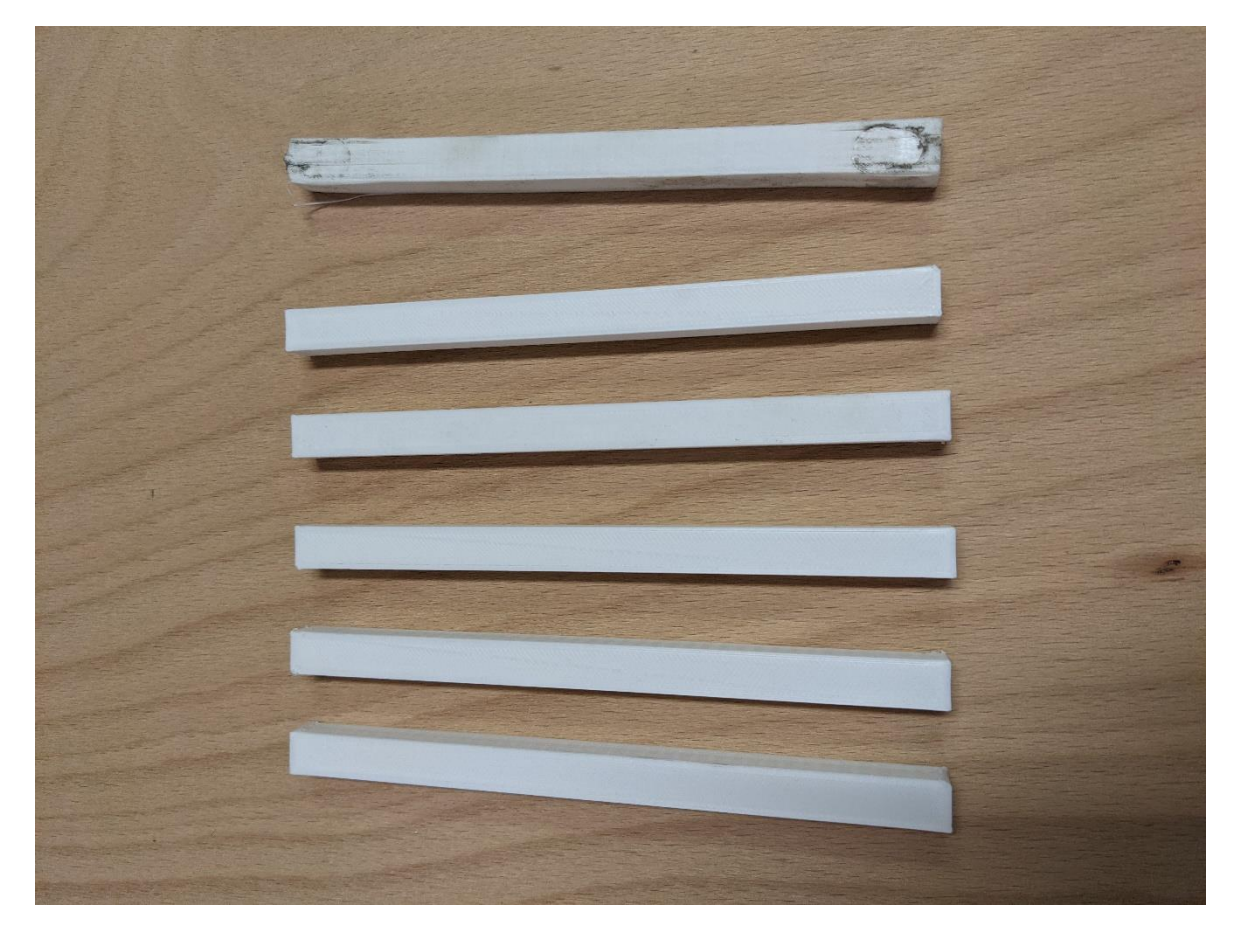